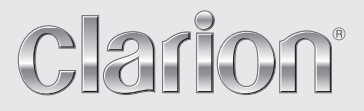

**Owner's manual & Installation manual Mode d'emploi et manuel d'installation Benutzerhandbuch & Installationshandbuch Manuale dell'utente e manuale di installazione Gebruikershandleiding en installatiehandleiding Manual de instrucciones y de instalación Ägar- & installationshandbok Manual do utilizador e manual de instalação Betjeningsvejledning og installationsvejledning**

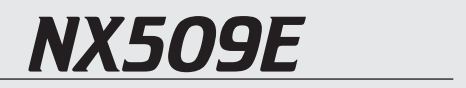

**2-DIN MEMORY NAVIGATION & DVD MULTIMEDIA STATION WITH 7-inch TOUCH PANEL CONTROL**

**SYSTEME DE NAVIGATION & STATION MULTIMEDIA DVD 2 DIN AVEC COMMANDE PAR ECRAN TACTILE 7 pouces 2-DIN-SPEICHERNAVIGATION UND DVD-MULTIMEDIA-STATION MIT 7-Zoll-TOUCHSCREEN-STEUERUNG 2-DIN MEMORIA DI NAVIGAZIONE E STAZIONE MULTIMEDIALE DVD DOTATA DI PANNELLO DI CONTROLLO A SFIORAMENTO DA 7 POLLICI 2-DIN NAVIGATIESYSTEEM MET GEHEUGEN & DVD-MULTIMEDIASTATION MET 7-inch TOUCH PANEL-BEDIENING SISTEMA DE NAVEGACIÓN Y EQUIPO DVD MULTIMEDIA 2-DIN CON PANEL DE CONTROL TÁCTIL DE 7 pulgadas 2-DIN MINNESNAVIGERING OCH DVD MULTIMEDIA-STATION MED 7-tums PEKSKÄRM SISTEMA DE NAVEGAÇÃO E ESTAÇÃO MULTIMÉDIA DE DVD 2-DIN COM CONTROLO DE PAINEL DIGITAL DE 7 polegadas 2-DIN HUKOMMELSESNAVIGATION OG DVD MULTIMEDIESTATION MED 7" BERØRINGSPANEL**

# *CAUTIONS:*

**This appliance contains a laser system and is classified as a "CLASS 1 LASER PRODUCT". To use this model properly, read this Owner's Manual carefully and keep this manual for your future reference. In case of any trouble with this player, please contact your nearest "AUTHORIZED service station". To prevent direct exposure to the laser beam, do not try to open the enclosure.**

# *!CAUTION*

**USE OF CONTROLS OR ADJUSTMENTS OR PERFORMANCE OF PROCEDURES OTHER THAN THOSE SPECIFIED IN THE OWNER'S MANUAL MAY RESULT IN HAZARDOUS RADIATION EXPOSURE.**

## *ADVARSEL.*

**Denne mærking er anbragt udvendigt på apparatet og indikerer, at apparatet arbejder med laserstråler af klasse 1, hvilket betyder, at der anvendes laserstråler af svageste klasse, og at man ikke på apparatets yderside kan blive udsat for utilladelig kraftig stråling.**

**APPARATET BØR KUN ÅBNES AF FAGFOLK MED SÆRLIGT KENDSKAB TIL APPARATER MED LASERSTRÅLER!**

**Indvendigt i apparatet er anbragt den her gengivne advarselsmækning, som advarer imod at foretage sådanne indgreb i apparatet, at man kan komme til at udsaætte sig for laserstråling.**

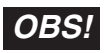

**Apparaten innehåller laserkomponenten som avger laserstrålning överstigande gränsen för laserklass 1.**

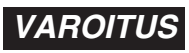

**Suojakoteloa si saa avata. Laite sisältää laserdiodin, joka lähettää näkymätöntä silmille vaarallista lasersäteilyä.**

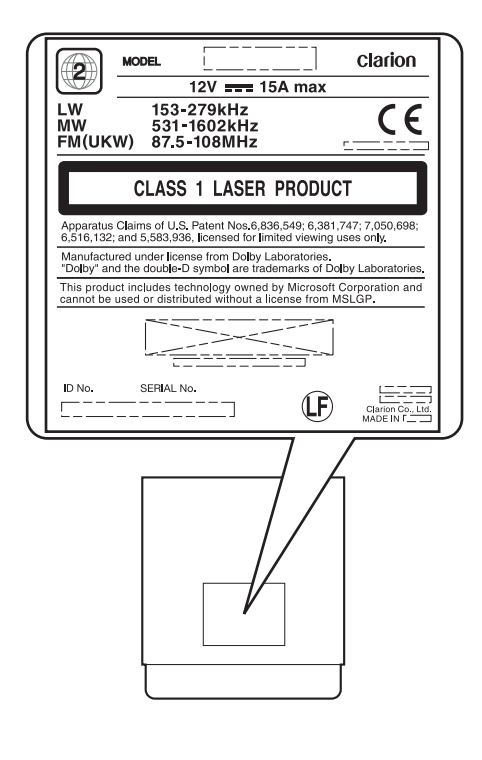

 $\epsilon$ 

Nous vous remercions d'avoir acheté ce modèle Clarion NX509E.

- · Lisez l'ensemble du mode d'emploi et du manuel d'installation avant de mettre l'appareil en service.
- Après avoir lu ce manuel, conservez-le dans un endroit pratique (par exemple, dans la boîte à gants).
- Lisez le contenu de la carte de garantie jointe et conservez-la précieusement avec ce manuel.
- La lecture du disque fourni (manuel sur CD-ROM) est impossible sur cet appareil.

# **Contenu**

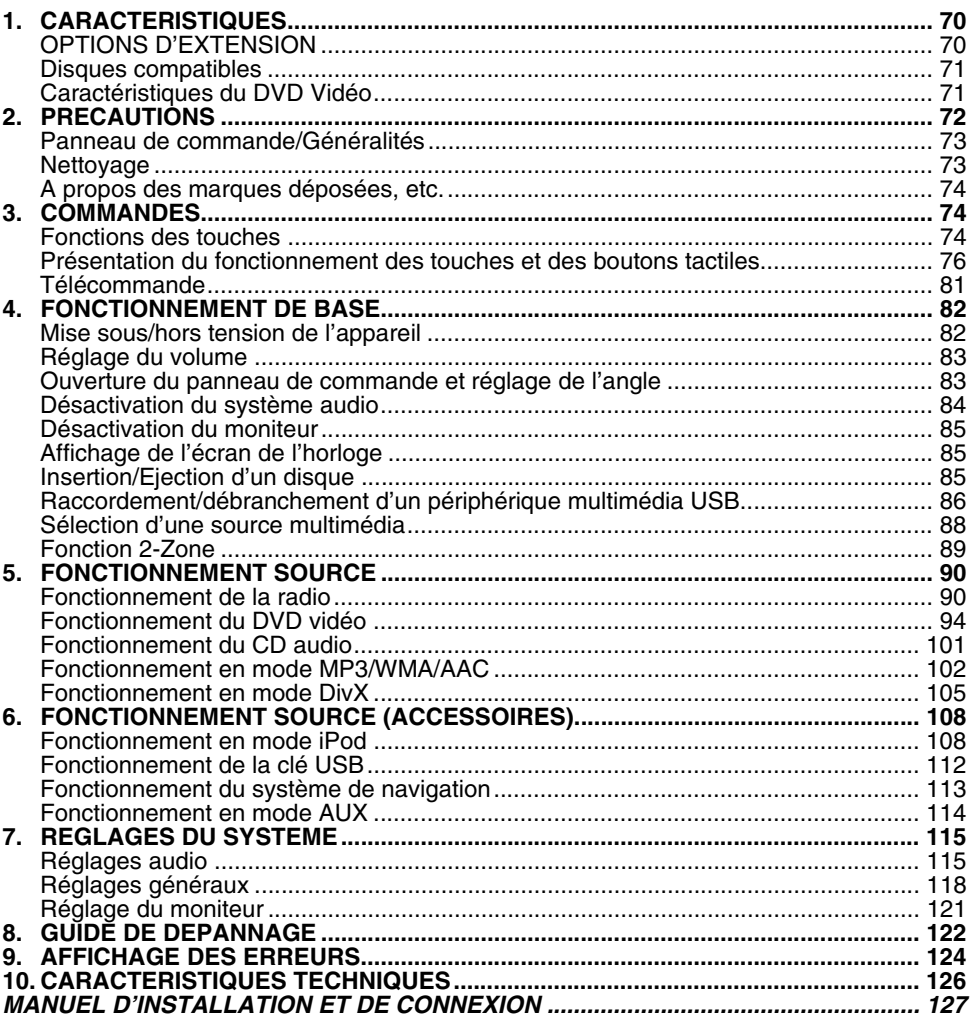

# **1. CARACTERISTIQUES**

AAC

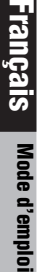

■**Connexion directe USB pour iPod** ■ Système AV & unité de navigation tout-en-un avec commande par écran tactile

**RDS** 

**The Stays**<br>Windows

■**Tuner RDS-TMC intégré pour les informations routières** 

**TI DOLBY**  $\overline{DBITAL}$ 

**DIVX** 

# *OPTIONS D'EXTENSION*

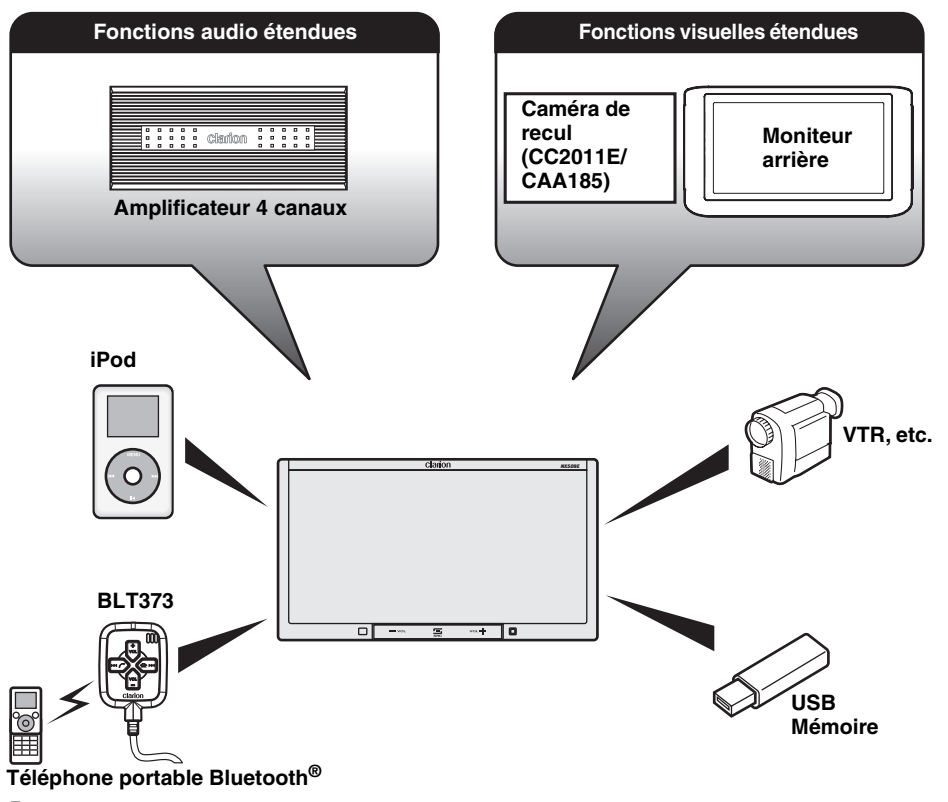

disc

**IISB** 

**MP3**<br>ID3 TAG

Made for

iPodi⊚

*BBE* MP

#### *Remarque :*

*Les éléments listés en dehors des cadres sont des produits génériques vendus dans le commerce.*

# *Disques compatibles*

Ce lecteur DVD peut lire les disques suivants :

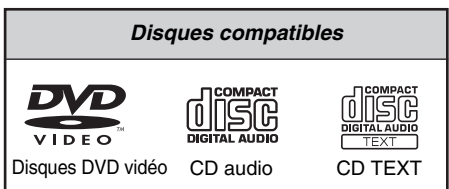

Le lecteur DVD prend également en charge les disques CD-R/RW, DVD-R/RW et DVD+R/RW contenant les types de fichiers multimédias suivants :

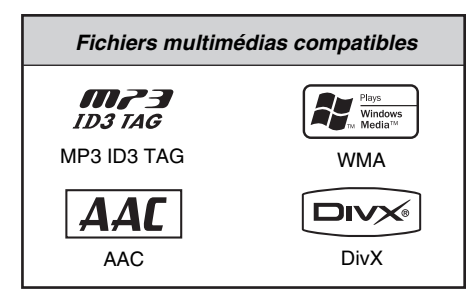

Pour plus d'informations, reportez-vous aux chapitres « Fonctionnement en mode MP3/ WMA/AAC » (page 102) et « Fonctionnement en mode DivX » (page 105).

## *A propos des disques CD Extra*

Un disque CD Extra comprend deux sessions d'enregistrement. La première session est une session audio, et la seconde une session de données informatiques.

Les CD que vous avez créés vous-même et qui contiennent plus de deux sessions ne pourront pas être lus sur ce lecteur de DVD.

#### *Remarque :*

• *Lorsque vous lisez un disque CD Extra, seule la première session est reconnue.*

#### *A propos de la lecture de disques CD-R/RW*

Ce lecteur peut lire les disques CD-R/RW préalablement enregistrés au format Audio CD ou contenant des fichiers MP3/WMA/AAC/DivX.

## *A propos de la lecture de disques DVD-R/RW ou DVD+R/RW*

Ce lecteur peut lire les disques DVD-R/RW et DVD+R/RW préalablement enregistrés au format DVD vidéo ou contenant des fichiers MP3/WMA/ AAC/DivX.

## *Disques incompatibles*

Ce lecteur ne peut pas lire les DVD audio, les DVD-RAM, les CD vidéo, les CD photo, etc.

#### *Remarque :*

- *La lecture de disques enregistrés sur certains lecteurs CD/DVD peut être impossible. (Cela peut être dû aux caractéristiques du disque, à des rayures, à la présence de poussière ou de saleté sur le disque ou la lentille du lecteur, etc.)*
- *Le démarrage de la lecture d'un CD-R/RW, d'un DVD-R/RW ou d'un DVD+R/RW qui n'a pas été finalisé prend du temps. Par ailleurs, selon leurs conditions d'enregistrement, ces disques peuvent ne pas être lus par le lecteur.*
- *Le lecteur ne peut pas lire les CD Super Audio. La lecture à partir du lecteur de CD n'est pas prise en charge, même s'il s'agit d'un disque hybride.*

#### *Remarque sur les numéros de région des disques DVD vidéo*

Le système de DVD vidéo affecte un numéro de région aux lecteurs de DVD et aux disques DVD par région de vente.

Le numéro de région d'un DVD vidéo est inscrit sur la jaquette du disque, comme indiqué cidessous.

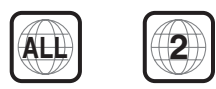

## *Caractéristiques du DVD Vidéo*

Cet appareil offre, outre une qualité d'image et de son de DVD vidéo exceptionnelle, les fonctions suivantes.

#### *Remarque :*

- *Les fonctions décrites dans ce chapitre varient en fonction des DVD vidéo. Consultez le mode d'emploi fourni avec le DVD vidéo.*
- *Certaines fonctions de disque peuvent fonctionner différemment de ce qui est décrit dans ce manuel.*

## *Fonction multi-son*

Un DVD vidéo peut enregistrer jusqu'à 8 langues pour un seul film. Il vous suffit de sélectionner la langue de votre choix.

• Les langues enregistrées sur le disque sont indiquées par l'icône représentée ci-dessous.

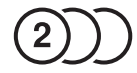

## *Fonction multi-angle*

Un DVD vidéo filmé sous plusieurs angles de vue vous permet de sélectionner l'angle de votre choix.

• Le nombre d'angles de vue enregistrés est indiqué par l'icône représentée ci-dessous.

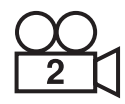

## *Fonction sous-image (sous-titres)*

Un DVD vidéo peut enregistrer des sous-titres dans 32 langues. Il vous suffit de sélectionner les sous-titres dans la langue de votre choix.

• Le nombre de langues de sous-titres enregistrées est indiqué par l'icône représentée ci-dessous.

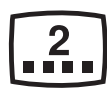

## *Fonction multi-scénario*

Lorsqu'un DVD vidéo propose plusieurs scénarios pour le même film, vous pouvez sélectionner le scénario de votre choix. La procédure varie selon le disque. Pour la sélection du scénario, suivez les instructions qui s'affichent pendant la lecture.

## *Menu DVD*

Vous pouvez afficher les menus DVD à tout moment pendant la lecture d'un DVD vidéo pour effectuer les réglages appropriés.

• Exemple d'affichage de menu DVD

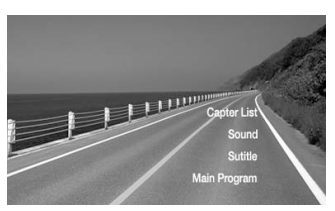

# **2. PRECAUTIONS**

## **AVERTISSEMENT**

**Pour des raisons de sécurité, le conducteur ne doit pas regarder des DVD vidéo, ni actionner les commandes en conduisant. Notez que cela est interdit par la loi dans de nombreux pays. Par ailleurs, le volume doit également être réglé à un niveau qui permette de percevoir les sons extérieurs.**

- 1. Lorsque l'habitacle du véhicule est très froid et que vous allumez le lecteur peu après avoir allumé le chauffage, de la condensation risque de se former sur le disque (DVD/CD) ou sur les pièces optiques du lecteur et empêcher le bon déroulement de la lecture. Si de la condensation s'est formée sur le disque (DVD/CD), essuyez-le avec un chiffon doux. Si de la condensation s'est formée sur les pièces optiques du lecteur, attendez environ une heure avant d'utiliser le lecteur pour que la condensation puisse s'évaporer naturellement et permettre un fonctionnement normal.
- 2. La conduite sur des routes en mauvais état ou non carrossables peut entraîner des coupures du son.
- 3. Cet appareil utilise un mécanisme de précision. En cas d'anomalie, vous ne devez jamais ouvrir le boîtier, démonter l'appareil ni lubrifier les pièces rotatives.

## *INFORMATIONS AUX UTILISATEURS :*

**TOUTE ALTERATION OU MODIFICATION DE L'APPAREIL NON APPROUVEE PAR LE FABRICANT ANNULE LA GARANTIE.**

## *Panneau de commande/ Généralités*

Pour garantir une durée de vie optimale de votre appareil, lisez attentivement les précautions suivantes.

- Veillez à bien refermer le panneau de commande dans l'unité principale lorsque votre véhicule reste garé à l'extérieur pendant une période prolongée. Le panneau de commande fonctionne correctement lorsque la température est comprise entre 0 et 60 °C.
- Veillez à ce qu'aucun liquide (boisson, gouttes de pluie d'un parapluie) ne tombe sur l'appareil. Cela pourrait endommager les circuits internes.
- Ne démontez et ne modifiez l'appareil en aucune façon. Cela pourrait l'endommager.
- Ne sortez pas le panneau de commande pour vous en servir comme plateau. Veillez en outre à ne pas soumettre le panneau de commande à des chocs au risque de le briser, de le déformer ou d'entraîner d'autres dommages.
- Veillez à ne pas brûler l'écran avec des cigarettes. Cela pourrait endommager ou déformer le boîtier.
- Si vous rencontrez un problème, faites vérifier l'appareil par votre revendeur.
- N'insérez pas d'objets, notamment d'objets pointus, dans l'interstice qui se trouve entre le panneau de commande et l'unité principale lorsque le panneau est incliné.
- Evitez de poser quoi que ce soit sur l'écran lorsqu'il est incliné.
- La télécommande peut ne pas fonctionner si le capteur de télécommande est exposé en plein soleil.
- Par temps extrêmement froid, le mouvement de l'image peut ralentir et l'affichage s'assombrir. Ceci est normal. L'affichage redevient normal dès que la température augmente.
- L'apparition de petits points noirs et brillants à l'intérieur du panneau de commande est un phénomène propre aux appareils à affichage à cristaux liquides.
- Le panneau de commande peut s'éteindre temporairement lors de l'ouverture ou de la fermeture, lorsque le moteur est à l'arrêt ou s'il fait froid.
- Les boutons tactiles de l'écran fonctionnent par une légère pression. Il est inutile d'appuyer trop fort sur l'écran tactile.
- N'essayez pas d'appuyer avec force sur le cadre autour des boutons tactiles. Vous risqueriez d'endommager le fonctionnement des boutons.

# *Nettoyage*

#### • **Nettoyage du boîtier**

Enlevez délicatement la saleté à l'aide d'un chiffon doux et sec. Pour les endroits très sales, imprégnez légèrement un chiffon doux de détergent neutre dilué dans l'eau, frottez doucement la saleté, puis essuyez à l'aide d'un chiffon sec.

N'utilisez pas de benzène, de diluant ou de produit de nettoyage automobile, etc. Ces produits peuvent endommager le boîtier et écailler la peinture. Par ailleurs, ne laissez pas de produits en caoutchouc ou en plastique en contact avec le boîtier pendant longtemps, pour éviter de le tacher.

• **Nettoyage du panneau de commande** Le panneau de commande a tendance à attraper la poussière ; il faut donc l'essuyer régulièrement avec un chiffon doux. Ne frottez pas l'écran avec des objets durs, il se raie facilement.

## *A propos des marques déposées, etc.*

- Cet appareil contient une technologie de protection des droits d'auteur protégée par des brevets américains et autres droits de propriété intellectuelle. L'utilisation de cette technologie de protection des droits d'auteurs doit être autorisée par Macrovision, et est exclusivement réservée à un visionnement personnel et autres visionnements contrôlés, sauf autorisation contraire de Macrovision. L'ingénierie inverse et le démontage sont interdits.
- Fabriqué sous licence de Dolby Laboratories. « Dolby » et le symbole du double D sont des marques commerciales de Dolby Laboratories.
- Windows Media™ et le logo Windows® sont des marques commerciales ou des marques déposées de Microsoft Corporation aux Etats-Unis et/ou dans d'autres pays.
- « DivX », « DivX Certified » et les logos associés sont des marques commerciales de DivX, Inc. et sont utilisées sous licence.
- « Made for iPod » signifie qu'un accessoire électronique a été conçu pour ce connecter spécifiquement à l'iPod et que sa conformité aux normes de performances Apple a été certifiée par son fabriquant.

Apple n'est pas responsable du fonctionnement de ce dispositif ou de sa conformité avec les normes de sécurité ou réglementaires.

iPod est une marque commerciale d'Apple Inc., déposée aux Etats-Unis et dans d'autres pays.

- Le processus BBE MP (Minimized Polynomial Non-Linear Saturation) permet d'améliorer le son compressé numériquement, notamment d'un fichier MP3, en restaurant et en améliorant les harmoniques supérieures perdues lors de la compression. Le processus BBE MP est fondé sur la génération d'harmoniques paires depuis le matériel source, redonnant de la chaleur, de la nuance et de la richesse sur tout le spectre audio.
- Fabriqué sous licence de BBE Sound, Inc.
- Licence accordée par BBE Sound, Inc. sous un ou plusieurs des brevets américains suivants : 5510752, 5736897. BBE et le symbole BBE sont des marques déposées de BBE Sound, Inc.

# **3. COMMANDES**

#### ●**Panneau de commande**

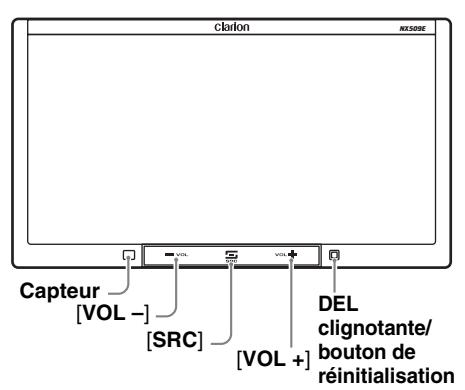

#### ●**Lorsque le panneau de commande est ouvert**

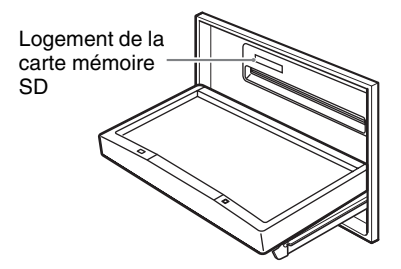

# *Fonctions des touches*

#### *Remarque :*

• *Lisez attentivement ce chapitre en vous référant aux schémas de la façade.*

#### **Capteur**

• Récepteur de la télécommande (rayon de fonctionnement : 30° dans toutes les directions).

#### **Touches [VOL –], [VOL +]**

• Utilisez ces touches pour augmenter/diminuer le volume.

#### **Touche [SRC]**

- Appuyez sur cette touche pour afficher/ masquer Source l'écran et changer le mode source.
- En cas d'interruptions RDS, maintenez cette touche enfoncée pendant au moins 1 seconde pour désactiver ces interruptions.

#### **DEL clignotante**

• Si la fonction Blink LED est réglée sur « **On** » à partir de l'onglet System de l'écran General, elle clignote lorsque vous coupez le contact du véhicule.

#### **Logement de la carte mémoire SD**

• La fonction de carte mémoire SD est disponible en mode Navi. Pour plus d'informations sur la fonction de carte mémoire SD, consultez le Manuel de l'utilisateur (section dédiée au mode Navi).

#### *Remarque :*

• *Si vous insérez une carte mémoire SD contenant des fichiers musicaux, il est impossible de lire ces fichiers sur cet appareil.*

#### *Mise sous tension*

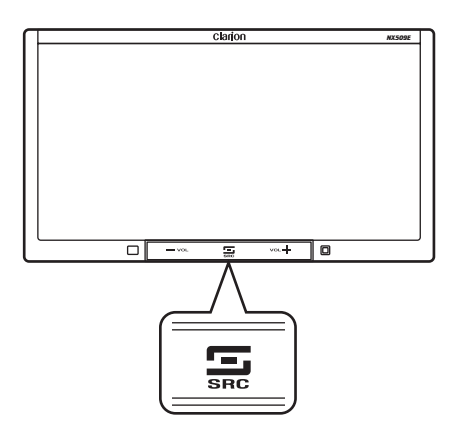

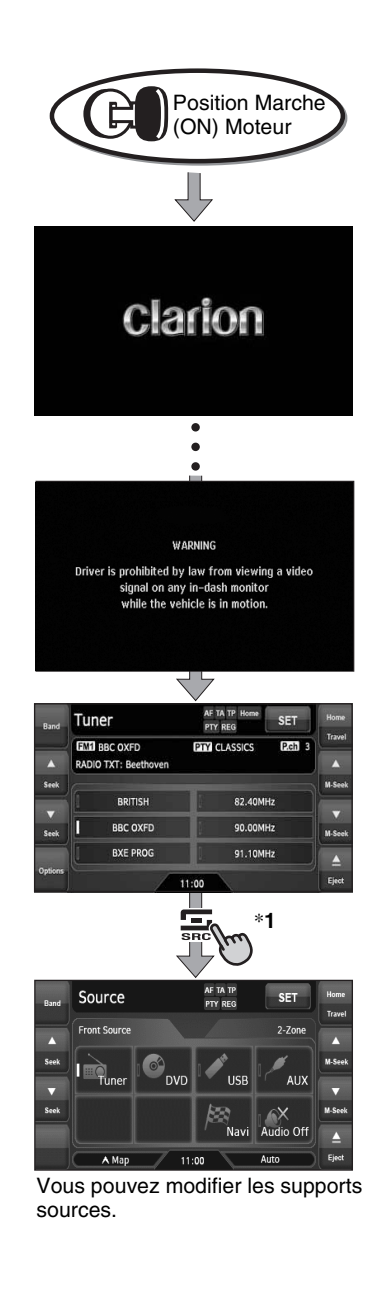

#### **Contrôle du système**

Le format CeNET utilisé sur cet appareil est fourni avec une fonction de contrôle du système. Après avoir procédé à la vérification du système pour les conditions suivantes, l'appareil est mis automatiquement hors tension. Coupez le contact, puis redémarrez le moteur.

- Lors de la première mise sous tension après l'installation initiale.
- Lorsqu'un périphérique externe est connecté ou déconnecté.
- Lorsque vous avez appuyé sur la touche de réinitialisation.
- \* Outre les conditions ci-dessus, la fonction de contrôle du système peut être lancée à partir de l'onglet System de l'écran de réglages General.

#### *Remarque :*

\***1** *Ces images indiquent sur quels touches ou boutons appuyer.*

## *Fonctionnement du mode Tuner*

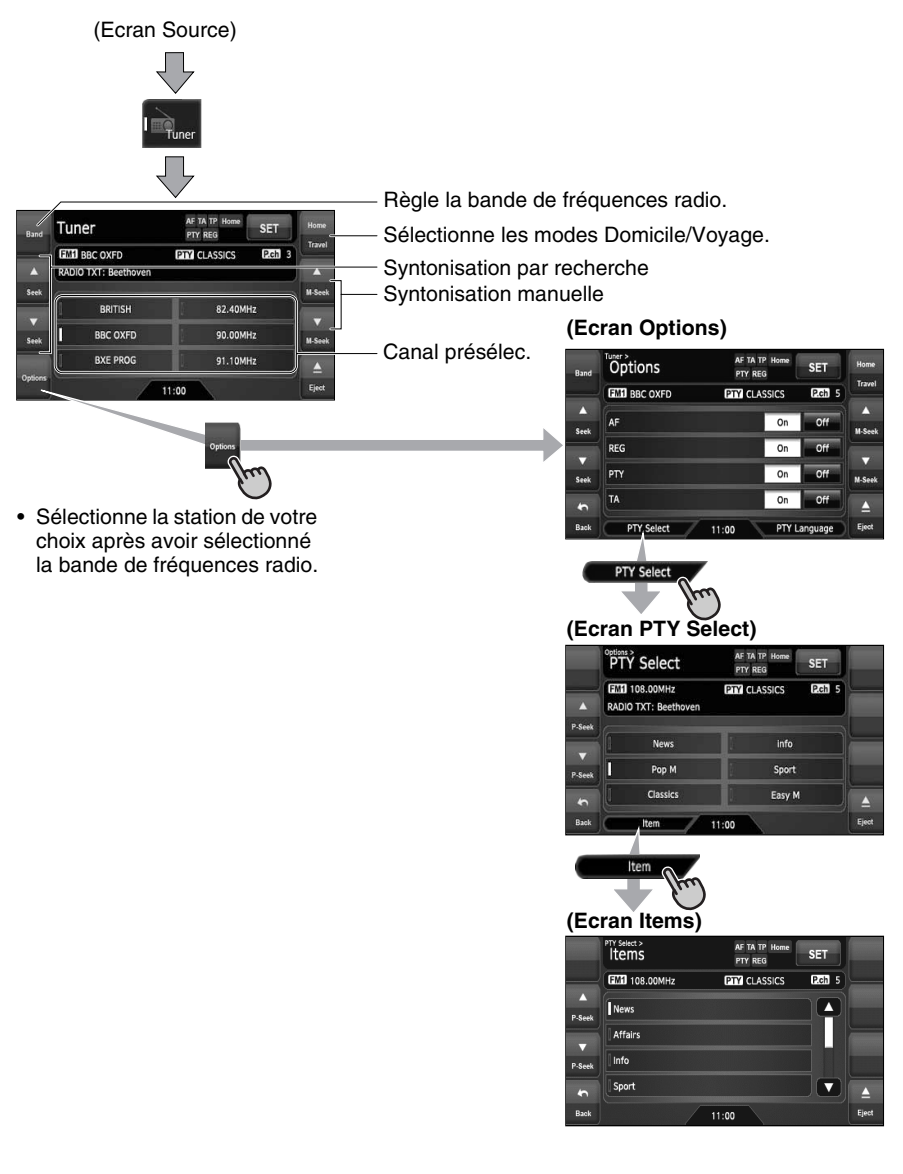

## *Fonctionnement du mode DVD vidéo*

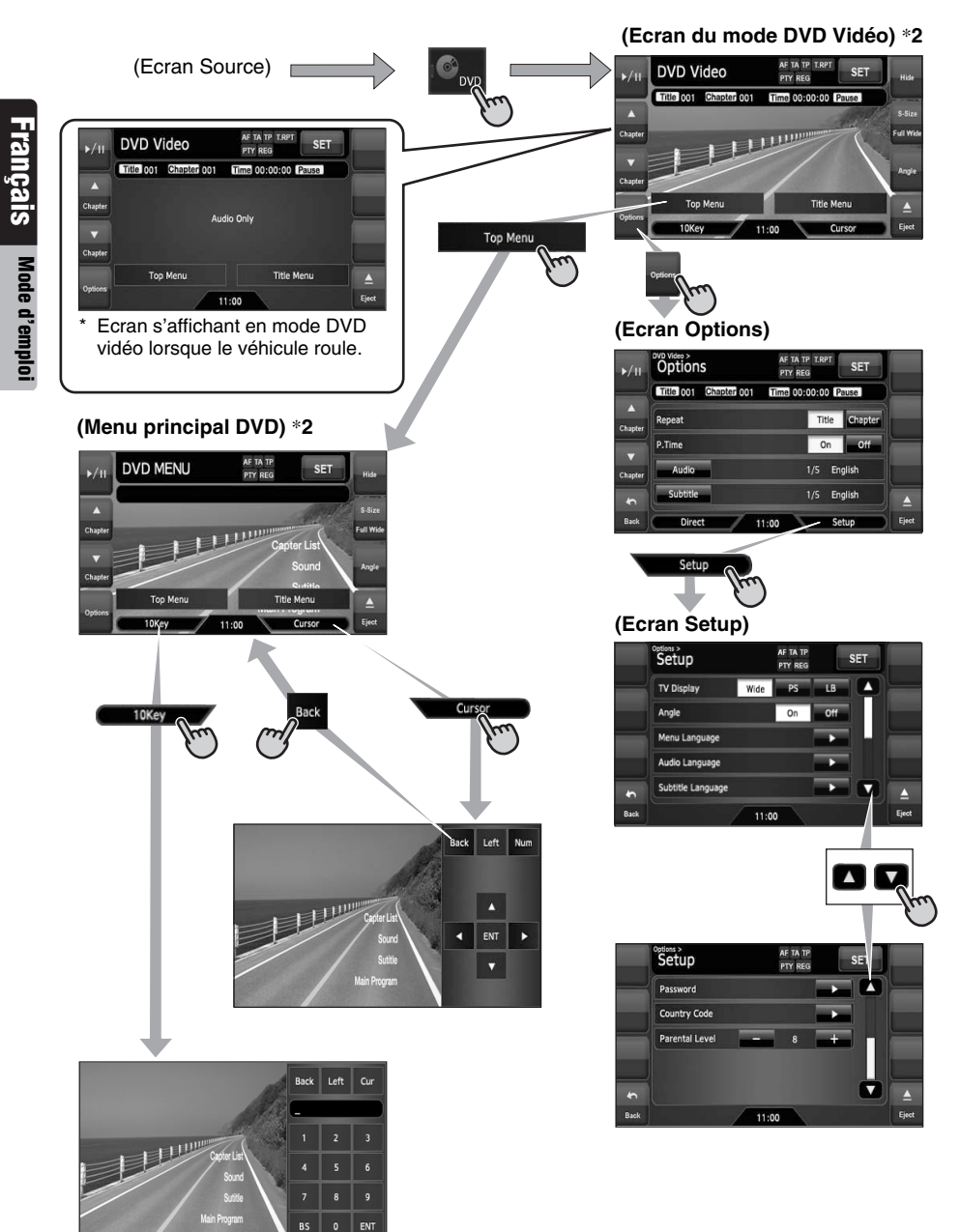

#### *Remarque :*

\***2** *Si vous ne touchez pas l'écran pendant environ 7 secondes, toutes les touches tactiles disparaissent. Touchez la surface de l'écran pour afficher à nouveau les touches tactiles.*

## *Réglages généraux*

(Ecran Source ou Mode)

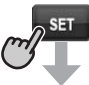

#### **(Ecran Settings)**

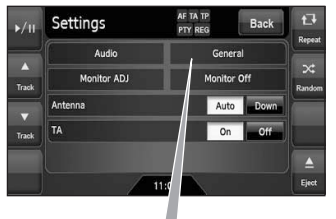

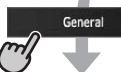

#### **(Ecran General)**

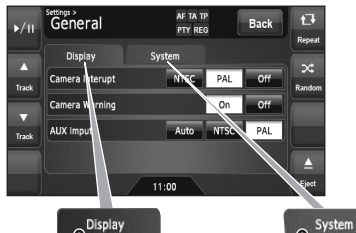

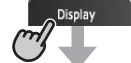

#### **(Ecran de l'onglet Display) (Ecran de l'onglet System)**

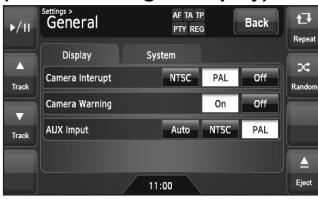

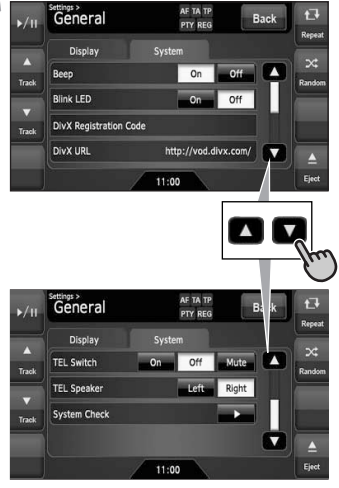

## *Réglages audio*

(Ecran Source ou Mode)

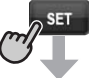

#### **(Ecran Settings)**

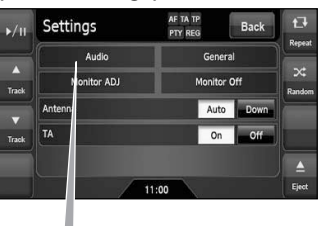

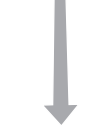

Audio

## **(Ecran Audio)**

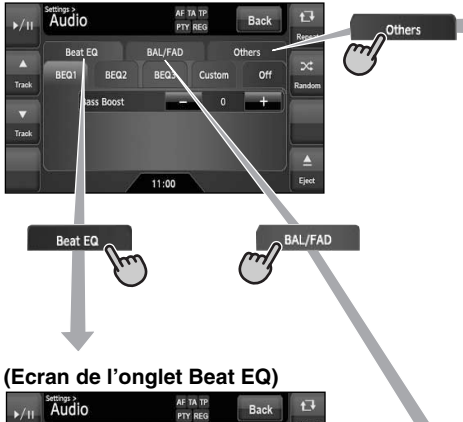

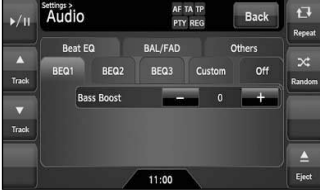

#### **(Ecran de l'onglet Others)**

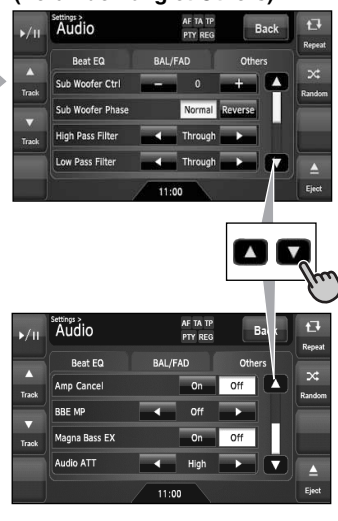

## **(Ecran de l'onglet BAL/FAD)**

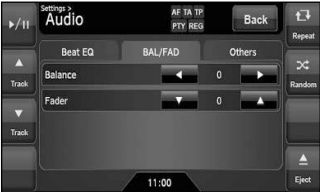

# *Télécommande*

## ❏ *Noms des touches*

Emetteur de signaux

Rayon de fonctionnement : 30° dans toutes les directions

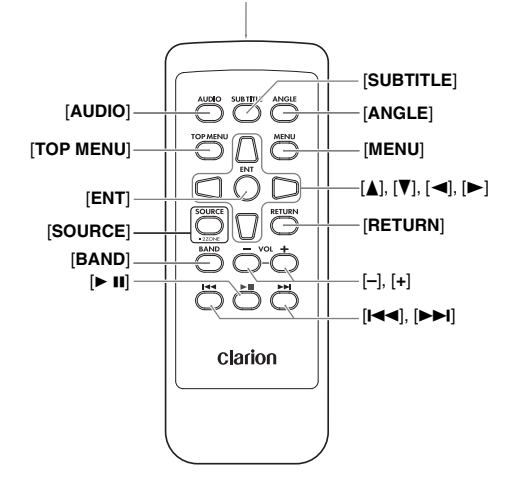

## ❏ *Insertion de la batterie*

- 1. Retournez la télécommande à l'envers, puis poussez le couvercle arrière dans le sens de la flèche.
- 2. Insérez la pile CR2025 fournie avec la télécommande dans le sens indiqué sur la figure, puis refermez le couvercle arrière.

#### *Remarque :*

*Une utilisation incorrecte de la pile peur entraîner des risques d'explosion. Notez les points suivants :*

- *Ne court-circuitez pas, ne démontez pas et ne chauffez pas les piles.*
- *Ne jetez pas les piles au feu.*
- *Mettez les piles usées au rebut de la manière appropriée.*

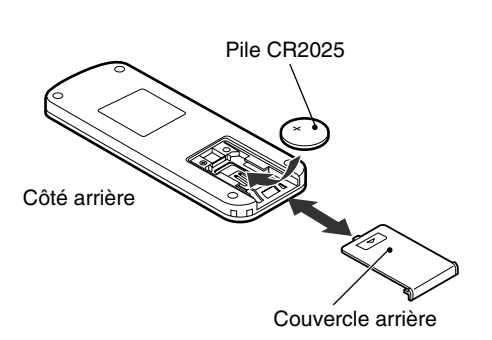

## ❏ *Fonctions des touches de la télécommande*

Vous pouvez utiliser la télécommande pour commander le NX509E. Lorsque la fonction 2- Zone est activée, les commandes fonctionnent uniquement pour la zone sélectionnée.

#### *Remarque :*

• *Le fonctionnement de la télécommande à partir du volant est pris en charge en zone principale même lorsque la fonction 2-Zone est activée.*

## **Touche [AUDIO]**

• Appuyez sur cette touche pour régler la langue audio (en modes DVD vidéo et DivX).

#### **Touche [SUBTITLE]**

• Appuyez sur cette touche pour afficher les sous-titres (en modes DVD vidéo et DivX).

#### **Touche [ANGLE]**

• Appuyez sur cette touche pour changer d'angle lors de la lecture d'un disque DVD vidéo enregistré sous plusieurs angles de vue.

#### **Touche [TOP MENU]**

• Appuyez sur la touche pour afficher le menu supérieur DVD mémorisé sur le disque DVD vidéo. Certains disques n'apparaissent pas dans ce menu (en mode DVD vidéo).

#### **Touche [MENU]**

• Appuyez sur cette touche pour afficher le menu DVD mémorisé sur le disque DVD vidéo (en mode DVD vidéo).

#### **Touche [ENT]**

• Appuyez sur cette touche pour valider les éléments sélectionnés dans le menu DVD (en mode DVD vidéo).

## **Touches [A**], [**▼**], [◄], [▶]

• Appuyez sur cette touche pour sélectionner l'option du menu de votre choix affichée dans le menu DVD (en mode DVD vidéo).

#### **Touche [SOURCE]**

- Appuyez sur cette touche pour changer de modes source, tels que le mode Tuner, le mode DVD, etc. (dans tous les modes).
	- \* Seuls les modes DVD, USB et AUX peuvent être sélectionnés lorsque la fonction 2-Zone est activée.
- Maintenez cette touche enfoncée pendant au moins 1 seconde pour activer/désactiver la fonction 2-Zone (dans tous les modes).

## **Touche [RETURN]**

• Lorsque le menu DVD est affiché, appuyez sur cette touche pour revenir à l'écran précédent. Il se peut, toutefois, que cette touche ne fonctionne pas avec certains disques (en mode DVD vidéo).

## **Touche [BAND]**

- Permet de sélectionner la bande de réception (en mode Tuner ; non disponible lorsque la fonction 2-Zone est activée).
- Maintenez cette touche enfoncée pendant plus de 1 seconde pour passer en modes Domicile/ Voyage (en mode Tuner ; non disponible lorsque la fonction 2-Zone est activée).
- Appuyez sur cette touche pour sélectionner le dossier suivant (en modes MP3/WMA/AAC/ DivX et clé USB).

#### **Touches [VOL –], [VOL +]**

• Réduit ou augmente le volume (pour tous les modes ; non disponible lorsque la fonction 2- Zone est activée).

## **Touche [**6**]**

- Appuyez sur cette touche pour lire le support vidéo et audio ou interrompre la lecture (en modes DVD et USB ; non disponible en mode USB lorsque la fonction 2-Zone est activée).
- Maintenez cette touche enfoncée pendant plus de 1 seconde pour arrêter la lecture vidéo (en mode DVD vidéo).

## **Touches [**R**], [**F**]**

- Appuyez sur cette touche pour sélectionner la station présélectionnée précédente ou suivante (en mode Tuner ; non disponible lorsque la fonction 2-Zone est activée).
- Appuyez sur ces touches pour sélectionner le numéro de chapitre précédent ou suivant (en mode DVD vidéo).
- Appuyez sur ces touches pour sélectionner le numéro de plage précédent ou suivant (en modes CDDA, MP3/WMA/AAC/DivX et USB).
- Maintenez ces touches enfoncées pour effectuer une avance ou un retour rapide (en modes DVD et USB).

# **4. FONCTIONNEMENT DE BASE**

#### *Remarque :*

• *Lisez attentivement ce chapitre en vous référant au chapitre « 3. COMMANDES » (page 74).*

## *Mise sous/hors tension de l'appareil*

# **ATTENTION**

**Evitez de démarrez ou d'arrêtez le moteur alors que cet appareil est sous tension et que son volume est réglé au maximum, car vous risquez d'altérer votre audition. Réglez le volume avec précautions.**

#### *Remarque :*

- *Démarrez le moteur avant d'utiliser l'appareil.*
- *Veillez à ne pas utiliser cet appareil pendant une période prolongée alors que le moteur est à l'arrêt. Si la batterie se décharge de trop, vous risquez d'avoir des difficultés à démarrer le moteur, ce qui aurait pour effet de raccourcir la durée de vie de la batterie.*
- 1. Démarrez le moteur. L'appareil est alimenté.

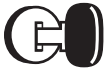

Position Marche (ON) Moteur

L'appareil se souvient du dernier mode de fonctionnement et il commute automatiquement sur ce mode.

- 2. Pour mettre l'appareil hors tension, coupez le contact.
- ●**A propos de l'affichage CT (Heure)**
- Les informations horaires affichées sont basées sur le temps d'horloge (CT) dans le système de navigation.
- Lorsque les données CT ne peuvent pas être reçues, « --:-- » s'affiche à l'écran.

# *Réglage du volume*

1. Appuyez sur les touches [**VOL –**]/[**VOL +**] pour régler le volume. **[VOL –]** : pour diminuer le volume.

**[VOL +]** : pour augmenter le volume.

• Le niveau du volume indiqué sur l'écran peut être réglé entre 0 (min.) et 33 (max.).

# **ATTENTION**

**Pendant que vous conduisez, réglez le volume à un niveau qui vous permette d'entendre les sons extérieurs.**

## *Ouverture du panneau de commande et réglage de l'angle*

Il est possible d'ouvrir ou de fermer le panneau de commande pour insérer ou éjecter un disque. L'angle du panneau de commande peut être réglé en fonction de l'angle de montage de l'unité ou en fonction de l'éclairage du véhicule.

## **AVERTISSEMENT**

- **Pour éviter que la batterie ne se décharge, utilisez de préférence l'appareil pendant que le moteur tourne.**
- **Lorsque le panneau de commande fonctionne, faites attention à ne pas coincer votre main ou votre doigt entre l'écran et l'unité principale ou le tableau de bord du véhicule.**
- **Ne déplacez pas le panneau de commande manuellement.**

#### *Ouverture/fermeture du panneau de commande*

1. Appuyez sur le bouton  $[\triangle$  (Ejection)] pour afficher l'écran Eject suivant :

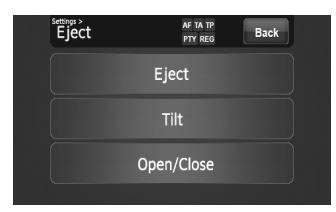

2. Appuyez sur la touche [**Open/Close**]. Le panneau de commande s'ouvre.

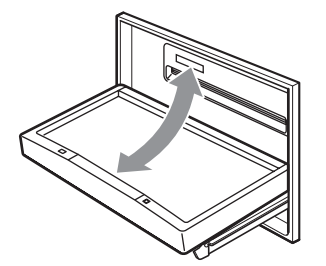

- 3. Appuyez sur la touche [**Open/Close**] lorsque le panneau de commande est ouvert. Le panneau de commande se ferme.
	- Le panneau de commande se ferme automatiquement si vous le laissez ouvert pendant un moment.
- 4. Appuyez sur la touche [**Back**] pour revenir à l'écran précédent.

## *Réglage de l'angle du panneau de commande*

La plage de réglage du panneau de commande est comprise entre 0° et 30°

- 1. Appuyez sur le bouton  $[\triangle$  (Eject)] pour afficher l'écran Eject.
- 2. Appuyez plusieurs fois sur la touche [**Tilt**] pour régler l'angle du panneau de commande. A chaque pression sur la touche [**Tilt**], le panneau de commande s'incline vers l'avant ou vers l'arrière.

L'angle réglé est mémorisé.

Après avoir réglé l'angle du panneau de commande, ce dernier reprend la position ajustée avant l'ouverture ou la fermeture.

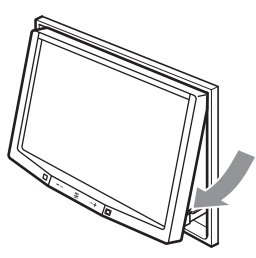

3. Une fois les réglages terminés, appuyez sur le bouton [**Back**] pour revenir à l'écran précédent.

#### *Rétablissement de l'angle original du panneau de commande*

- 1. Maintenez la touche [**Tilt**] appuyée. Le panneau de commande se déplace et s'arrête à 30°.
- 2. Maintenez appuyée une nouvelle fois la touche [**Tilt**]. Le panneau de commande se déplace et s'arrête à 0°.

## *Désactivation du système audio*

Vous pouvez désactiver toutes les fonctions AV.

- 1. Appuyez sur la touche [**SRC**] pour afficher l'écran Source.
- 2. Appuyez sur le bouton [**Audio Off**]. Les fonctions AV sont désactivées.

## *Pour activer les fonctions AV*

- 1. Appuyez sur la touche [**SRC**] pour afficher l'écran Source.
- 2. Appuyez sur le bouton correspondant à la source de votre choix. Les fonctions AV sont activées et le système active le mode spécifié.

# *Désactivation du moniteur*

Vous pouvez éteindre l'écran du moniteur. Un écran noir apparaît à la place.

- 1. Appuyez sur le bouton [**SET**] pour afficher l'écran Settings.
- 2. Appuyez sur le bouton [**Monitor Off**]. L'écran du moniteur s'éteint.

## *Pour activer le moniteur*

- 1. Touchez l'écran du moniteur. L'écran du moniteur s'allume avec le dernier écran affiché.
	- Vous pouvez également allumer le moniteur en appuyant sur la touche [**SRC**].

## *Affichage de l'écran de l'horloge*

Vous pouvez régler l'écran de façon à ce qu'il affiche uniquement l'horloge numérique sur fond noir.

1. Touchez l'affichage de l'heure sur n'importe quel écran.

L'écran de l'horloge s'affiche.

- 2. Pour revenir à l'écran du mode actuel, touchez l'écran du moniteur.
	- Appuyez sur la touche [**SRC**] pour afficher l'écran Source.

## *Insertion/Ejection d'un disque*

## ❏ *Remarques sur la manipulation des disques*

## *Manipulation*

• Les disques neufs peuvent présenter certaines aspérités sur les bords. Avec ces disques, il se peut que l'appareil ne fonctionne pas ou que le son soit discontinu. A l'aide d'un stylo-bille ou d'un autre objet similaire, supprimez les aspérités sur le pourtour du disque.

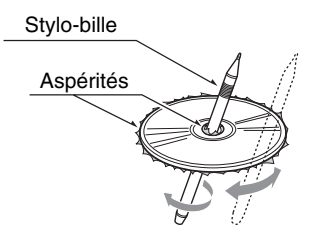

- Ne collez jamais d'étiquettes sur le disque et n'écrivez rien sur la surface avec un stylo ou un crayon.
- N'introduisez jamais de disque ayant du ruban adhésif ou de la colle sur sa surface. Si vous essayez de lire ce genre de disque, vous risquez de ne plus pouvoir le sortir du lecteur de DVD ou d'endommager le lecteur de DVD.
- N'utilisez pas de disques fortement rayés, gondolés ou fissurés, etc. Cela provoquerait des anomalies de fonctionnement ou des dommages.
- Pour sortir le disque de son boîtier de rangement, appuyez sur le centre du boîtier et soulevez le disque en le tenant délicatement par les bords.
- N'utilisez pas de feuilles de protection de disque en vente dans le commerce ni de disques dotés de stabilisateurs, etc. Ils risquent d'endommager le disque ou de provoquer une panne du mécanisme interne.

## *Rangement*

- N'exposez les disques ni aux rayons du soleil, ni à une aucune source de chaleur.
- N'exposez pas les disques à une source d'humidité ou de poussière excessive.
- N'exposez pas les disques directement à la chaleur d'un chauffage.

## *Nettoyage*

- Pour enlever les traces de doigts ou la saleté, essuyez le disque en ligne droite avec un chiffon doux, en procédant du centre du disque vers la périphérie.
- N'utilisez aucun solvant, comme les produits de nettoyage, aérosols antistatiques ou diluants vendus dans le commerce, pour nettoyer les disques.
- Après avoir utilisé le nettoyeur de disque spécial, laissez le disque sécher complètement avant de l'utiliser.

## *A propos des disques*

- Soyez particulièrement vigilant lorsque vous chargez un disque avec l'écran ouvert.
- Ne mettez jamais l'appareil hors tension et ne le retirez pas du véhicule lorsqu'un disque est à l'intérieur.
- N'utilisez pas de disques nettoyants pour lentilles. Vous risqueriez d'endommager la lentille de l'appareil.
- Si vous constatez la moindre anomalie lors de la lecture des disques, contactez votre revendeur ou un centre de réparation Clarion agréé.

## ❏ *Insertion d'un disque*

- 1. Appuyez sur le bouton  $[\triangle$  (Ejection)] pour afficher l'écran Eject.
- 2. Appuyez sur la touche [**Open/Close**]. Le panneau de commande s'ouvre.
- 3. Insérez un disque dans la fente d'insertion, étiquette vers le haut. Le disque est automatiquement chargé par le lecteur DVD.

## *Après insertion d'un disque*

Le système active automatiquement le mode source multimédia approprié correspondant au disque inséré, puis lance la lecture.

## **Lorsqu'un disque DVD vidéo est inséré :**

Le système active le mode DVD vidéo. Voir « Fonctionnement du DVD vidéo » (page 94).

#### **Lorsqu'un CD audio est inséré :**

Le système active le mode CDDA. Voir « Fonctionnement du CD audio » (page 101).

#### **Lorsqu'un CD/DVD contenant des fichiers MP3/WMA/AAC/DivX est inséré :**

Le système active le mode MP3/WMA/AAC ou le mode DivX selon le réglage du format de lecture. Voir « Fonctionnement en mode MP3/WMA/ AAC » (page 102) ou « Fonctionnement en mode DivX » (page 105).

#### *Remarque :*

- *N'introduisez jamais de corps étrangers dans la fente d'insertion.*
- *Si vous avez du mal à introduire le disque, il y a peut être déjà un disque dans le lecteur, ou bien l'appareil doit être réparé.*
- *N'utilisez pas de disque de 8 cm (lecture seule).*

## **ATTENTION**

**Par raisons de sécurité, le conducteur ne doit pas insérer ou éjecter de disque pendant qu'il conduit.**

## ❏ *Ejection d'un disque*

- 1. Appuyez sur le bouton  $[\triangle$  (Eject)] pour afficher l'écran Eject.
- 2. Appuyez sur la touche [**Eject**] pour éjecter le disque.

Le panneau de commande s'ouvre et le disque est éjecté.

- Si le disque reste en position éjectée pendant 15 secondes, il est automatiquement rechargé (rechargement automatique).
- 3. Retirez le disque délicatement.
- 4. Appuyez sur la touche [**Open/Close**] pour fermer le panneau de commande.
	- Le panneau de commande se ferme automatiquement si vous le laissez ouvert pendant un moment.

5. Appuyez sur le bouton [**Back**].

#### *Remarque :*

• *Si vous forcez un disque à l'intérieur avant le rechargement automatique, cela risque de l'abîmer.*

## *Raccordement/ débranchement d'un périphérique multimédia USB*

Ce périphérique dispose d'un connecteur USB (Universal Serial Bus) compatible avec les protocoles USB 1.1 et USB 2.0.

## ❏ *Périphériques multimédias USB compatibles*

Ce système peut commander les périphériques multimédias USB suivants une fois qu'ils sont raccordés au connecteur USB.

- Apple iPod
- Clé USB

## *A propos de Apple iPod*

Vous pouvez raccorder votre iPod à l'aide du câble de connexion fourni au moment de son achat, mais, dans ce cas, seul le son sera audible. Pour profiter des films enregistrés sur l'iPod et les visualiser sur ce périphérique, il est nécessaire d'utiliser le câble de connexion spécifique vendu séparément.

#### *Remarque :*

- *Ce système ne fonctionnera pas, ou de façon incorrecte, avec des versions non prises en charge.*
- *Pour plus d'informations sur les modèles d'iPod compatibles, consultez le site www.clarion.com*
- *Pour plus d'informations sur les restrictions complémentaires : voir « Fonctionnement en mode iPod » (page 108).*

## *A propos de la clé USB*

Ce système peut lire des fichiers audio (MP3/ WMA/AAC) enregistrés dans une clé USB reconnue comme « USB Mass Storage Class device ». Vous pouvez utiliser votre clé USB comme périphérique audio en y copiant simplement les fichiers audio de votre choix.

#### *Remarque :*

- *Ce système ne fonctionnera pas, ou de façon incorrecte, avec certains types de clé USB.*
- *Les fichiers protégés par tout type de DRM ne peuvent pas être lus.*
- *Pour plus d'informations sur les restrictions complémentaires : voir « Fonctionnement de la clé USB » (page 112).*

## ❏ *Raccordement d'un périphérique multimédia USB*

## **ATTENTION**

- **Pour des raisons de sécurité, le conducteur ne doit pas raccorder ou débrancher un périphérique multimédia USB lorsque le véhicule est en mouvement.**
- **Ne démarrez pas le véhicule si le périphérique multimédia USB est raccordé, car les données stockées sur ce périphérique pourraient être perdues ou endommagées. Raccordez le périphérique multimédia USB à cet appareil une fois le moteur démarré.**
- 1. Mettez votre périphérique multimédia USB sous tension si nécessaire.
- 2. Afin de confirmer l'orientation des connecteurs, raccordez le périphérique multimédia USB au connecteur USB de cet appareil.
	- La reconnaissance du périphérique raccordé peut prendre un certain temps.

## *Après le raccordement d'un périphérique USB*

Le système active automatiquement le mode source multimédia approprié correspondant au type de périphérique USB raccordé, puis lance la lecture.

#### **Lorsqu'un iPod est raccordé :**

Le système active le mode iPod. Voir « Fonctionnement en mode iPod » (page 108).

#### **Lorsqu'une clé USB est raccordée :**

Le système active le mode clé USB. Voir « Fonctionnement de la clé USB » (page 112).

#### *Remarque :*

- *N'introduisez jamais de corps étrangers dans le connecteur USB.*
- *Insérez toujours complètement le périphérique multimédia USB dans le connecteur. Des mauvais raccordements peuvent provoquer la non reconnaissance du périphérique.*

## ❏ *Débranchement d'un périphérique multimédia USB*

- 1. Confirmez qu'aucun transfert de données n'est en cours d'exécution sur le périphérique multimédia USB. Pour savoir comment effectuer la confirmation, consultez le manuel d'utilisation de votre périphérique multimédia USB.
- 2. Retirez le périphérique multimédia USB du connecteur USB.

# **ATTENTION**

**Veillez à déconnecter le périphérique multimédia USB lorsque le moteur du véhicule tourne. Dans le cas contraire, les données stockées sur ce périphérique multimédia USB risquent d'être perdues ou endommagées. N'arrêtez pas le moteur lorsque le périphérique multimédia USB est raccordé.**

#### *Remarque :*

• *Si vous mettez le contact lorsqu'aucun périphérique multimédia USB n'est pas raccordé, le message « No Media » s'affiche à l'écran si le mode USB est sélectionné.*

#### *Changement du mode source*

1. Appuyez sur la touche [**SRC**] pour afficher l'écran Source.

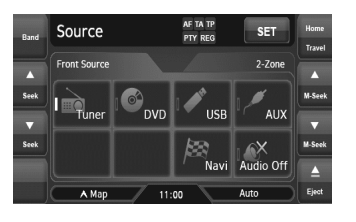

2. Appuyez sur le bouton Source que vous souhaitez activer. Le système active le mode source multimédia correspondant.

## *Sources multimédia disponibles*

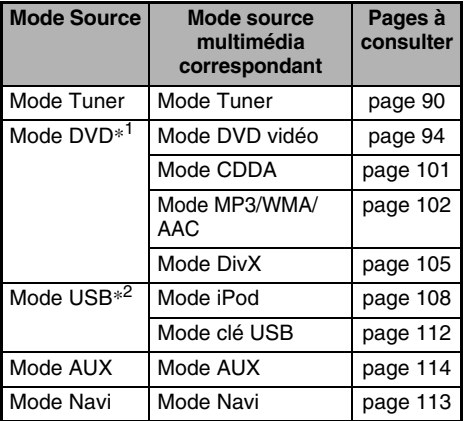

- \*1 : le mode source multimédia à sélectionner diffère selon le format des données stockées sur le disque inséré dans le lecteur DVD. Si aucun disque n'est inséré, « **No Disc** » s'affiche.
- \*2 : le mode source multimédia à sélectionner diffère selon le type de périphérique multimédia USB raccordé. Si aucun périphérique multimédia USB n'est raccordé, « **No Media** » s'affiche.

#### *Remarque :*

• *Lorsque le mode USB est sélectionné, les images vidéo diffusées via la borne AUX1 s'affichent sur le moniteur arrière. Ceci est normal.*

## *A propos de la fonction 2-Zone*

La fonction 2-Zone affecte une sortie de source séparée à la zone principale (cet appareil) et la zone sélectionnée (le moniteur arrière en option) en lisant simultanément deux sources sur ce système. Les passagers arrière peuvent ainsi visionner une source vidéo différente de celle reproduite sur le panneau de commande de cet appareil.

- Les sources audio de la zone principale sont émises depuis les haut-parleurs situés dans les parties latérales du véhicule, tandis que celles de la zone sélectionnée sont émises par les systèmes d'écouteurs en option.
- Vous pouvez commander une source affectée à la zone sélectionnée à l'aide de la télécommande en option. Pour la commander depuis cet appareil, affectez la même source à la zone principale. Vous pouvez ensuite la commander.
- Lors de la lecture d'un support ne comprenant pas d'images vidéo par la zone sélectionnée, l'écran du moniteur arrière est noir.

#### *Remarque :*

- *En cas d'interruption par le système de navigation lorsque la fonction 2-Zone est activée, le son de la zone principale est coupé alors que celui de la zone sélectionnée est émis normalement.*
- *Si cela se produit lorsque la fonction 2-Zone est désactivée, les signaux audio vers les hautparleurs 4 canaux sont atténués et la voix du système de navigation est émise depuis les deux haut-parleurs situés à l'avant du véhicule.*
- *Vous ne pouvez pas utiliser la fonction 2-Zone lors d'une interruption du système de navigation.*
- *Lorsque la même source est affectée aux zones principale et sélectionnée, les commandes d'une zone sont commandent également l'autre zone.*

## *Mode source pouvant être affecté aux zones principale/sélectionnée*

## ●**Pour la zone principale**

Tous les modes source peuvent être affectés à la zone Avant.

#### ●**Pour la zone sélectionnée**

Les modes source suivants peuvent être affectés :

- Mode DVD
- Mode USB
- Mode AUX1

#### *Remarque :*

• *Il est impossible d'affecter le mode AUX2 à la zone sélectionnée.*

## *Réglage de la fonction 2-Zone*

- Le réglage par défaut est sur OFF.
- 1. Appuyez sur la touche [**SRC**] pour afficher l'écran Source.
- 2. Appuyez sur l'onglet [**2-Zone**] pour afficher l'écran de l'onglet 2-Zone. Les boutons source pour la zone sélectionnée s'affichent.

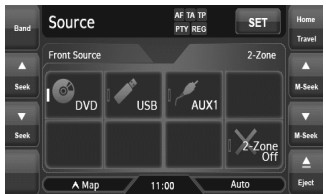

- 3. Appuyez sur le bouton source que vous souhaitez affecter à la zone sélectionnée. La fonction 2-Zone est activée avec le mode source de votre choix affecté à la zone sélectionnée.
- 4. Appuyez sur le bouton [**Back**] pour revenir à l'écran précédent.

#### *Remarque :*

• *Utilisez la télécommande pour commander la source affectée à la zone sélectionnée. Pour la commander depuis cet appareil, sélectionnez d'abord le même mode source à affecter à la zone sélectionnée et à la zone principale. Vous pouvez ensuite la commander.*

## *Désactivation de la fonction 2-Zone*

- 1. Appuyez sur la touche [**SRC**] pour afficher l'écran Source.
- 2. Appuyez sur l'onglet [**2-Zone**] pour afficher l'écran de l'onglet 2-Zone.
- 3. Maintenez le bouton [**2-Zone Off**] enfoncé pendant plus d'une seconde.

# **5. FONCTIONNEMENT SOURCE**

# *Fonctionnement de la radio*

## *Ecoute de la radio*

1. Appuyez sur la touche [**SRC**], puis sur le bouton tactile [**Tuner**].

L'écran du mode Tuner s'affiche et le système reprend à partir du dernier statut du mode Tuner.

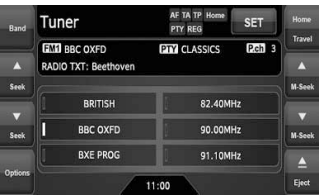

- 2. Appuyez sur le bouton [**Home Travel**] pour sélectionner le mode Home ou Travel. Ces modes servent à gérer les stations présélectionnées selon que vous êtes chez vous ou en déplacement.
- 3. Appuyez sur le bouton [**Band**] pour sélectionner la bande de fréquences radio. Chaque fois que vous appuyez sur ce bouton, la bande de réception change comme suit :
	- En mode Home : FM Home 1 ➜ FM Home 2 → AM Home (MW/LW) → FM Home 1...
	- En mode Travel : FM Travel ➜ AM Travel  $(MW/LW) \rightarrow FM$  Travel...
- 4. Appuyez sur le bouton de présélection de votre choix pour syntoniser la station présélectionnée correspondante.

## *Syntonisation par recherche*

Il existe 2 types de syntonisation par recherche : DX SEEK et LOCAL SEEK.

Le mode DX SEEK permet de syntoniser les stations de diffusion captées et le mode LOCAL SEEK permet de syntoniser uniquement les stations de diffusion avec une bonne réception.

- 1. Appuyez sur le bouton [**Band**] pour sélectionner la bande de fréquences de votre choix (FM ou AM (MW, LW)).
- 2. Syntonisez une station.
	- Si « **TA** » s'affiche à l'écran, les stations TP sont recherchées automatiquement.

#### ●**DX SEEK**

Appuyez sur le bouton  $[$  (Seek)] ou  $[$   $\blacktriangledown$  (Seek)] pour rechercher automatiquement une station. Lorsque vous appuyez sur le bouton  $[$   $\triangle$  (Seek)], la station est recherchée dans le sens des fréquences croissantes. Si vous appuyez sur le bouton [ $\blacktriangledown$  (Seek)], la station est recherchée dans le sens des fréquences décroissantes.

• Lorsque la syntonisation en mode DX Seek démarre, « **DX-S** » s'affiche à l'écran.

#### ●**LOCAL SEEK**

Si vous maintenez le bouton  $[$  (Seek)] ou  $[$   $\blacktriangledown$ (Seek)] appuyé pendant plus d'1 seconde, la syntonisation en mode Local Seek démarre. Les stations de diffusion avec une bonne sensibilité de réception sont automatiquement sélectionnées.

• Lorsque la syntonisation en mode Local Seek démarre, « **LO-S** » s'affiche à l'écran.

## *Syntonisation manuelle*

Deux méthodes sont possibles : syntonisation rapide et syntonisation par pas. En mode de syntonisation par pas, la fréquence change d'un pas à la fois. En mode de syntonisation rapide, vous pouvez rapidement syntoniser la fréquence de votre choix.

- 1. Appuyez sur le bouton [**Band**] pour sélectionner la bande de fréquences de votre choix (FM ou AM (MW/LW)).
- 2. Syntonisez une station. **Syntonisation rapide :** Maintenez le bouton  $[$   $\blacktriangle$  (M-Seek)] ou  $[$   $\blacktriangledown$  (M-Seek)] appuyé pour syntoniser une station. **Syntonisation par pas :**

Appuyez sur le bouton  $[$  (M-Seek)] ou  $[$   $\blacktriangledown$ (M-Seek)] pour syntoniser manuellement une station.

## *Rappel d'une station présélectionnée*

Il est possible de mémoriser un total de 30 stations radio individuelles (6-FM Home 1, 6-FM Home 2, 6-AM Home, 6-FM Travel et 6-AM Travel).

- 1. Appuyez sur le bouton [**Home Travel**] pour sélectionner le mode Home ou Travel.
- 2. Appuyez sur le bouton [**Band**] pour sélectionner la bande de fréquences de votre choix.
- 3. Appuyez sur le bouton de présélection correspondant pour rappeler la station mémorisée.
	- Maintenez le bouton de présélection appuyé pendant plus de 2 secondes pour enregistrer la station actuelle dans la mémoire de présélection.

## *Mémorisation manuelle*

- 1. Appuyez sur le bouton [**Home Travel**] pour sélectionner le mode Home ou Travel.
- 2. Appuyez sur le bouton [**Band**] pour sélectionner la bande de fréquences que vous souhaitez mémoriser.
- 3. Syntonisez la station que vous souhaitez mémoriser à l'aide de la syntonisation par recherche, de la syntonisation manuelle ou de la syntonisation par présélections.
- 4. Maintenez le bouton de présélection de votre choix appuyé pendant plus de 2 secondes pour placer la station actuelle dans la mémoire de présélection.

## *Mémorisation automatique*

La fonction de mémorisation automatique permet de mémoriser automatiquement jusqu'à 6 stations successives. Si 6 stations ne peuvent être captées simultanément, une des stations précédemment mémorisée reste enregistrée dans la mémoire.

- La fonction de mémorisation automatique ne fonctionne qu'en mode Voyage.
- 1. Appuyez sur le bouton [**Home Travel**] pour sélectionner le mode Travel.
- 2. Appuyez sur le bouton [**Band**] pour sélectionner la bande de fréquences de votre choix.
- 3. Appuyez sur le bouton [**Auto Store**] pour démarrer le balayage des présélections. Un bip retentit et les stations qui bénéficient d'une bonne réception sont mémorisées automatiquement dans les canaux de présélection.
	- « **AS** » s'affiche lors du balayage des stations. Pour arrêter le balayage, appuyez à nouveau sur le bouton [**Auto Store**].

## *Défilement du texte radio*

Lorsque la station actuelle émet des données textuelles, elles s'affichent sur l'écran du mode Tuner. Lorsque le texte est plus long que la zone de texte, vous pouvez le visualiser en entier en le faisant défiler.

1. Appuyez sur la zone de texte. Le texte défile une fois.

## ❏ *A propos du RDS (Radio Data System)*

Cet appareil dispose d'un système de décodeur RDS intégré qui prend en charge les stations de diffusion transmettant des données RDS. Ce système permet d'afficher le nom des stations de diffusion reçues (PS) et de passer automatiquement à la station qui présente la meilleure réception lorsque vous vous déplacez sur de longues distances (commutation AF). De plus, si une station RDS émet des annonces routières ou des informations sur un type de programme, celles-ci sont reçues quel que soit le mode sélectionné. En outre, si des informations EON sont reçues, elles permettent le renouvellement automatique des autres stations présélectionnées sur le même réseau et l'interruption de l'annonce routière et/ou du type de programme sélectionné émis par d'autres stations (TP). Cette fonction n'est pas disponible dans certaines régions.

- « **AF** » : fréquences alternatives
- « **PS** » : nom du service de programme
- « **PTY** » : type de programme
- « **EON** » : autre réseau amélioré
- « **TP** » : programme d'informations trafic
- Le système RDS ne peut pas être interrompu lors de la réception radio AM (MW/LW).

## ❏ *Fonction AF (fréquences alternatives)*

La fonction AF passe sur une fréquence différente du même réseau afin de conserver une réception optimale.

## *Activation/désactivation de la fonction AF*

- 1. Appuyez sur le bouton [**Options**].
- 2. Appuyez sur le bouton [**On**] ou [**Off**] de l'option AF pour activer ou désactiver cette fonction.
	- Lorsque la fonction AF est activée, « **AF** » s'affiche dans la partie supérieure de l'écran.
	- Si la réception de la station de diffusion actuelle se détériore durablement, le témoin « **AF** » clignote et l'appareil recherche le même programme sur une autre fréquence.

## ❏ *Fonction REG (programme régional)*

Lorsque la fonction REG est activée, la station régionale peut être reçue de façon optimale. Lorsque cette fonction est désactivée, si vous changez pendant que vous roulez, une station régionale de cette région est reçue.

#### *Remarque :*

- *Cette fonction est désactivée lorsque une station nationale telle que BBC R2 est reçue.*
- *Vous pouvez activer/désactiver la fonction REG uniquement lorsque la fonction AF est activée.*

#### *Activation/désactivation de la fonction REG*

- 1. Appuyez sur le bouton [**Options**].
- 2. Appuyez sur le bouton [**On**] ou [**Off**] de l'option REG pour activer ou désactiver cette fonction.

## *Syntonisation manuelle d'une station régionale du même réseau*

#### *Remarque :*

- *Vous pouvez utiliser cette fonction lorsqu'une émission régionale du même réseau est reçue.*
- *Vous pouvez activer cette fonction uniquement lorsque la fonction AF est activée et la fonction REG est désactivée.*
- 1. Appuyez sur le bouton [**Band**] pour sélectionner la bande de fréquences de votre choix.
- 2. Appuyez sur le bouton de présélection de votre choix pour rappeler une station régionale.
- 3. Chaque fois que vous appuyez sur le même bouton de présélection, l'appareil passe d'une station locale à une autre du même réseau.

## ❏ *Fonction TA (annonces routières)*

Lorsque la diffusion d'annonces routières commence en mode de veille TA, cette annonce est reçue en priorité, quel que soit le mode de fonction sélectionné, pour que vous puissiez l'écouter. La syntonisation automatique du programme d'informations trafic (TP) est également disponible.

## *Réglage du mode de veille TA*

- 1. Appuyez sur le bouton [**Options**].
- 2. Appuyez sur la touche [**On**] de l'option TA pour définir le mode de veille TA. « **TA** » s'affiche dans la partie supérieure de l'écran et le système recherche automatiquement une station TP (TP SEEK). Lorsqu'une station de diffusion RDS avec une annonce routière est reçue, « **TP** » s'affiche dans la partie supérieure de l'écran.
	- Vous pouvez également définir cette fonction à partir de l'écran Settings (voir page 120).

#### *Remarque :*

• *Si aucune station TP n'est reçue, le système continue l'opération de recherche. Pour désactiver la fonction « TA » et interrompre la recherche de station TP, effectuez de nouveau la procédure décrite ci-dessus.*

#### ●**Annulation de la diffusion d'annonces routières**

- 1. Appuyez sur le bouton [**Back**] pendant la diffusion d'une annonce routière. La réception de la diffusion d'annonces routières est annulée et le système passe en mode de veille TA.
	- Vous pouvez également désactiver la diffusion d'une annonce routière en maintenant appuyée la touche [**SRC**] pendant au moins 1 seconde.

#### ●**Annulation du mode de veille TA**

- 1. Lorsque « **TA** » s'affiche à l'écran, appuyez sur le bouton [**Options**].
- 2. Appuyez sur le bouton [**Off**] de l'élément TA. « **TA** » disparaît de l'écran et le mode de veille TA est annulé.

## ❏ *Fonction PTY (type de programme)*

Cette fonction permet d'écouter une émission d'un type de programme spécifique dès qu'elle débute, même si le système fonctionne dans un autre mode que le mode Tuner.

- Les émissions PTY ne sont pas encore disponibles dans certains pays.
- En mode de veille TA, une station TP est prioritaire sur une station de diffusion PTY.

## *Sélection d'un PTY*

- 1. Appuyez sur le bouton [**Options**].
- 2. Appuyez sur la touche [**On**] de l'option PTY pour définir le mode de veille PTY.
- 3. Appuyez sur le bouton [**PTY Select**] pour afficher l'écran PTY Select.
	- Si aucune opération n'est effectuée dans les 7 secondes, le système revient à l'écran Options.
- 4. Appuyez sur le bouton de présélection correspondant à l'option PTY de votre choix pour sélectionner un type de programme.
	- Le tableau suivant indique les paramètres par défaut mémorisés pour les boutons de présélection :

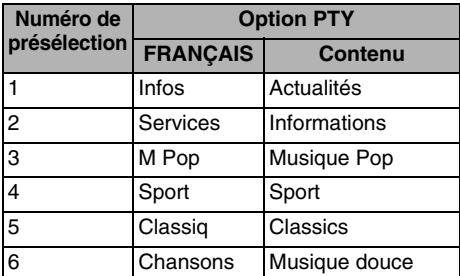

5. Appuyez sur le bouton [**Back**] pour revenir à l'écran précédent.

#### ●**Annulation du mode de veille PTY**

- 1. Appuyez sur le bouton [**Options**].
- 2. Appuyez sur le bouton [**Off**] de l'élément PTY. « **PTY** » disparaît de l'écran et le mode de veille PTY est annulé.

#### ●**Annulation des émissions d'interruption PTY**

- 1. Appuyez sur le bouton [**Back**] lors de la réception d'une émission d'interruption PTY. L'interruption PTY est annulée et le système revient en mode veille PTY.
	- Vous pouvez également annuler la réception d'une émission d'interruption PTY en maintenant enfoncée la touche [**SRC**] pendant au moins 1 seconde.

#### ●**Modification de la langue PTY**

- 1. Appuyez sur le bouton [**Options**].
- 2. Appuyez sur le bouton [**PTY Language**] pour afficher l'écran PTY Language.
- 3. Appuyez sur le bouton de la langue de votre choix.
- 4. Appuyez sur le bouton [**Back**] pour revenir à l'écran précédent.

## *Recherche PTY*

- 1. Appuyez sur le bouton [**Options**].
- 2. Appuyez sur le bouton [**PTY Select**] pour afficher l'écran PTY Select.
- 3. Appuyez sur le bouton de présélection correspondant à l'option PTY de votre choix pour sélectionner un type de programme.
	- Si aucune opération n'est effectuée dans les 7 secondes, le système revient à l'écran Options.
	- Vous pouvez également sélectionner un type de programme à partir de l'écran Items.
- 4. Appuyez sur un bouton de recherche. Si vous appuyez sur le bouton  $[$   $\blacktriangle$  (P-seek)], le système recherche une émission PTY dans l'ordre croissant des fréquences. Si vous appuyez sur le bouton [▼ (P-seek)], il effectue une recherche dans l'ordre décroissant des fréquences.
	- Si aucune station avec l'émission PTY sélectionnée n'est reçue, l'appareil revient au mode précédent.

## *Mémoire de présélection PTY*

- 1. Appuyez sur le bouton [**Options**].
- 2. Appuyez sur le bouton [**PTY Select**].
- 3. Appuyez sur le bouton [**Item**] pour afficher l'écran Items.
	- Si aucune opération n'est effectuée dans les 7 secondes, le système revient à l'écran Options.
- 4. Appuyez sur le bouton correspondant à l'option PTY de votre choix pour sélectionner le type de programme que vous souhaitez mémoriser.
	- Pour faire défiler la liste, appuyez sur le bouton tactile  $[{\blacktriangle}]$  ou  $[{\blacktriangledown}]$ .
- 5. Appuyez sur le bouton [**Back**] pour afficher l'écran PTY Select.
- 6. Maintenez le bouton de présélection correspondant à l'option PTY de votre choix appuyé pendant plus de 2 secondes pour mémoriser le type de programme en cours.
	- Vous pouvez sélectionner les 29 types de PTY répertoriés ci-dessous.

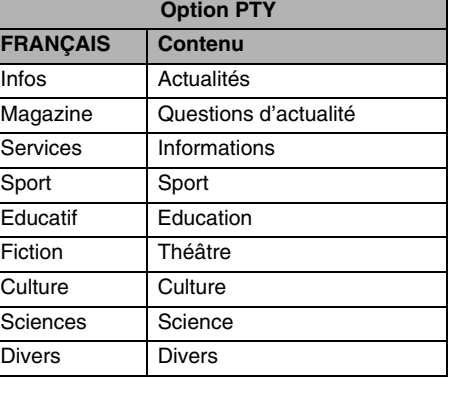

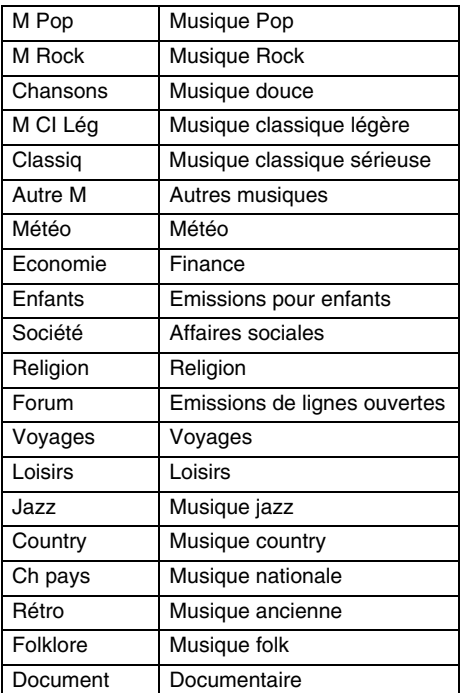

## *Diffusion d'urgence*

Si une diffusion d'urgence est reçue, toutes les opérations du mode de la fonction sont interrompues. « **Alarm** » s'affiche à l'écran et la diffusion d'urgence peut être écoutée.

#### ●**Annulation de la diffusion d'urgence**

- 1. Appuyez sur le bouton [**Back**] lors de la réception d'une diffusion d'urgence. La diffusion d'urgence est annulée et le système revient en mode de veille PTY.
	- Vous pouvez également annuler la réception d'une diffusion d'urgence en maintenant enfoncée la touche [**SRC**] pendant au moins 1 seconde.

## ❏ *Réglage du volume des fonctions TA, diffusion d'urgence (Alarm) et PTY*

Le volume de TA, Alarm et PTY peut être réglé pendant l'interruption TA, Alarm ou PTY.

- Le réglage par défaut est : « **15** ».
- 1. Utilisez les touches [**VOL +**] et [**VOL –**] pour régler le volume au niveau de votre choix (de 00 à 33) pendant une interruption TA, Alarm ou PTY.
	- Lorsque l'interruption TA, Alarm ou PTY se termine, le volume revient au niveau sélectionné avant l'interruption.

## *Fonctionnement du DVD vidéo*

## ❏ *Sélection du mode DVD vidéo*

1. Insérez un disque DVD vidéo dans le lecteur DVD.

Le système lit automatiquement les données du disque, passe en mode DVD (mode DVD vidéo) et la lecture démarre après quelques instants.

Reportez-vous également au chapitre « Insertion/Ejection d'un disque » (page 85).

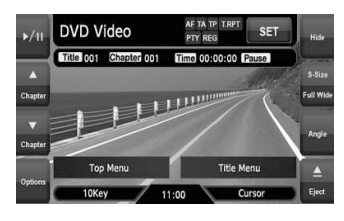

## **AVERTISSEMENT**

- **Certaines vidéos peuvent être enregistrées à un niveau de volume supérieur à celui souhaité. Au début de la lecture, augmentez le volume progressivement en commençant au niveau le plus bas.**
- **Pour des raisons de sécurité, le conducteur ne doit pas regarder une vidéo, ni actionner les commandes en conduisant. Notez que cela est interdit par la loi dans de nombreux pays.**

#### *Remarque :*

- *Pour votre sécurité, ce système comporte une fonction qui éteint l'image lorsque le véhicule est en mouvement, de telle sorte que seul le son peut être émis. L'image peut être visualisée uniquement si le véhicule est à l'arrêt ou si le frein à main est enclenché.*
- *Si « Audio Only » s'affiche à l'écran juste après avoir mis le contact du véhicule, relâchez le frein à main en vérifiant que cela ne pose aucun risque de sécurité, puis serrez-le à nouveau.*

#### ●**Lorsqu'un disque DVD vidéo est inséré**

- 1. Appuyez sur la touche [**SRC**] pour afficher l'écran Source.
- 2. Appuyez sur le bouton [**DVD**] pour sélectionner le mode DVD vidéo. Le système passe en mode DVD (mode DVD vidéo) et la lecture démarre à partir de la session précédente.

## ❏ *Changement des réglages du système DVD*

#### *Remarque :*

• *Si l'installation est effectuée au milieu de la lecture d'un DVD vidéo, la lecture reprend depuis le début.*

## *Affichage de l'écran de configuration DVD*

- 1. Touchez l'écran pour faire apparaître l'écran du mode DVD vidéo.
- 2. Appuyez sur le bouton [**Options**] pour afficher le menu Options.
- 3. Appuyez sur le bouton [**Setup**] pour afficher l'écran Setup.

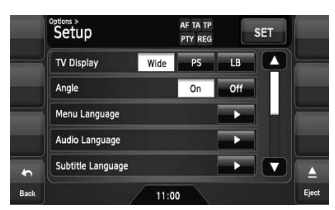

- Appuyez sur le bouton [ $\blacktriangledown$ ] pour afficher la page suivante.
- Appuyez sur le bouton [ $\triangle$ ] pour revenir à la page précédente.

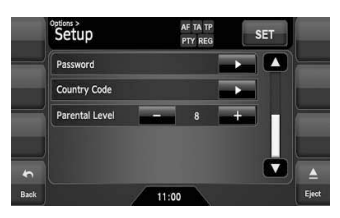

4. Effectuez les réglages pour les éléments de votre choix.

Pour plus d'informations, reportez-vous aux paragraphes suivants.

- Dans les paragraphes suivants, seuls sont décrits les détails concernant les réglages. Les procédures se référant à la sélection des options ne sont pas traitées.
- 5. Appuyez sur le bouton [**Back**].

## *Réglage de la taille de l'écran*

Réglez la taille de l'écran en fonction du moniteur arrière raccordé à cet appareil.

- Le réglage par défaut est : « **Wide** ».
- 4-1. Appuyez sur le bouton [**Wide**], [**PS**] ou [**LB**] de l'option TV Display pour définir la taille de l'écran sur « **Wide** », « **Pan Scan** » ou « **Letter Box** ».

●**Si vous utilisez un moniteur de visualisation arrière large (16:9) Wide :**

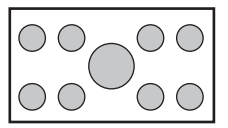

●**Si vous utilisez un moniteur arrière classique (4:3)**

#### **Pan Scan :**

Les parties situées à l'extrême gauche et à l'extrême droite de l'écran sont tronquées.

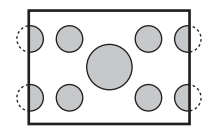

Cette fonction permet d'afficher entièrement la partie importante de l'image sur l'écran. Dans certains cas, l'image est affichée en panoramique (défilement).

#### **Letter Box :**

Une bande noire apparaît sur les parties inférieure et supérieure de l'écran.

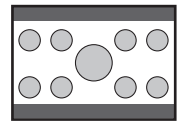

Cette méthode affiche les images en Cinémascope et en VistaVision sans les tronquer en ajoutant une bande noire en bas et en haut.

#### *Réglage de l'affichage de la marque d'angle*

Vous pouvez faire en sorte que la marque d'angle apparaisse sur les scènes pour lesquelles les angles peuvent être modifiés.

- Le réglage par défaut est : « **Off** ».
- 4-1. Appuyez sur le bouton [**On**] ou [**Off**] de l'option Angle pour activer ou désactiver la fonction Angle.

#### *Réglage de la langue des menus du disque*

- Le réglage par défaut est : « **English** ».
- 4-1. Appuyez sur le bouton [D] de l'élément Menu Language.
- 4-2. Appuyez sur le bouton de la langue de votre choix.
- 4-3. Appuyez sur le bouton [**Back**].

#### *Réglage de la langue audio*

- Le réglage par défaut est : « **English** ».
- 4-1. Appuyez sur le bouton [D] de l'élément Audio Language.
- 4-2. Appuyez sur le bouton de la langue de votre choix.
- 4-3. Appuyez sur le bouton [**Back**].

#### *Réglage de la langue des sous-titres*

- Le réglage par défaut est : « **English** ».
- 4-1. Appuyez sur le bouton [D] de l'élément Subtitle Language.
- 4-2. Appuyez sur le bouton de la langue de votre choix.
	- Pour désactiver les sous-titres, sélectionnez le bouton [**Off**].
- 4-3. Appuyez sur le bouton [**Back**].

#### *Choix du mot de passe pour régler le niveau de contrôle parental*

- Le réglage par défaut est : « **0000** ».
- 4-1. Appuyez sur le bouton [D] de l'élément Password.
- 4-2. Entrez un mot de passe à 4 chiffres sur le clavier tactile (0 à 9).
	- Saisissez l'ancien mot de passe, puis appuyez sur le bouton [**ENT**]. Saisissez « **4356** » pour réinitialiser le mot de passe.
	- Saisissez le nouveau mot de passe, puis appuyez sur le bouton [**ENT**].
	- Saisissez à nouveau ce mot de passe, puis appuyez sur le bouton [**ENT**].

#### *Remarque :*

• *Lors de l'insertion d'un disque avec contrôle du contenu, vous devez entrer votre mot de passe. La lecture du disque est impossible tant que le mot de passe correct n'a pas été saisi.*

## *Réglage du code du pays*

Réglage du code du pays pour régler le niveau de contrôle parental.

- Le réglage par défaut est : « **7166** » (Royaume-Uni).
- 4-1. Appuyez sur le bouton [D] de l'élément Country Code.
- 4-2. Entrez le code du pays à 4 chiffres sur le clavier tactile (0 à 9) (voir tableau suivant).
- 4-3. Appuyez sur le bouton [**ENT**].

#### **Liste de codes de pays :**

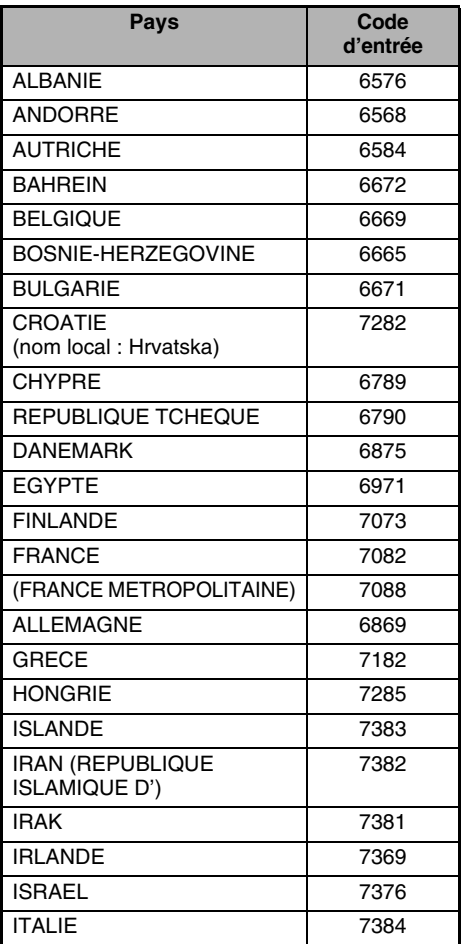

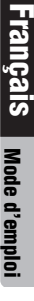

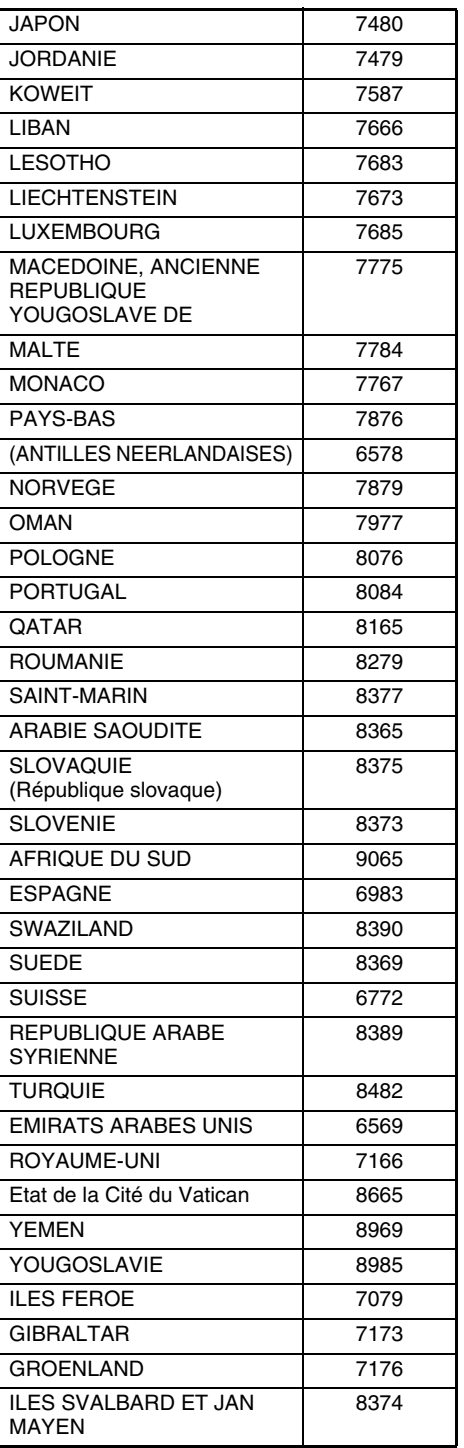

## *Réglage du niveau de contrôle parental*

Vous pouvez modifier le niveau de contrôle parental (restriction audiovisuelle).

Cette fonction permet de couper les scènes qui pourraient choquer les enfants ou de les remplacer automatiquement par d'autres scènes préparées à l'avance. Par exemple, elle permet de remplacer des scènes très violentes ou des scènes à caractère sexuel par des scènes plus convenables : vous avez alors un film cohérent et correct.

- Le réglage par défaut est : « **8** ».
- 4-1. Appuyez sur le bouton [**–**] ou [**+**] de l'option Parental Level. L'écran de saisie du mot de passe s'affiche.
- 4-2. Entrez un mot de passe à 4 chiffres sur le clavier tactile (0 à 9), puis appuyez sur le bouton [**ENT**].
	- Le mot de passe par défaut est « **0000** ».
- 4-3. Appuyez sur le bouton [**–**] ou [**+**] pour sélectionner un niveau (de « **1** » à « **8** ») ou « **Off** ».

La relation entre les codes de catégorie des DVD vidéo et le niveau de contrôle parental est présentée dans le tableau ci-dessous. Utilisez-le tableau pour régler le niveau de contrôle parental.

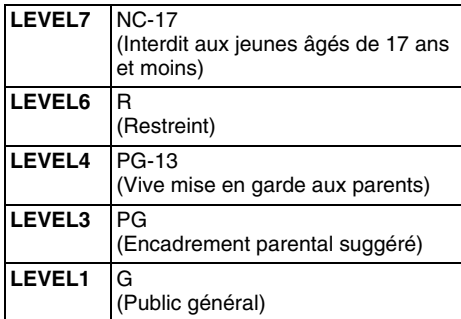

• Le contenu limité par le contrôle parental varie selon le code du pays.

## ❏ *Fonctionnement d'un DVD vidéo*

## *Visualisation d'un DVD vidéo*

Après chargement d'un disque, le mode de lecture est automatiquement activé.

- Pour lancer la lecture, appuyez sur le bouton  $[p/II]$ .
- Le fonctionnement peut varier selon le scénario du disque.
- ●**A propos du réglage du volume lors de la lecture de disques DVD vidéo**

Ce système permet de sélectionner un volume séparé pour la lecture des disques DVD vidéo. Le réglage du volume sélectionné pour la lecture de DVD est indépendant, il n'affecte pas le réglage du volume des autres modes, et inversement.

#### ●**Quand le menu DVD s'affiche**

Pour des disques DVD vidéo classiques, il se peut que le menu DVD s'affiche. Une fois le menu DVD affiché, sélectionnez une des options de fonctionnement décrites cidessous.

## *Affichage de l'écran du mode DVD vidéo*

L'écran du mode DVD vidéo est utilisé pour commander le mode de lecture depuis l'écran.

1. Appuyez sur l'écran tactile.

L'écran du mode DVD vidéo s'affiche. Si vous ne touchez pas l'écran pendant au moins 7 secondes, l'affichage revient sur l'écran de lecture.

## *Sélection de la taille de l'écran*

Vous pouvez modifier la taille de l'écran selon le type de film lu.

- Le réglage par défaut est : « **Full Wide** ».
- 1. Touchez l'écran pour faire apparaître l'écran du mode DVD vidéo.
- 2. Maintenez le bouton [**S-Size**] appuyé jusqu'à ce que la taille de l'écran de votre choix apparaisse.
	- Ce bouton permet d'afficher le réglage actuel de la taille de l'écran.

#### **[Full Wide] :**

L'image est agrandie de façon à s'adapter au cadre de l'écran (16:9). Le rapport hauteur/ largeur de l'image peut être modifié.

#### **[Cinema] :**

L'image est agrandie de façon à ce que les bords supérieur et inférieur de l'image s'adaptent au cadre de l'écran.

Compatible pour les images au format « letterbox ». Les sous-titres des images qui ne sont pas au format « letterbox » peuvent être tronqués si ce mode est sélectionné. **[Normal] :**

L'image est agrandie de façon à ce que les bords supérieur et inférieur de l'image s'adaptent au cadre de l'écran et que le rapport hauteur/largeur de l'image corresponde à 4:3. Le rapport hauteur/largeur de l'image peut être modifié.

#### **[Wide] :**

L'image est agrandie de façon à ce que les bords gauche et droit de l'image s'adaptent au cadre de l'écran. Il est possible que les parties inférieure et supérieure de l'image soient tronquées.

3. Appuyez sur le bouton [**Hide**] pour revenir à l'écran de lecture.

## *Fonctionnement du menu DVD*

#### ●**Affichage du menu du DVD**

1. Sur l'écran du mode DVD vidéo, appuyez sur le bouton [**Top Menu**] ou [**Title Menu**] lors de la lecture.

Le menu DVD s'affiche.

- Le contenu affiché par chaque bouton varie selon le logiciel du DVD.
- L'exemple ci-dessous illustre l'affichage du menu DVD :

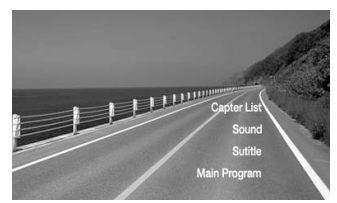

#### ●**Fonctionnement du menu DVD**

Vous pouvez exécuter les options du menu à l'aide du clavier tactile.

- 1. Sur l'écran du mode DVD vidéo, appuyez sur le bouton [**Cursor**] ou [**10key**]. Les curseurs ou le pavé numérique du clavier tactile s'affichent à l'écran.
	- Appuyez sur le bouton [**Num**] ou [**Cur**] pour passer de l'un à l'autre.
- 2. Sélectionnez l'option du menu de votre choix à l'aide des curseurs ou des boutons numérotés selon le contenu du menu.
- 3. Appuyez sur le bouton [**ENT**] pour valider l'option du menu sélectionné.
- 4. Appuyez sur le bouton [**Back**] pour masquer le clavier tactile.

#### ●**Commutation de la position du clavier tactile**

Lorsque le clavier tactile est mal positionné et recouvre partiellement le menu, vous pouvez le déplacer de l'autre côté de l'écran.

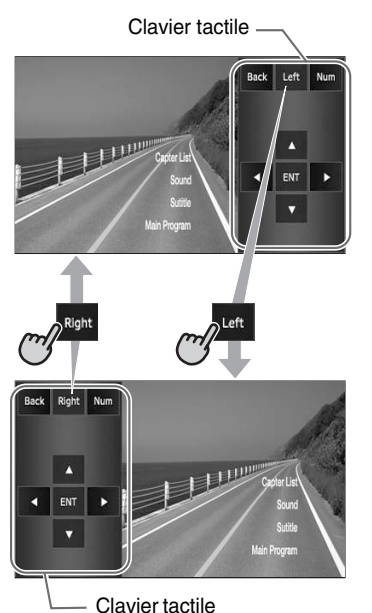

## *Arrêt de la lecture*

- 1. Sur l'écran du mode DVD vidéo, maintenez le bouton [ $\blacktriangleright$ / $\blacksquare$ ] appuyé pendant plus de 1 seconde lors de la lecture. La lecture s'interrompt.
- 2. Pour reprendre la lecture, appuyez sur le bouton  $[\blacktriangleright$ / $\blacksquare$ ]. La lecture reprend à partir de la scène où la lecture a été interrompue.

## *Mise en pause de la lecture*

- 1. Sur l'écran du mode DVD vidéo, appuyez sur le bouton [ $\blacktriangleright$ / II] lors de la lecture. La lecture s'interrompt.
- 2. Pour reprendre la lecture, appuyez à nouveau sur le bouton [ $\blacktriangleright$ /II]. La lecture reprend.

## *Lecture au ralenti*

- 1. Sur l'écran du mode DVD vidéo, appuyez sur  $le$  bouton  $[p/II]$  lors de la lecture pour passer en mode pause.
- 2. Maintenez le bouton [▲ (Chapter)] appuyé. Si vous continuez à appuyer sur le bouton, la lecture se poursuit à un 1/3 de la vitesse de lecture normale.

Relâchez le bouton pour revenir à la lecture normale.

• La lecture au ralenti ne peut pas s'effectuer vers l'arrière. De plus, aucun son n'est émis pendant la lecture au ralenti.

## *Avance et retour rapide*

1. Sur l'écran du mode DVD vidéo, maintenez le bouton [ $\blacktriangle$  (Chapter)] ou [ $\blacktriangledown$  (Chapter)] appuyé lors de la lecture. Bouton [▲ (Chapter)] : avance rapide Bouton [▼ (Chapter)] : retour rapide

La vitesse de lecture est multipliée par 4, puis par 16 au bout de 3 secondes.

Relâchez le bouton pour revenir à la lecture normale.

- Aucun son n'est émis pendant l'avance et le retour rapide.
- La vitesse d'avance et de retour rapide peut varier selon le disque.

## *Saut de chapitre (recherche)*

Un « Chapter » est un petit segment qui divise le « Title » (film) enregistré sur le disque.

1. Sur l'écran du mode DVD vidéo, appuyez sur le bouton  $[$  (Chapter)] ou  $[$   $\blacktriangledown$  (Chapter)] lors de la lecture.

La lecture avance ou recule d'un chapitre chaque fois que vous appuyez sur l'un des boutons, puis reprend normalement.

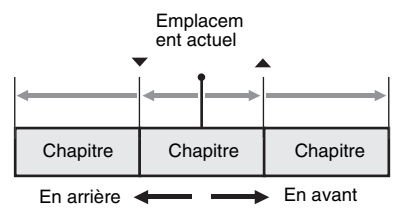

• Si vous appuyez sur le bouton [ $\triangle$ (Chapter)], la lecture commence au début du chapitre suivant.

• Si vous appuyez sur le bouton [} (Chapter)], la lecture commence au début du chapitre actuel. Si vous appuyez à nouveau sur ce bouton

dans les 4 secondes qui suivent, la lecture commence au début du chapitre précédent.

#### *Recherche par numéro de chapitre/ titre*

Vous pouvez atteindre le début d'une scène à l'aide du numéro de chapitre ou de titre enregistré sur le disque DVD vidéo.

- Un « Chapter » est un petit segment qui divise le « Title » (film) enregistré sur le disque.
- 1. Sur l'écran du mode DVD vidéo, appuyez sur le bouton [**Options**].
- 2. Appuyez sur le bouton [**Direct**]. Le clavier tactile apparaît.
	- Vous pouvez spécifier le numéro du titre en appuyant sur le bouton [**Title**].
- 3. Entrez le numéro du chapitre que vous souhaitez lire à l'aide du bouton numéroté de [**0**] à [**9**].
- 4. Appuyez sur le bouton [**ENT**]. La lecture commence à partir de la scène dont vous avez saisi le numéro du chapitre ou le titre sélectionné.
	- Si le numéro du chapitre saisi n'existe pas ou si la recherche par numéro de chapitre n'est pas autorisée, l'image de l'écran ne change pas.

## *Lecture répétée*

Cette fonction de lecture lit en boucle le titre ou le chapitre en cours.

- 1. Sur l'écran du mode DVD vidéo, appuyez sur le bouton [**Options**].
- 2. Appuyez sur le bouton [**Title**] ou [**Chapter**] de l'option Repeat, puis appuyez sur le bouton [**Back**].
	- « **T.RPT** » ou « **C.RPT** » s'affiche.
- 3. Appuyez sur le bouton [**Back**] pour revenir à l'écran précédent.
- 4. Répétez l'opération pour désactiver la lecture répétée.

## *Commutation des langues*

Sur les disques où deux langues audio ou plus sont enregistrées, vous pouvez commuter la langue en cours de lecture.

1. Sur l'écran du mode DVD vidéo, appuyez sur le bouton [**Options**].

2. Appuyez sur le bouton tactile [**Audio**] pendant la lecture. Chaque pression sur le bouton permet de

changer la langue audio.

- Selon le disque, il est possible d'enregistrer jusqu'à 8 pistes audio. Pour plus d'informations, reportez-vous au logo sur le disque (®)): indique que 8 pistes audio ont été enregistrées).
- Selon le disque, la commutation peut s'avérer impossible lors de certaines scènes.
- La commutation entre les pistes audio peut prendre un certain temps.
- Lorsque l'appareil est sous tension et que le disque est remplacé par un autre, la langue par défaut est sélectionnée. Si cette langue n'est pas enregistrée, il s'agit de la langue spécifiée sur le disque.
- 3. Appuyez sur le bouton [**Back**] pour revenir à l'écran précédent.

## *Commutation des sous-titres*

Sur les disques DVD où deux langues de soustitres ou plus sont enregistrées, vous pouvez changer la langue des sous-titres en cours de lecture.

- 1. Sur l'écran du mode DVD vidéo, appuyez sur le bouton [**Options**].
- 2. Appuyez sur le bouton tactile [**Subtitle**] pendant la lecture. L'écran Subtitle Language s'affiche.
- 3. Appuyez sur le bouton de la langue de votre choix.
	- Selon le disque, il est possible d'enregistrer jusqu'à 32 types de sous-titres. Pour plus d'informations, reportez-vous au logo sur le disque (**a** : indique que 8 types de soustitres ont été enregistrés).
	- Pour désactiver les sous-titres, sélectionnez « **OFF** ».
	- Selon le disque, la commutation peut s'avérer impossible lors de certaines scènes.
	- La commutation entre les sous-titres peut prendre un certain temps.
- 4. Appuyez sur le bouton [**Back**] pour revenir à l'écran précédent.

## *Commutation des angles*

Sur les disques où les images vidéo sont enregistrées sous deux angles ou plus, vous pouvez changer d'angle en cours de lecture.

- Lorsque la fonction Angle est réglée sur « **On** », la marque d'angle apparaît sur les scènes où il est possible de changer d'angle (voir page 95).
- 1. Sur l'écran du mode DVD vidéo, appuyez sur le bouton [**Angle**] lors de la lecture. Chaque pression sur le bouton permet de changer d'angle.
	- Selon le disque, il est possible d'enregistrer jusqu'à 9 angles. Pour plus d'informations,  $r$ eportez-vous au logo sur le disque  $(P)$ : indique la présence d'angles multiples).
	- Selon les disques, les angles peuvent commuter sans interruption ou il peut y avoir une image fixe momentanée.
	- Selon le disque, la commutation peut s'avérer impossible lors de certaines scènes.
	- La commutation entre les angles peut prendre un certain temps.
	- Selon les disques, des scènes enregistrées sous deux angles ou plus peuvent être lues.
	- Lorsque l'appareil est sous tension et que le disque est remplacé par un autre, la langue par défaut est sélectionnée. Si cette langue n'est pas enregistrée, il s'agit de la langue spécifiée sur le disque.

## *Afficher/Masquer l'état de lecture*

- 1. Sur l'écran du mode DVD vidéo, appuyez sur le bouton [**Options**].
- 2. Appuyez sur le bouton [**On**] ou [**Off**] de l'option P.Time pendant la lecture.
- 3. Appuyez sur le bouton [**Back**] pour revenir à l'écran précédent.

L'état de lecture s'affiche sur l'écran.

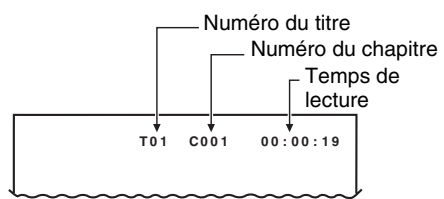

# *Fonctionnement du CD audio*

Cet appareil est compatible CD TEXT, ce qui signifie qu'il prend en charge l'affichage du titre du disque (DISC TITLE), du titre de la plage (TRACK TITLE) et du nom de l'artiste de la plage ou du disque (TRACK ARTIST ou DISC ARTIST) du CD TEXT.

#### *Remarque :*

• *Cet appareil prend uniquement en charge les informations CD TEXT en anglais. De plus, certains caractères spéciaux peuvent ne pas s'afficher correctement sur l'écran.*

## ❏ *Sélection du mode CDDA*

1. Insérez un CD audio dans le lecteur DVD. Le système lit automatiquement les données du disque et passe en mode DVD (mode CDDA), puis la lecture démarre après quelques instants.

Reportez-vous également au chapitre « Insertion/Ejection d'un disque » (page 85).

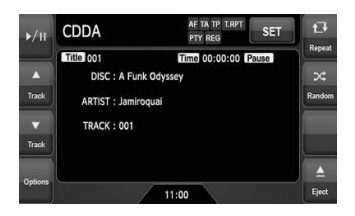

# **AVERTISSEMENT**

- **Certains CD peuvent être enregistrés à un niveau de volume supérieur à celui souhaité. Au début de la lecture, augmentez le volume progressivement en commençant au niveau le plus bas.**
- **Pour des raisons de sécurité, il est interdit au chauffeur de manipuler les commandes lorsque le véhicule est en mouvement.**

#### ●**Lorsqu'un CD audio est déjà inséré**

- 1. Appuyez sur la touche [**SRC**] pour afficher l'écran Source.
- 2. Appuyez sur le bouton [**DVD**] pour sélectionner le mode CDDA. Le système active le mode DVD (mode CDDA) et lance la lecture à partir de la position précédente.

## ❏ *Fonctionnement d'un CD audio*

## *Ecoute d'un CD audio*

Après chargement d'un disque, le mode de lecture est automatiquement activé.

• Pour lancer la lecture, appuyez sur le bouton  $[\blacktriangleright$ / $\Pi$ .

## *Mise en pause de la lecture*

- 1. Appuyez sur le bouton tactile  $[\blacktriangleright]$  II pendant la lecture.
	- La lecture s'interrompt.
- 2. Pour reprendre la lecture, appuyez sur le bouton  $[\blacktriangleright$ / $\blacksquare$ ]. La lecture reprend.

## *Saut de plage (recherche)*

- 1. Appuyez sur le bouton  $[$  (Track)] ou  $[$   $\blacktriangledown$ (Track)] pendant la lecture. La lecture avance ou recule d'une plage chaque fois que vous appuyez sur l'un des boutons, puis reprend normalement lorsque vous relâchez le bouton.
	- Si vous appuyez sur le bouton  $[{\blacktriangle}$  (Track)], la lecture commence au début de la plage suivante.
	- Si vous appuyez sur le bouton  $[\nabla]$  (Track)], la lecture commence au début de la plage actuelle.

Si vous appuyez à nouveau sur ce bouton dans les 2 secondes qui suivent, la lecture commence au début de la plage précédente.

## *Avance et retour rapide*

1. Maintenez appuyé le bouton [ (Track)] ou  $[\nabla$  (Track)] pendant la lecture.

La vitesse de lecture est multipliée par 4, puis par 16 au bout de 3 secondes.

Relâchez le bouton pour revenir à la lecture normale.

## *Autres fonctions de lecture*

- 1. Appuyez sur le bouton [**Options**].
- 2. Appuyez sur le bouton [**Track**] de la fonction que vous souhaitez lire.

**Lecture répétée de la plage :** Appuyez sur le bouton [**Track**] de l'élément Repeat.

- Cette fonction de lecture lit en boucle la plage en cours.
- « **T.RPT** » s'affiche à l'écran.
- Vous pouvez également spécifier cette fonction en appuyant sur le bouton [**Repeat**] sur l'écran du mode CDDA.

## **Lecture aléatoire de plages :**

Appuyez sur le bouton [**Track**] de l'élément Random.

- Cette fonction de lecture lit chaque plage du disque dans un ordre aléatoire.
- « **T.RDM** » s'affiche à l'écran.
- Vous pouvez également spécifier cette fonction en appuyant sur le bouton [**Random**] sur l'écran du mode CDDA.
- 3. Pour arrêter la lecture, appuyez sur le bouton [**Track**] de la fonction pour l'annuler.
- 4. Appuyez sur le bouton [**Back**] pour revenir à l'écran précédent.

## *Défilement des titres de plage*

Lorsque le titre ou le nom affiché à l'écran est plus long que la zone de texte, vous pouvez le visualiser en entier en le faisant défiler.

1. Pour afficher le texte que vous souhaitez faire défiler, appuyez sur la zone de texte. Le texte défile une fois.

## *Fonctionnement en mode MP3/WMA/AAC*

Ce système peut lire les fichiers MP3/WMA/AAC enregistrés sur un disque.

## ❏ *A propos des fichiers MP3/ WMA/AAC*

## *Qu'est-ce que le format MP3/WMA/ AAC ?*

Les formats MP3, WMA et AAC sont des méthodes de compression audio qui ont petit à petit conquis les utilisateurs d'ordinateurs pour devenir un format standard.

Le format MP3 est une méthode de compression audio classée dans la couche audio 3 des normes MPEG.

Le format WMA (Windows Media Audio) est une méthode de compression audio développée par Microsoft Corporation.

AAC (Advanced Audio Coding) est une nouvelle méthode de compression audio développée pour une utilisation avec les normes de compression vidéo MPEG-2 et MPEG-4, et qui a été adoptée comme format audio standard pour le dispositif iPod et le programme iTunes d'Apple Inc. Ces formats compressent les données audio originales à environ 10 % de leur taille initiale en conservant une qualité sonore optimale. Ainsi, jusqu'à 10 CD audio environ peuvent être enregistrés sur un CD-R/RW, ce qui vous permet d'écouter de la musique plus longtemps sans avoir à changer de CD.

## *Affichage des titres d'étiquettes MP3/WMA/AAC*

Les informations des étiquettes (titre de la plage, nom de l'artiste et titre de l'album) peuvent s'afficher pour un fichier MP3/WMA/AAC contenant des étiquettes. Ce système est compatible avec ID3 TAG

version 1.x/2.x et WMA-TAG.

#### *Remarque :*

- *Les informations d'étiquette saisies avec des caractères de 2 octets peuvent ne pas s'afficher correctement.*
- *Le format ID3 de la version 2.x n'est pas totalement pris en charge. Ce système peut afficher des informations jusqu'à 60 octets et ignorer le reste.*
- *Les titres d'album au format WMA-TAG peuvent ne pas s'afficher correctement.*

## *Recommandations au sujet des fichiers MP3/WMA/AAC*

#### ●**Recommandations générales**

- La lecture des fichiers qui ne sont pas au format MP3/WMA/AAC est impossible. En outre, selon leur format de codage, il est possible que certains fichiers ne puissent pas être lus. Lorsqu'un fichier ne peut pas être lu, le système passe au fichier suivant.
- Certains parasites peuvent survenir, selon le type de logiciel de codage utilisé pour coder les données.
- Pour le codage, le format VBR (débit binaire variable) est admis. Dans ce cas, la durée de lecture affichée peut être légèrement différente du temps de lecture réel.
- Les fichiers pour lesquels la fonction DRM (gestion des droits numériques) est activée ne peuvent pas être lus.

#### ●**Pour les fichiers MP3**

- Réglez la fréquence d'échantillonnage sur :
	- Pour le format MPEG1 Layer3 : 32, 44,1 ou 48 kHz
	- Pour le format MPEG2 Layer3 : 16, 22,05 ou 24 kHz
	- Pour le format MPEG2.5 Layer3 : 8, 11,025 ou 12 kHz
- Réglez le débit binaire sur :
	- Pour le format MPEG1 Layer3 : 32 à 320 kbps (VBR)
	- Pour le format MPEG2 Layer3 : 8 à 160 kbps (VBR)
	- Pour le format MPEG2.5 Layer3 : 8 à 160 kbps (VBR)
- Ajoutez une extension de fichier « .MP3 » ou « .mp3 » en utilisant des caractères à un octet.

#### ●**Pour les fichiers WMA**

- Réglez la fréquence d'échantillonnage entre 22,05 et 44,1 kHz.
- Réglez le débit binaire sur 48, 64, 80, 96, 128, 160 ou 192 kbps.
- Ajoutez une extension de fichier « .WMA » ou « .wma » en utilisant des caractères à un octet.

#### ●**Pour les fichiers AAC**

- Ce système prend en charge uniquement des fichiers audio au format MPEG4 codés par le logiciel iTunes.
- Réglez la fréquence d'échantillonnage entre 44,1 ou 48 kHz.
- Réglez le débit binaire entre 16 et 320 kbps (VBR).
- Ajoutez une extension de fichier « .M4A » ou « .m4a » en utilisant des caractères à un octet.

## *Recommandations à suivre lors de la préparation d'un disque*

#### *Remarque :*

• *Pour plus d'informations sur les fichiers au format DivX mentionnés ci-dessous, reportez-vous à la section voir « Fonctionnement en mode DivX » (page 105).*

#### ●**Format logique (système de fichiers)**

Les formats d'écriture suivants sont disponibles lorsque vous écrivez des fichiers au format MP3/ WMA/AAC/DivX sur un disque :

- Pour un CD-R/RW : ISO9660 niveau 1/niveau 2, Romeo, Joliet ou Apple ISO (sans inclure le format d'extension)
- Pour un DVD±R/RW : UDF (format de disque universel)

#### ●**Structure de dossiers**

- La structure des dossiers doit contenir 8 niveaux d'arborescence maximum. Sinon, la lecture est impossible.
- Vous pouvez stocker des fichiers MP3, WMA et AAC sur un même disque ou dans un même dossier.
- Vous pouvez stocker des fichiers MP3/WMA/ AAC et DivX sur un même disque ou dans un même dossier. Dans ce cas, vous pouvez sélectionner le format du disque : MP3/WMA/ AAC ou DivX. Voir « Réglage de la lecture de disques enregistrés avec des fichiers DivX » (page 105).

#### ●**Nombre de fichiers ou de dossiers**

- Le nombre maximal de dossiers est 255 (répertoire racine inclus).
- Le nombre maximal de fichiers dans un dossier est 255.
- Seuls les dossiers contenant des fichiers MP3/ WMA/AAC ou des fichiers DivX  $(1)$  à  $(4)$ . comme illustré) figurent dans la liste. Les dossiers ne contenant pas de fichier MP3/ WMA/AAC/DivX ne sont pas affichés.
- La structure de dossiers  $(1)$  à  $\overline{4}$ , comme illustré) est ignorée et ils sont regroupés sur un niveau.
- Les dossiers sont classés par ordre de création.

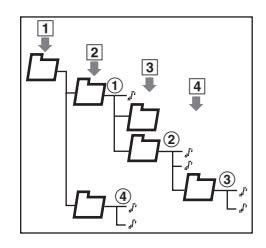

## ❏ *Sélection du mode MP3/WMA/ AAC*

1. Insérez un disque contenant des fichiers MP3/WMA/AAC dans le lecteur DVD. Le système lit automatiquement les données du disque et passe en mode DVD (mode MP3/WMA/AAC), puis la lecture démarre après quelques instants.

Reportez-vous également au chapitre « Insertion/Ejection d'un disque » (page 85).

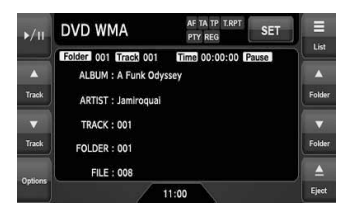

# **AVERTISSEMENT**

- **Certains fichiers audio peuvent être enregistrés à un niveau de volume supérieur à celui souhaité. Au début de la lecture, augmentez le volume progressivement en commençant au niveau le plus bas.**
- **Pour des raisons de sécurité, il est interdit au chauffeur de manipuler les commandes lorsque le véhicule est en mouvement.**

#### *Remarque :*

• *Notez que le système passe en mode DivX lorsqu'un disque contenant des fichiers DivX est inséré et si la fonction de lecture a été réglée sur « Video » (voir page 105).*

## ●**Lorsqu'un disque est déjà inséré**

- 1. Appuyez sur la touche [**SRC**] pour afficher l'écran Source.
- 2. Appuyez sur le bouton [**DVD**] pour sélectionner le mode MP3/WMA/AAC. Le système active le mode DVD (mode MP3/ WMA/AAC) et lance la lecture à partir de la position précédente.

## ❏ *Lecture des fichiers MP3/ WMA/AAC*

#### *Remarque :*

• *Les fonctions indiquées ci-dessous sont généralement utilisées pour le mode clé USB.*

## *Ecoute de fichiers MP3/WMA/AAC*

Après chargement d'un disque, le mode de lecture est automatiquement activé.

• Pour lancer la lecture, appuyez sur le bouton  $[$   $\rightharpoonup$   $/$   $[$   $\parallel$ .

## *Mise en pause de la lecture*

- 1. Appuyez sur le bouton tactile [>/II] pendant la lecture.
	- La lecture s'interrompt.
- 2. Pour reprendre la lecture, appuyez sur le bouton  $[\blacktriangleright$ / $\blacksquare$ ]. La lecture reprend.

## *Saut de plage (recherche)*

- 1. Appuyez sur le bouton  $[$   $\blacktriangle$  (Track)] ou  $[$   $\blacktriangledown$ (Track)] pendant la lecture. La lecture avance ou recule d'une plage chaque fois que vous appuyez sur l'un des boutons, puis reprend normalement lorsque vous relâchez le bouton.
	- Si vous appuyez sur le bouton  $[$   $\blacktriangle$  (Track)], la lecture commence au début de la plage suivante.
	- Si vous appuyez sur le bouton  $[\nabla]$  (Track)], la lecture commence au début de la plage actuelle.

Si vous appuyez à nouveau sur ce bouton dans les 2 secondes qui suivent, la lecture commence au début de la plage précédente.

• Ces fonctions peuvent être activées dans le dossier en cours uniquement.

## *Avance et retour rapide*

1. Maintenez appuyé le bouton [▲ (Track)] ou [▼ (Track)] pendant la lecture. La vitesse de lecture est multipliée par 4, puis par 16 au bout de 3 secondes. Relâchez le bouton pour revenir à la lecture

normale.

**104** NX509E

## *Saut du dossier en cours*

1. Appuyez sur le bouton  $[{\triangle}$  (Folder)] ou  $[\blacktriangledown]$ (Folder)] pendant la lecture. Les plages du dossier en cours sont ignorées et la lecture commence à partir de la première plage du dossier précédent ou suivant.

## *Sélection d'un dossier/d'une plage sur l'écran de liste*

- 1. Appuyez sur le bouton [**List**]. L'écran de la liste des dossiers apparaît.
- 2. Si le dossier de votre choix ne s'affiche pas, appuyez sur le bouton  $[{\blacktriangle}]$  ou  $[{\blacktriangledown}]$  pour faire défiler la liste.
- 3. Appuyez sur le bouton correspondant au dossier de votre choix. L'écran de la liste des plages apparaît.
- 4. Appuyez sur le bouton  $[\triangle]$  ou  $[\triangledown]$  pour faire défiler la liste, puis sur le bouton correspondant à la plage de votre choix. La lecture de la plage commence.
- 5. Appuyez sur le bouton [**Back**].

## *Autres fonctions de lecture*

- 1. Appuyez sur le bouton [**Options**].
- 2. Appuyez sur le bouton tactile de la fonction de votre choix.

#### **Lecture répétée de dossiers :**

Appuyez sur le bouton [**Folder**] de l'élément Repeat.

- Cette fonction de lecture lit en boucle toutes les plages du dossier en cours.
- « **F.RPT** » s'affiche à l'écran.
- **Lecture répétée de la plage :**

Appuyez sur le bouton [**Track**] de l'élément Repeat.

- Cette fonction de lecture lit en boucle la plage en cours.
- « **T.RPT** » s'affiche à l'écran.
- **Lecture aléatoire de dossiers :**

Appuyez sur le bouton [**Folder**] de l'élément Random.

- Cette fonction de lecture lit chaque plage du dossier dans un ordre aléatoire.
- « **F.RDM** » s'affiche à l'écran.
- **Lecture aléatoire de plages :**

Appuyez sur le bouton [**Track**] de l'élément Random.

- Cette fonction de lecture lit chaque plage du disque dans un ordre aléatoire.
- « **T.RDM** » s'affiche à l'écran.
- 3. Pour arrêter la lecture, appuyez sur le bouton tactile de la fonction pour l'annuler.
- 4. Appuyez sur le bouton [**Back**] pour revenir à l'écran précédent.

## *Défilement des titres de plage*

Lorsque le titre ou le nom affiché à l'écran est plus long que la zone de texte, vous pouvez le visualiser en entier en le faisant défiler.

1. Pour afficher le texte que vous souhaitez faire défiler, appuyez sur la zone de texte. Le texte défile une fois.

## *Réglage de la lecture de disques enregistrés avec des fichiers DivX*

Vous pouvez stocker des fichiers MP3/WMA/ AAC avec des fichiers DivX sur un même disque ou dans un même dossier. Vous pouvez dans ce cas sélectionner le format du disque : MP3/ WMA/AAC ou DivX.

- 1. Appuyez sur le bouton [**Options**].
- 2. Appuyez sur le bouton [**Audio**] ou [**Video**] de l'option Playform pour valider le réglage. **[Audio] :**

Le format des disques est le format MP3/ WMA/AAC.

**[Video] :**

Le format des disques est le format DivX.

3. Appuyez sur le bouton [**Back**] si nécessaire.

#### *Remarque :*

• *Ce réglage est désactivé lorsqu'un CD en mode mixe, à savoir un disque contenant à la fois des plages de données et des plages audio, est inséré dans le lecteur DVD.*

## *Fonctionnement en mode DivX*

Ce système peut lire les fichiers vidéo DivX enregistrés sur un disque.

- Produit officiellement homologué DivX<sup>®</sup>
- Prend en charge toutes les versions de vidéos Div $X^{\circledR}$  (y compris Div $X^{\circledR}$  6), ainsi que la lecture standard de fichiers multimédias DivX<sup>®</sup>.

## ❏ *A propos des fichiers DivX*

## *Qu'est-ce que le format DivX ?*

DivX est une technologie créée par DivX, Inc. qui a connu un franc succès. Les fichiers multimédias DivX contiennent des vidéos fortement compressées tout en maintenant une grande qualité visuelle et une taille de fichier relativement réduite. Les fichiers DivX peuvent également inclure des fonctions multimédias avancées, telles que les menus, les sous-titres et des plages audio intercalées. De nombreux fichiers multimédias DivX sont disponibles en téléchargement. Vous pouvez créer votre propre fichier à l'aide de votre contenu personnel et d'outils faciles à utiliser et disponibles sur notre site DivX.com.

#### *Recommandations au sujet des fichiers DivX*

- Ce système peut lire des fichiers au format DivX version 4.x, 5.x et 6.x. Le format DivX Ultra n'est pas pris en charge.
- La lecture des fichiers qui ne sont pas au format DivX (notamment des fichiers Xvid) est impossible. En outre, la lecture de certains fichiers peut s'avérer impossible en raison du format de codage. Lorsqu'un fichier ne peut pas être lu, le système passe au fichier suivant.
- Les fichiers vidéo DivX à la demande (VOD) incluant des données d'autorisation peuvent également être lus. Ces fichiers doivent être autorisés sur votre ordinateur avant d'utiliser le code d'enregistrement DivX affiché à l'écran de l'onglet System dans l'écran de réglages General (voir page 119).
- Réglez le format de l'image sur  $640 \times 480$  ou  $320 \times 240$  pixels.
- Réglez la vitesse d'image sur 30 ou 15 fps.
- Ajoutez une extension de fichier « **.AVI** »,
- « **.avi** », « **.DIVX** » ou « **.divx** » en utilisant des caractères à un octet.

## *Recommandations à suivre lors de la préparation d'un disque*

#### *Remarque :*

• *Les restrictions à suivre lors de la préparation du disque sont les mêmes que celles pour les modes MP3/WMA/AAC. Voir « Recommandations à suivre lors de la préparation d'un disque » (page 103).*

## ❏ *Sélection du mode DivX*

1. Insérez un disque contenant des fichiers DivX dans le lecteur DVD.

Le système lit automatiquement les données du disque et passe en mode DVD (mode DivX), puis la lecture démarre après quelques instants.

Reportez-vous également au chapitre « Insertion/Ejection d'un disque » (page 85).

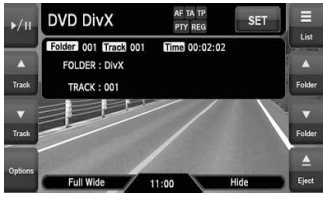

# **AVERTISSEMENT**

- **Certains films peuvent être enregistrées à un niveau de volume supérieur à celui souhaité. Au début de la lecture, augmentez le volume progressivement en commençant au niveau le plus bas.**
- **Pour des raisons de sécurité, le conducteur ne doit pas regarder de film, ni actionner les commandes en conduisant. Notez que cela est interdit par la loi dans de nombreux pays.**

#### *Remarque :*

- *Pour votre sécurité, ce système comporte une fonction qui éteint l'image lorsque le véhicule est en mouvement, de telle sorte que seul le son peut être émis. L'image peut être visualisée uniquement si le véhicule est à l'arrêt ou si le frein à main est enclenché.*
- *Si « Audio Only » s'affiche à l'écran juste après avoir mis le contact du véhicule, relâchez le frein à main en vérifiant que cela ne pose aucun risque de sécurité, puis serrez-le à nouveau.*
- *Vous pouvez stocker des fichiers DivX et MP3/ WMA/AAC sur un même disque ou dans un même dossier. Dans ce cas, vous pouvez sélectionner le format du disque : DivX ou MP3/WMA/AAC. Voir « Réglage de la lecture de disques enregistrés avec des fichiers audio » (page 108).*

#### ●**Lorsqu'un disque est déjà inséré**

- 1. Appuyez sur la touche [**SRC**] pour afficher l'écran Source.
- 2. Appuyez sur le bouton [**DVD**] pour sélectionner le mode DivX. Le système active le mode DVD (mode DivX) et lance la lecture à partir de la position précédente.

## ❏ *Lecture des fichiers DivX*

#### *Remarque :*

- *La plupart des actions réalisées en mode DivX sont identiques à celles en mode MP3/WMA/AAC. Reportez-vous également au chapitre « Lecture des fichiers MP3/WMA/AAC » (page 104).*
- *Il est impossible de spécifier la lecture aléatoire en mode DivX.*

## *Visualisation de films au format DivX*

Après chargement d'un disque, le mode de lecture est automatiquement activé.

- Pour lancer la lecture, appuyez sur le bouton  $[p/II]$ .
- ●**Lecture d'un fichier contenant des données d'autorisation**

Lors de la lecture d'un fichier contenant des données d'autorisation, un message s'affiche à l'écran. Validez le message affiché, puis appuyez sur le bouton [**Done**] ou [**Yes**] pour lire un film.

## *Affichage de l'écran du mode DivX*

L'écran du mode DivX est utilisé pour commander le mode de lecture depuis l'écran. 1. Appuyez sur l'écran tactile.

- L'écran du mode DivX s'affiche. Si vous ne touchez pas l'écran pendant au moins 7 secondes, l'affichage revient sur l'écran de lecture.
- Vous pouvez masquer l'écran du mode DivX en appuyant sur le bouton [**Hide**].

## *Sélection de la taille de l'écran*

Vous pouvez modifier la taille de l'écran selon le type de film lu.

- Le réglage par défaut est : « **Full Wide** ».
- 1. Touchez l'écran pour faire apparaître l'écran du mode DivX.
- 2. Maintenez le bouton [**Full Wide/Cinema/ Normal/Wide**] appuyé jusqu'à ce que la taille de l'écran de votre choix apparaisse.
	- Ce bouton permet d'afficher le réglage actuel de la taille de l'écran.

## **[Full Wide] :**

L'image est agrandie de façon à s'adapter au cadre de l'écran (16:9). Le rapport hauteur/ largeur de l'image peut être modifié. **[Cinema] :**

L'image est agrandie de façon à ce que les bords supérieur et inférieur de l'image s'adaptent au cadre de l'écran.

Compatible pour les images au format « letterbox ». Les sous-titres des images qui ne sont pas au format « letterbox » peuvent être tronqués si ce mode est sélectionné.

#### **[Normal] :**

L'image est agrandie de façon à ce que les bords supérieur et inférieur de l'image s'adaptent au cadre de l'écran et que le rapport hauteur/largeur de l'image corresponde à 4:3. Le rapport hauteur/largeur de l'image peut être modifié.

#### **[Wide] :**

L'image est agrandie de façon à ce que les bords gauche et droit de l'image s'adaptent au cadre de l'écran. Il est possible que les parties inférieure et supérieure de l'image soient tronquées.

3. Appuyez sur le bouton [**Hide**] pour revenir à l'écran de lecture.

## *Recherche par numéro de dossier/ plage*

Vous pouvez spécifier quel fichier lire à l'aide du numéro de dossier ou du numéro de plage.

- 1. Sur l'écran du mode DivX, appuyez sur le bouton [**Options**].
- 2. Appuyez sur le bouton [**Direct**]. Le clavier tactile apparaît en mode de saisie du numéro de dossier.
- 3. Entrez le numéro du dossier ou de la plage que vous souhaitez lire à l'aide du bouton numéroté de [**0**] à [**9**].
	- Si vous appuyez sur le bouton [**Track**], le clavier tactile passe en mode de saisie du numéro de plage.
- 4. Appuyez sur le bouton [**ENT**]. Le système démarre la lecture du fichier spécifié à l'aide des numéros de dossier/ plage saisis.
	- Si le numéro de dossier/plage saisi n'existe pas ou si la recherche du numéro de dossier/plage n'est pas autorisée, l'affichage à l'écran ne change pas.

## *Commutation des données audio*

Vous pouvez commuter les données audio si le fichier DivX en cours possède au moins deux données audio.

- 1. Sur l'écran du mode DivX, appuyez sur le bouton [**Options**].
- 2. Appuyez sur le bouton [**Audio**] pendant la lecture ou la pause. Chaque pression sur le bouton permet de changer les données audio.
	- Le nombre de données audio enregistrées et leurs formats audio varient selon le fichier DivX.
	- Selon le fichier DivX, la commutation peut s'avérer impossible.
	- La commutation entre les données audio peut prendre un certain temps.
- 3. Appuyez sur le bouton [**Back**].

## *Commutation des sous-titres*

Vous pouvez commuter la langue des sous-titres si le fichier DivX en cours dispose d'au moins une langue de sous-titrage.

- 1. Sur l'écran du mode DivX, appuyez sur le bouton [**Options**].
- 2. Appuyez sur le bouton [**Subtitle**] pendant la lecture ou la pause.

Chaque pression sur le bouton permet de changer la langue des sous-titres.

- Le nombre de langues de sous-titrage enregistrées sur le disque dépend du fichier DivX.
- Selon le fichier DivX, la commutation peut s'avérer impossible.
- La commutation entre les langues de soustitrage peut prendre un certain temps.
- 3. Appuyez sur le bouton [**Back**].

## *Réglage de la lecture de disques enregistrés avec des fichiers audio*

Vous pouvez stocker des fichiers DivX avec des fichiers MP3/WMA/AAC sur un même disque ou dans un même dossier. Vous pouvez dans ce cas sélectionner le format du disque : DivX ou MP3/WMA/AAC.

- 1. Sur l'écran du mode DivX, appuyez sur le bouton [**Options**].
- 2. Appuyez sur le bouton [**Audio**] ou [**Video**] de l'option Playform pour valider le réglage. **[Audio] :**

Le format des disques est le format MP3/ WMA/AAC.

#### **[Video] :**

Le format des disques est le format DivX.

3. Appuyez sur le bouton [**Back**] si nécessaire.

#### *Remarque :*

• *Ce réglage est désactivé lorsqu'un CD en mode mixe, à savoir un disque contenant à la fois des plages de données et des plages audio, est inséré dans le lecteur DVD.*

# **6. FONCTIONNEMENT SOURCE (ACCESSOIRES)**

# *Fonctionnement en mode iPod*

Vous pouvez raccorder votre iPod à l'aide du câble de connexion fourni au moment de son achat, mais, dans ce cas, seul le son sera audible. Pour profiter des films enregistrés sur l'iPod et les visualiser sur ce périphérique, il est nécessaire d'utiliser le câble de connexion spécifique (CCA-723) vendu séparément.

#### *Remarque :*

- *Ce système ne fonctionnera pas, ou de façon incorrecte, avec des versions non prises en charge.*
- *Pour plus d'informations sur les modèles d'iPod compatibles, consultez le site www.clarion.com.*

## ❏ *Remarques concernant l'utilisation de l'Apple iPod*

- Ne raccordez pas un iPod à cet appareil si des écouteurs sont déjà raccordés à l'iPod.
- En mode iPod, l'image à l'écran reçue de la borne AUX1 est émise sur le moniteur arrière.
- Lorsque aucune information n'est disponible, l'affichage des titres reste vierge.
- Pour utiliser l'iPod, la fonction d'égaliseur doit être désactivée.
- Réglez la langue de l'iPod sur l'anglais avant de raccorder votre iPod. Certains caractères spécifiques à d'autres langues peuvent ne pas s'afficher correctement sur le système.
- ●**Précautions au sujet de la décharge de la batterie :**

Si l'iPod est raccordé à cet appareil alors que sa batterie interne est épuisée, cette fonction risque de ne pas fonctionner correctement. En cas d'épuisement de la batterie, vous devez la recharger avant de raccorder l'iPod.

## ❏ *Sélection du mode iPod*

1. Raccordez votre iPod au connecteur USB. Le système détecte automatiquement le périphérique raccordé et active le mode USB (mode iPod), puis lance la lecture après quelques instants.

Reportez-vous également au chapitre « Raccordement/débranchement d'un périphérique multimédia USB » (page 86).

#### ●**Lorsqu'un iPod est déjà raccordé**

- 1. Appuyez sur la touche [**SRC**] pour afficher l'écran Source.
- 2. Appuyez sur le bouton [**USB**] pour sélectionner le mode iPod. Le système active le mode USB (mode iPod) et lance la lecture à partir de la position précédente.

## ❏ *Commande de l'iPod*

## *Boutons de commande*

#### ●**Ecran du mode iPod**

Icônes du mode de lecture

Boutons de liste

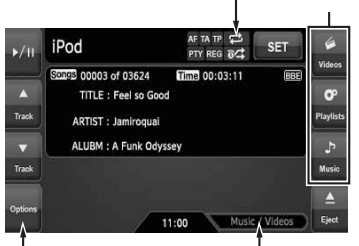

Bouton [**Options**]

Bouton [**Music/Videos**]

#### **Bouton [Music/Videos] :**

Bascule le mode de fonctionnement sur vidéo ou sur musique.

• Disponible en mode de commande simple.

#### **Boutons de listes :**

Affiche l'écran de liste correspondant en vue de sélectionner la plage à lire.

Les boutons [**Videos**], [**Playlists**] et [**Music**] sont disponibles.

#### **Bouton [Hide] :**

Masque l'écran du mode iPod pour afficher l'image de lecture.

• S'affiche uniquement en mode vidéo.

#### **Bouton [Options] :**

Affiche l'écran Options. Vous pouvez spécifier les modes de lecture et autres réglages à partir de cet écran.

#### **Icônes du mode de lecture :**

Affiche l'état de la lecture répétée et de la lecture aléatoire.

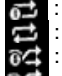

**int** : lecture répétée d'une plage

- : lecture répétée de toutes les plages
- : lecture aléatoire de chansons
- : lecture aléatoire d'un album

## *Mise en pause de la lecture*

- 1. Appuyez sur le bouton tactile [D] II] pendant la lecture.
	- La lecture s'interrompt.
- 2. Pour reprendre la lecture, appuyez à nouveau sur le bouton [ $\blacktriangleright$ /II]. La lecture reprend.

## *Saut de plage (recherche)*

1. Appuyez sur le bouton  $[$   $\blacktriangle$  (Track)] ou  $[$   $\blacktriangledown$ (Track)] pendant la lecture.

La lecture avance ou recule d'une plage chaque fois que vous appuyez sur l'un des boutons, puis reprend normalement lorsque vous relâchez le bouton.

- Si vous appuyez sur le bouton  $[{\blacktriangle}$  (Track)], la lecture commence au début de la plage suivante.
- Si vous appuyez sur le bouton  $[$   $\blacktriangledown$  (Track)], la lecture commence au début de la plage actuelle. Lorsque vous maintenez ce bouton appuyé, la lecture démarre au début de la plage précédente.

## *Avance et retour rapide*

1. Maintenez appuyé le bouton [▲ (Track)] ou [} (Track)] pendant la lecture. La vitesse de lecture s'accélère. Relâchez le bouton pour revenir à la lecture normale.

## *Défilement des titres de plage*

Lorsque le titre ou le nom affiché à l'écran est plus long que la zone de texte, vous pouvez le visualiser en entier en le faisant défiler.

1. Pour afficher le texte que vous souhaitez faire défiler, appuyez sur la zone de texte. Le texte défile une fois.

## *Commande à partir de l'iPod*

Lorsque vous réglez cette fonction sur « **On** », vous pouvez utiliser les touches de l'iPod pour commander ce dernier.

- 1. Appuyez sur le bouton [**Options**].
- 2. Appuyez sur le bouton [**On**] ou [**Off**] de l'option Simple Control pour valider le réglage.

**[On] :** Active les touches de l'iPod. Seules les opérations décrites ci-dessus peuvent être commandées depuis le système.

#### **[Off] :**

Désactive les touches de l'iPod. Toutes les opérations sont commandées depuis le système.

3. Appuyez sur le bouton [**Back**] pour revenir à l'écran précédent.

## *Autres fonctions de lecture*

- 1. Appuyez sur le bouton [**Options**].
- 2. Appuyez sur le bouton tactile de la fonction de votre choix.

#### **Lecture répétée d'une plage :** Appuyez sur le bouton [**One**] de l'élément

Repeat.

• Cette fonction de lecture lit en boucle la plage en cours.

#### **Lecture répétée de toutes les plages :** Appuyez sur le bouton [**All**] de l'élément Repeat.

• Cette fonction de lecture lit en boucle toutes les plages sélectionnées.

#### **Lecture aléatoire d'une chanson :** Appuyez sur le bouton [**Song**] de l'élément Shuffle.

• Cette fonction de lecture lit toutes les plages sélectionnées dans un ordre aléatoire.

#### **Lecture aléatoire d'un album :**

Appuyez sur le bouton [**Album**] de l'élément Shuffle.

- Lorsque plusieurs albums sont sélectionnés, cette fonction de lecture lit les albums dans un ordre aléatoire. Les plages de chaque album sont lues dans l'ordre d'enregistrement.
- 3. Pour arrêter la lecture aléatoire, appuyez sur le bouton [**Off**] de la fonction pour l'annuler.
	- La lecture répétée ne peut pas être annulée. Normalement, elle doit être réglée sur Lecture répétée de toutes les plages.
- 4. Appuyez sur le bouton [**Back**] pour revenir à l'écran précédent.

#### *Remarque :*

• *« All repeat » est automatiquement sélectionné lorsque vous raccordez l'iPod et lorsque la fonction de répétition est désactivée.*

# ❏ *Sélection des plages à lire*

Vous pouvez spécifier les plages à lire en appuyant sur les boutons de listes suivants :

## ●**Bouton [Videos]**

Les boutons de catégories suivants s'affichent. Vous pouvez limiter les options de la liste en sélectionnant ces catégories.

• Les boutons de catégories affichés peuvent varier selon l'iPod raccordé.

## **[Playlists] :**

La liste de toutes les listes de lecture vidéo stockées sur l'iPod s'affiche.

#### **[Movies] :**

La liste de tous les films stockés sur l'iPod s'affiche.

## **[Music Videos] :**

Vous pouvez limiter les albums dans la liste en spécifiant le nom d'artiste.

## **[Rental] :**

La liste des films en location stockés sur l'iPod (téléchargés via iTunes) s'affiche.

#### **[TV Shows] :**

Vous pouvez limiter les saisons dans la liste en spécifiant le titre d'émission.

#### **[Video Podcasts] :**

Vous pouvez limiter les plages dans la liste en spécifiant le nom du Podcast vidéo.

#### ●**Bouton [Playlists]**

La liste de toutes les listes de lecture et listes de lecture vidéo stockées sur l'iPod s'affiche.

#### ●**Bouton [Music]**

Les boutons de catégories suivants s'affichent. Vous pouvez limiter les options de la liste en sélectionnant ces catégories.

• Les boutons de catégories affichés peuvent varier selon l'iPod raccordé.

#### **[Playlists] :**

La liste de toutes les listes de lecture stockées sur l'iPod s'affiche.

#### **[Artists] :**

Vous pouvez limiter les albums dans la liste en spécifiant le nom d'artiste.

#### **[Albums] :**

La liste de tous les albums stockés sur l'iPod s'affiche.

#### **[Songs] :**

La liste de tous les morceaux stockés sur l'iPod s'affiche.

#### **[Genres] :**

Vous pouvez limiter les artistes dans la liste en spécifiant le nom du genre.

#### **[Composers] :**

Vous pouvez limiter les albums dans la liste en spécifiant le nom du compositeur.

#### *Sélection des plages à lire sur un écran de liste*

- 1. Appuyez sur le bouton de la catégorie de votre choix sur l'écran du mode iPod pour afficher l'écran de liste correspondant.
- 2. Appuyez sur le bouton de l'option de votre choix à l'écran pour la sélectionner.
	- Appuyez sur le bouton  $[{\blacktriangle}]$  ou  $[{\blacktriangledown}]$  pour faire défiler la liste. Vous pouvez également utiliser la fonction de recherche ABC pour faire défiler la liste (voir ci-après).
	- Si vous sélectionnez une plage dans les listes Album, Liste de lecture audio ou Liste de lecture vidéo à l'écran, la lecture de l'album/la liste de lecture spécifié commence à partir de cette plage.
	- Si vous sélectionnez une plage dans la liste Morceaux, la lecture de toutes les plages stockées sur l'iPod commence à partir de cette plage.
	- Lorsque un autre écran de liste s'affiche, recommencez l'opération jusqu'à ce que vous ayez sélectionné toutes les plages à lire.
	- Si vous sélectionnez des plages vidéo en mode Musique, seules les données audio sont lues.
- 3. Appuyez sur le bouton [**Back**] pour revenir à l'écran précédent.

#### ●**Utilisation de la fonction de recherche ABC**

- 1. Appuyez sur le bouton [**ABC Search**] lorsque l'écran de la liste que vous souhaitez faire défiler s'affiche.
- 2. Appuyez à nouveau sur le bouton  $[A \triangleright]$ ,  $[4 Z]$ ou [**0-9**] pour spécifier le caractère initial de l'option de la liste que vous souhaitez afficher.
- 3. Appuyez sur le bouton [**Search**]. La liste défile, puis affiche la première option qui commence par le caractère spécifié (ou un caractère suivant).

## ❏ *Affichage de données vidéo sur l'iPod (uniquement pour le modèle d'iPod doté de fonctions vidéo)*

Si vous raccordez un iPod avec vidéo intégrée à l'aide d'un câble de connexion en option, vous pouvez visionner les données vidéo stockées sur l'iPod sur le panneau de commande de cet appareil (et sur le moniteur arrière, s'il est raccordé).

## **AVERTISSEMENT**

- **Certaines vidéos peuvent être enregistrées à un niveau de volume supérieur à celui souhaité. Au début de la lecture, augmentez le volume progressivement en commençant au niveau le plus bas.**
- **Pour des raisons de sécurité, le conducteur ne doit pas regarder une vidéo, ni actionner les commandes en conduisant. Notez que cela est interdit par la loi dans de nombreux pays.**
- 1. Lisez les plages vidéo de votre choix. Le système passe automatiquement en mode vidéo et la lecture démarre. L'image vidéo spécifiée s'affiche également sur le moniteur arrière, s'il est raccordé.
	- En mode de commande simple, appuyez sur le bouton [**Music/Videos**] pour passer au mode vidéo. Pour revenir au mode musique, appuyez à nouveau sur le bouton [**Music/Videos**].
- 2. Appuyez sur le bouton [**Hide**] pour masquer l'écran du mode iPod. L'image vidéo s'affiche sur l'appareil.
- 3. Pour afficher l'écran du mode iPod, touchez l'écran.

#### *Remarque :*

- *« Audio Only » s'affiche lorsque le véhicule est en mouvement.*
- *Selon l'état de l'iPod, la lecture des données vidéo peut s'avérer impossible.*
- *Le réglage du volume des données vidéo est relativement plus faible que celui des données audio. Veillez à baisser le réglage du volume avant de passer dans l'autre mode.*
- *Ne sélectionnez pas de catégorie sans plage enregistrée à partir d'un écran de liste. L'iPod risquerait de se figer. Si l'iPod ne réagit pas, réinitialisez-le en suivant la procédure décrite dans le mode d'emploi de votre iPod.*

## *Sélection du signal de sortie*

Ce réglage vous permet de sélectionner le signal audio des plages vidéo.

- 1. Appuyez sur le bouton [**Options**].
- 2. Appuyez sur le bouton [**Digital**] ou [**Analog**] de l'option Output Signal pour valider le réglage.

#### **[Digital] :**

Les données audio numériques sont diffusées via le port USB. Sélectionnez ce réglage.

#### **[Analog] :**

Les données audio analogiques sont diffusées via le port AUX1. Sélectionnez ce réglage si votre iPod ne prend pas en charge les signaux numériques.

3. Appuyez sur le bouton [**Back**] pour revenir à l'écran précédent.

#### *Remarque :*

• *Veillez à reconnecter l'iPod après avoir modifié ce réglage. L'indicateur du bouton [Digital] ou [Analog] et le réglage de la sortie changent une fois l'iPod à nouveau connecté.*

## *Fonctionnement de la clé USB*

Ce système peut lire des fichiers audio (MP3/ WMA/AAC) enregistrés dans une clé USB reconnue comme « USB Mass Storage Class device ». Vous pouvez utiliser votre clé USB comme périphérique audio en y copiant simplement les fichiers audio de votre choix.

#### *Remarque :*

- *Ce système ne fonctionnera pas, ou de façon incorrecte, avec certains types de clé USB.*
- *Les fichiers protégés par tout type de DRM ne peuvent pas être lus.*

## ❏ *Remarques concernant l'utilisation de clés USB*

#### ●**Remarques générales**

- En cas d'absence de données, le message « **No File** » s'affiche.
- Pour utiliser la clé USB, la fonction d'égaliseur doit être désactivée.

#### ●**Remarques concernant les fichiers MP3/ WMA/AAC**

- Ce système peut lire les fichiers MP3/WMA/ AAC stockés sur une clé USB.
- Ce système ne peut pas lire les fichiers DivX stockés sur une clé USB.
- Pour les fichiers AAC, ce système prend en charge uniquement les fichiers audio au format MPEG4 codés par le logiciel iTunes.
- Réglez la fréquence d'échantillonnage sur : Pour les fichiers MP3 :
	- Pour le format MPEG1 Layer3 : 32, 44,1 ou 48 kHz
	- Pour le format MPEG2 Layer3 : 16, 22,05 ou 24 kHz
	- Pour le format MPEG2.5 Layer3 : 8, 11,025 ou 12 kHz

Pour les fichiers WMA : 32, 44,1 ou 48 kHz Pour les fichiers AAC : 44,1 ou 48 kHz

- Réglez le débit binaire sur : Pour les fichiers MP3 :
	- Pour le format MPEG1 Layer3 : 32 à 320 kbps (VBR)
	- Pour le format MPEG2 Layer3 : 16 à 160 kbps (VBR)
	- Pour le format MPEG2.5 Layer3 : 16 à 160 kbps (VBR) Pour les fichiers WMA : 32, 48, 64, 80, 96, 128,

160 ou 192 kbps

Pour les fichiers AAC : 16 à 320 kbps (VBR)

- Ajoutez l'extension de fichier suivante en utilisant des caractères à un seul octet : Pour les fichiers MP3 : « .MP3 » ou « .mp3 » Pour les fichiers WMA : « .WMA » ou « .wma » Pour les fichiers AAC : « .M4A » ou « .m4a »
- ●**Remarques à propos de la structure des dossiers**
- La structure des dossiers doit contenir 8 niveaux d'arborescence maximum. Sinon, la lecture est impossible.
- Le nombre maximal de dossiers est de 512 (y compris le répertoire racine et les dossiers sans fichier MP3/WMA/AAC).
- Le nombre maximal de fichiers dans un dossier est 255.
- Vous pouvez stocker des fichiers MP3, WMA et AAC dans un même dossier.

#### ●**Remarques à propos des titres d'étiquettes**

Les limitations des titres d'étiquettes sont les mêmes que celles des modes MP3/WMA/AAC. Voir « Affichage des titres d'étiquettes MP3/ WMA/AAC » (page 103).

#### ●**Représentation des dossiers dans la liste des dossiers**

Les limitations de la représentation des dossiers sont les mêmes que celles des modes MP3/ WMA/AAC. Voir « Représentation des dossiers dans la liste des dossiers » (page 104).

## ❏ *Sélection du mode clé USB*

1. Raccordez votre clé USB au connecteur USB. Le système détecte automatiquement le périphérique raccordé et active le mode USB (mode clé USB), puis lance la lecture après quelques instants.

Reportez-vous également au chapitre « Raccordement/débranchement d'un périphérique multimédia USB » (page 86).

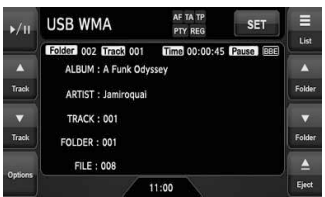

#### ●**Lorsqu'une clé USB est déjà raccordée**

- 1. Appuyez sur la touche [**SRC**] pour afficher l'écran Source.
- 2. Appuyez sur le bouton [**USB**] pour sélectionner le mode clé USB. Le système active le mode USB (mode clé USB) et lance la lecture à partir de la position précédente.

## ❏ *Lecture de fichiers stockés sur la clé USB*

La plupart des actions réalisées en mode clé USB sont identiques à celles en mode MP3/ WMA/AAC. Reportez-vous à la section Voir « Lecture des fichiers MP3/WMA/AAC » (page 104) pour de plus amples informations. *Remarque :*

#### • *En mode d'avance ou de retour rapide, la vitesse de lecture est multipliée par 10. Pour les fichiers VBR, elle peut varier en fonction du fichier.*

## *Fonctionnement du système de navigation*

## *Remarques concernant les fonctions de navigation*

- Dans ce chapitre, le système de navigation est désigné par le terme « **Navi** ».
- Les fonctions suivantes sont disponibles :
	- Affichage de l'écran de navigation (le bouton [**Navi**] est disponible sur l'écran Source)
	- Affichage de l'écran de l'emplacement actuel (le bouton [**Map**] est disponible sur l'écran Source)
	- Interruption du guidage vocal du système de navigation
- En cas d'interruption vocale du système de navigation en mode 2-Zone, le son de la zone principale est coupé et celui de la zone auxiliaire est émis normalement. Lorsque cette interruption se produit alors que le mode 2- Zone est désactivé, les signaux audio envoyés aux 4 enceintes sont atténués et la voix du système de navigation est émise sur les deux enceintes avant.

#### *Remarque :*

• *Il est possible que le bouton [Map] ne soit pas disponible selon les conditions du système de navigation.*

## *Fonctionnement du système de navigation*

Permet de basculer entre l'affichage du système de navigation et l'affichage Audio/Visuel (ciaprès dénommé « **AV** »).

## ●**En mode AV**

- Appuyez sur le bouton [**Navi**] ou [**Map**] sur l'écran Source pour activer le mode de navigation.
- En cas d'interruption d'image par le système de navigation, l'écran passe en mode d'affichage de navigation. Une fois l'interruption terminée, l'écran revient à l'affichage AV précédent.

## *Remarque :*

• *Selon la distance qui vous sépare du prochain point de guidage et la vitesse du véhicule, il est possible que l'interruption d'image continue jusqu'à la fin du prochain guidage routier.*

## ●**En mode de navigation**

• Appuyez sur le bouton [**AV**] sur l'écran Source pour activer le mode AV.

#### *Remarque :*

• *Pour plus d'informations sur le mode Navi, consultez le Manuel de l'utilisateur.*

## *Fonctionnement en mode AUX*

Cette fonction est disponible lorsqu'un magnétoscope, etc., est raccordé à la borne AUX1 ou AUX2.

## **AVERTISSEMENT**

• **Pour des raisons de sécurité, le conducteur ne doit pas regarder une vidéo, ni actionner les commandes en conduisant. Notez que cela est interdit par la loi dans de nombreux pays.**

#### *Remarque :*

- *Pour votre sécurité, ce système comporte une fonction qui éteint l'image lorsque le véhicule est en mouvement, de telle sorte que seul le son peut être émis. L'image peut être visualisée uniquement si le véhicule est à l'arrêt ou si le frein à main est enclenché.*
- *Lorsqu'un iPod avec fonctions vidéo intégrées est raccordé à la borne AUX1 à l'aide d'un câble de connexion spécial (CCA-723) vendu séparément, l'entré audio/vidéo de l'iPod est émise sur l'écran du moniteur et le moniteur arrière, même en mode AUX1. Toutefois, vous devez sélectionner le mode iPod pour commander l'iPod.*

## *Sélection du mode AUX*

1. Appuyez sur la touche [**SRC**], puis sur le bouton tactile [**AUX**]. Le système passe en mode AUX.

## *Affichage de l'écran du mode AUX*

L'écran du mode AUX permet d'effectuer les réglages du mode AUX.

1. Appuyez sur l'écran tactile. L'écran du mode AUX s'affiche. Si vous ne touchez pas l'écran pendant 7 secondes, l'affichage revient à l'écran vidéo.

## *Activation d'un autre mode AUX*

1. Sur l'écran du mode AUX, appuyez sur le bouton [**AUX**].

Le système active un autre mode AUX.

## *Changement du niveau d'entrée audio*

Vous pouvez changer le niveau d'entrée audio des bornes AUX.

- Le réglage par défaut est : « **High** ».
- 1. Touchez l'écran pour afficher l'écran du mode AUX, puis appuyez de nouveau sur le bouton [**Sense**] pour sélectionner le niveau. **High :** 10 dB **Mid :** 4 dB **Low :** 0 dB

#### *Sélection de la taille de l'écran*

Vous pouvez modifier la taille de l'écran selon le type d'image vidéo.

- Le réglage par défaut est : « **Full Wide** ».
- 1. Touchez l'écran pour faire apparaître l'écran du mode AUX.
- 2. Maintenez le bouton [**S-Size**] appuyé jusqu'à ce que la taille de l'écran de votre choix apparaisse.
	- Ce bouton permet d'afficher le réglage actuel de la taille de l'écran.

#### **[Full Wide] :**

L'image est agrandie de façon à s'adapter au cadre de l'écran (16:9). Le rapport hauteur/ largeur de l'image peut être modifié. **[Cinema] :**

#### L'image est agrandie de façon à ce que les bords supérieur et inférieur de l'image s'adaptent au cadre de l'écran.

#### **[Normal] :**

L'image est agrandie de façon à ce que les bords supérieur et inférieur de l'image s'adaptent au cadre de l'écran et que le rapport hauteur/largeur de l'image corresponde à 4:3. Le rapport hauteur/largeur de l'image peut être modifié.

#### **[Wide] :**

L'image est agrandie de façon à ce que les bords gauche et droit de l'image s'adaptent au cadre de l'écran. Il est possible que les parties inférieure et supérieure de l'image soient tronquées.

3. Appuyez sur le bouton [**Hide**] pour revenir à l'écran vidéo.

# **7. REGLAGES DU SYSTEME**

# *Réglages audio*

## ❏ *Affichage de l'écran Audio*

Vous pouvez personnaliser les différents réglages audio de cet appareil sur l'écran Audio.

- 1. Appuyez sur le bouton [**SET**]. L'écran Settings apparaît.
- 2. Appuyez sur le bouton [**Audio**]. L'écran Audio apparaît.

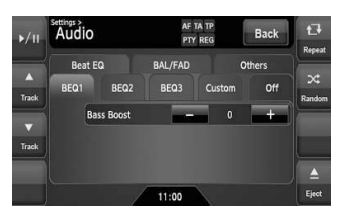

3. Appuyez sur le bouton d'onglet de votre choix et effectuez le réglage.

Pour plus d'informations, reportez-vous aux paragraphes suivants.

- Dans les paragraphes suivants, seuls sont décrits les détails concernant les réglages. Les procédures se référant à la sélection des éléments ne sont pas traitées.
- 4. Une fois les réglages terminés, appuyez sur le bouton [**Back**] pour revenir à l'écran précédent.

# ❏ *Réglage de la fonction Beat EQ*

Ce système dispose de 4 types de fonctions de réglage de la tonalité sonore. Vous pouvez sélectionner celle de votre choix et en régler le niveau d'effet.

- Le réglage par défaut est : « **Off** ».
- 3-1. Appuyez sur le bouton [**Beat EQ**] pour afficher l'écran de l'onglet Beat EQ.
- 3-2. Appuyez sur le bouton [**BEQ1**], [**BEQ2**], [**BEQ3**], [**Custom**] ou [**Off**] pour sélectionner la fonction que vous souhaitez appliquer. **[BEQ1] :**

La plage des graves est accentuée. **[BEQ2] :**

La plages des médiums est réduite, et la plage des graves et des aigus est accentuée.

#### **[BEQ3] :**

La plages des médiums est légèrement diminuée, et la plage des graves et des aigus est extrêmement accentuée.

#### **[Custom] :**

Vous pouvez régler la tonalité des graves, des médiums et des aigus séparément. Pour de plus amples détails, reportez-vous à la section suivante.

#### **[Off] :**

Aucun effet sonore n'est appliqué.

- 3-3. Si vous sélectionnez une option autre que « **Custom** » et « **Off** » à l'étape 3-2, réglez le niveau d'effet en appuyant sur le bouton [**–**] ou [**+**].
	- Plage de réglage : de –3 à +3
	- Le réglage par défaut est : « **0** ».

#### *Remarques :*

- *Le volume change chaque fois que la fonction Beat EQ est activée.*
- *Il est possible que certains systèmes d'enceintes ne produisent pas des effets suffisants. Dans ce cas, réglez le volume.*

## *Réglage personnalisé de la tonalité*

- 3-1. Appuyez sur le bouton [**Beat EQ**] pour afficher l'écran de l'onglet Beat EQ.
- 3-2. Appuyez sur le bouton [**Custom**].
- 3-3. Effectuez les réglages suivants pour régler la tonalité sonore.

#### ●**Réglage des graves**

- 3-4. Appuyez sur le bouton [**Bass**].
- 3-5. Appuyez sur le bouton [**–**] ou [**+**] de l'option de votre choix pour régler le niveau d'effet souhaité.
	- **Gain :** de –7 à +7
	- Le réglage par défaut est : « **0** ».
	- **Frequency :** 50Hz, 100Hz, 200Hz
	- Le réglage par défaut est : « **100Hz** ».
	- **Q :** 0.7, 1, 1.4, 2
	- Le réglage par défaut est : « **1** ».

#### ●**Réglage des médiums**

- 3-4. Appuyez sur le bouton [**Mid**].
- 3-5. Appuyez sur le bouton [**–**] ou [**+**] de l'option de votre choix pour régler le niveau d'effet souhaité.
	- **Gain :** de –7 à +7
	- Le réglage par défaut est : « **0** ».
	- **Frequency :** 500Hz, 1kHz, 2kHz
	- Le réglage par défaut est : « **1kHz** ». **Q :** 0.7, 1, 1.4, 2
	- Le réglage par défaut est : « **1** ».

#### ●**Réglage des aigus**

- 3-4. Appuyez sur le bouton [**Treble**].
- 3-5. Appuyez sur le bouton [**–**] ou [**+**] de l'option de votre choix pour régler le niveau d'effet souhaité.

**Gain :** de –7 à +7

- Le réglage par défaut est : « **0** ». **Frequency :** 5kHz, 10kHz, 15kHz • Le réglage par défaut est : « **10kHz** ». **Q :** 0.7, 1, 1.4, 2
- Le réglage par défaut est : « **1** ».

#### ❏ *Réglage de la Réglage de balance/l'équilibreur avantarrière*

- 3-1. Appuyez sur le bouton [**BAL/FAD**] pour afficher l'écran de l'onglet BAL/FAD.
- 3-2. Appuyez sur le bouton [4] ou [ $\blacktriangleright$ ] de l'option Balance pour régler le niveau de balance. **[**[**] :**

Pour accentuer le son des haut-parleurs gauches.

**[**]**] :**

Pour accentuer le son des haut-parleurs droits.

Plage de réglage : 12 à gauche à 12 à droite.

• Le réglage par défaut est : « **0** ».

3-3. Appuyez sur le bouton  $[{\triangle}]$  ou  $[{\triangledown}]$  de l'option Fader pour régler le niveau d'équilibre. **[**{**] :**

Pour accentuer le son des haut-parleurs avant.

#### **[**}**] :**

Pour accentuer le son des haut-parleurs arrière.

Plage de réglage : 12 à l'avant à 12 à l'arrière.

• Le réglage par défaut est : « **0** ».

## ❏ *Réglage de la sortie du caisson de graves*

Vous pouvez régler le volume du caisson de graves.

- Le réglage par défaut est : « **0** ».
- 3-1. Appuyez sur le bouton [**Others**] pour afficher l'écran de l'onglet Others.
- 3-2. Appuyez sur le bouton [**–**] ou [**+**] de l'option Sub Woofer Ctrl pour régler le niveau de sortie. **Plage de réglage :** de –6 à +6

❏ *Réglage de la phase du caisson de graves*

Vous pouvez inverser la phase du signal de sortie du caisson de graves.

- Le réglage par défaut est : « **Normal** ».
- 3-1. Appuyez sur le bouton [**Others**] pour afficher l'écran de l'onglet Others.
- 3-2. Appuyez sur le bouton [**Reverse**] ou [**Normal**] de l'option Sub Woofer Phase pour sélectionner le réglage de phase.

## ❏ *Réglage du filtre passe-haut*

Vous pouvez régler la fréquence de coupure du filtre passe-haut pour la sortie des enceintes avant/arrière.

- Le réglage par défaut est : « **Through** ».
- 3-1. Appuyez sur le bouton [**Others**] pour afficher l'écran de l'onglet Others.
- 3-2. Appuyez sur le bouton [4] ou [ $\blacktriangleright$ ] de l'option High Pass Filter pour sélectionner le réglage. Réglages : Through, 60Hz, 90Hz, 120Hz

# **Français** Mode d'emploi **Mode d'emploi**

## ❏ *Réglage du filtre passe-bas*

Vous pouvez régler la fréquence de coupure du filtre passe-bas pour la sortie du caisson de graves.

- Le réglage par défaut est : « **Through** ».
- 3-1. Appuyez sur le bouton [**Others**] pour afficher l'écran de l'onglet Others.
- 3-2. Appuyez sur le bouton [4] ou [b] de l'option Low Pass Filter pour sélectionner le réglage. Réglages : Through, 120Hz, 90Hz, 60Hz

## ❏ *Réglage de l'annulation d'amplification*

Si vous utilisez un amplificateur externe, cette fonction permet de réduire les parasites des lignes audio.

- Le réglage par défaut est : « **Off** ».
- 3-1. Appuyez sur le bouton [**Others**] pour afficher l'écran de l'onglet Others.
- 3-2. Appuyez sur le bouton  $[\nabla]$  pour afficher l'écran suivant.
- 3-3. Appuyez sur le bouton [**On**] ou [**Off**] de l'option Amp Cancel pour activer ou désactiver cette fonction.

## ❏ *Réglage de la fonction BBE MP*

Cette fonction, disponible uniquement pour le son en mode USB, corrige l'onde déformée de la plage filtrée passe-haut lors du décodage du son numérique.

- Le réglage par défaut est : « **Off** ».
- 3-1. Appuyez sur le bouton [**Others**] pour afficher l'écran de l'onglet Others.
- 3-2. Appuyez sur le bouton  $[\nabla]$  pour afficher l'écran suivant.
- 3-3. Appuyez sur le bouton [4] ou [ $\blacktriangleright$ ] de l'option BBE MP pour définir le niveau de correction. Réglages : Off, Low, Mid, High

## ❏ *Activation/désactivation de la fonction Magna-Bass EXtend*

L'effet Magna Bass Extend ne règle pas la plage des sons graves comme une fonction de réglage sonore ordinaire, mais elle accentue la plage des graves profonds afin de procurer un son dynamique.

- Le réglage par défaut est : « **Off** ».
- 3-1. Appuyez sur le bouton [**Others**] pour afficher l'écran de l'onglet Others.
- 3-2. Appuyez sur le bouton  $[\nabla]$  pour afficher l'écran suivant.
- 3-3. Appuyez sur le bouton [**On**] ou [**Off**] de l'option Magna Bass EX pour activer ou désactiver cette fonction.

## ❏ *Réglage de l'atténuation audio ATT*

La sortie audio peut être atténuée en cas d'interruption vocale du système de navigation.

- Le réglage par défaut est : « **High** ».
- 3-1. Appuyez sur le bouton [**Others**] pour afficher l'écran de l'onglet Others.
- 3-2. Appuyez sur le bouton  $[\nabla]$  pour afficher l'écran suivant.
- 3-3. Appuyez sur le bouton [4] ou [D] de l'option Audio ATT pour régler le niveau de volume en cas d'interruption vocale. Réglages : Mute, Low, Mid, High

## ❏ *Affichage de l'écran General*

Vous pouvez personnaliser les différents réglages de cet appareil sur l'écran General.

- 1. Appuyez sur le bouton [**SET**]. L'écran Settings apparaît.
- 2. Appuyez sur le bouton [**General**]. L'écran General apparaît.

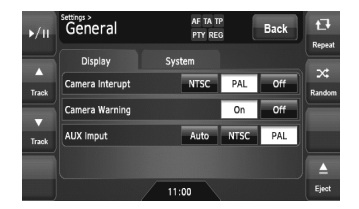

3. Appuyez sur le bouton d'onglet de votre choix et effectuez le réglage. Pour plus d'informations, reportez-vous aux

paragraphes suivants.

- Dans les paragraphes suivants, seuls sont décrits les détails concernant les réglages. Les procédures se référant à la sélection des éléments ne sont pas traitées.
- 4. Une fois les réglages terminés, appuyez sur le bouton [**Back**] pour revenir à l'écran précédent.

## ❏ *Réglage de la fonction d'interruption pour visionnage de la caméra*

Si la caméra de recul en option est raccordée à cet appareil, une image de vision arrière s'affiche à l'écran lorsque la marche arrière est enclenchée.

- Le réglage par défaut est : « **Off** ».
- 3-1. Appuyez sur le bouton [**Display**] pour afficher l'écran de l'onglet Display.
- 3-2. Appuyez sur le bouton [**NTSC**], [**PAL**] ou [**Off**] de l'option Camera Interrupt pour sélectionner « **NTSC** », « **PAL** » ou « **Off** ». **[NTSC] :**

Pour activer cette fonction avec le système vidéo NTSC.

#### **[PAL] :**

Pour activer cette fonction avec le système vidéo PAL.

#### **[Off] :**

Pour désactiver cette fonction.

## ❏ *Réglage de la fonction d'avertissement de la caméra*

Le message d'avertissement suivant s'affiche lors de l'utilisation de la caméra de recul : « Make sure of safety around your vehicle ».

• Le réglage par défaut est : « **On** ».

#### *Remarque :*

- *Ce réglage est inopérant lorsque la fonction d'interruption pour visionnage de la caméra est désactivée.*
- 3-1. Appuyez sur le bouton [**Display**] pour afficher l'écran de l'onglet Display.
- 3-2. Appuyez sur le bouton [**On**] ou [**Off**] de l'option Camera Warning pour activer ou désactiver cette fonction.

## ❏ *Réglage de l'entrée AUX (NTSC/PAL)*

- Le réglage par défaut est : « **PAL** ». *Remarque :*
- *Ce réglage s'applique uniquement à l'entrée vidéo AUX.*
- *Si des signaux vidéo non standard sont émis, l'image vidéo sera brouillée.*
- *Lorsque vous sélectionnez « Auto », il est possible que l'image vidéo soit temporairement brouillée selon le signal vidéo d'entrée.*
- 3-1. Appuyez sur le bouton [**Display**] pour afficher l'écran de l'onglet Display.
- 3-2. Appuyez sur le bouton [**Auto**], [**NTSC**] ou [**PAL**] de l'option AUX input afin de régler le système VTR.

## ❏ *Réglage du bip sonore (BEEP)*

Le son émis lorsque vous effectuez des opérations est désigné par le terme anglais « **beep** » (bip sonore). Le système peut être réglé de telle sorte qu'il ne produise aucun bip.

- Le réglage par défaut est : « **On** ».
- 3-1. Appuyez sur le bouton [**System**] pour afficher l'écran de l'onglet System.
- 3-2. Appuyez sur le bouton [**On**] ou [**Off**] de l'option Beep pour activer ou désactiver cette fonction.

## ❏ *Réglage de la DEL clignotante*

Vous pouvez régler l'appareil de telle sorte que le témoin DEL clignote lorsque vous coupez le contact.

- Le réglage par défaut est : « **Off** ».
- 3-1. Appuyez sur le bouton [**System**] pour afficher l'écran de l'onglet System.
- 3-2. Appuyez sur le bouton [**On**] ou [**Off**] de l'option Blink LED pour activer ou désactiver cette fonction.

## ❏ *Vérification du code d'enregistrement DivX et de l'URL DivX*

Pour télécharger un fichier vidéo à la demande (VOD) DivX d'un site Web, vous devrez peut-être entrer le code d'enregistrement de votre système de lecture pour autoriser le fichier. Vérifiez le code d'enregistrement de votre système et les informations d'URL en effectuant les opérations suivantes.

- 3-1. Appuyez sur le bouton [**System**] pour afficher l'écran de l'onglet System.
- 3-2. Validez les informations affichées des options DivX Registration Code et DivX URL.

#### *Remarque :*

• *Le code d'enregistrement DivX ne s'affiche pas si un disque a été inséré dans le lecteur DVD.*

## ❏ *Réglage de la fonction de commutation du téléphone*

Lorsqu'un téléphone est raccordé à cet appareil à l'aide d'un adaptateur en option, le son des appels téléphoniques est émis sur les hautparleurs de votre véhicule.

- Le réglage par défaut est : « **Off** ».
- 3-1. Appuyez sur le bouton [**System**] pour afficher l'écran de l'onglet System.
- 3-2. Appuyez sur le bouton  $[\nabla]$  pour afficher l'écran suivant.
- 3-3. Appuyez sur le bouton [**On**], [**Off**] ou [**Mute**] de l'option TEL Switch afin de régler cette fonction.

#### **On :**

Le son des appels téléphoniques est émis sur les haut-parleurs du véhicule.

#### **Off :**

Les interruptions téléphoniques sont ignorées.

#### **Mute :**

Le son de l'appareil est coupé pendant les appels téléphoniques.

## ❏ *Réglage de la fonction hautparleur du téléphone*

Vous pouvez sélectionner le haut-parleur sur lequel le son des appels téléphoniques est émis.

- Le réglage par défaut est : « **Right** ».
- 3-1. Appuyez sur le bouton [**System**] pour afficher l'écran de l'onglet System.
- 3-2. Appuyez sur le bouton  $[\nabla]$  pour afficher l'écran suivant.
- 3-3. Appuyez sur le bouton [**Left**] ou [**Right**] de l'option TEL Speaker pour sélectionner le haut-parleur. **Left :**

Le son des appels téléphoniques est émis sur le haut-parleur avant gauche. **Right :**

Le son des appels téléphoniques est émis sur le haut-parleur avant droit.

## ❏ *Contrôle du système*

Vous pouvez effectuer un contrôle du système en effectuant les opérations suivantes.

- 3-1. Appuyez sur le bouton [**System**] pour afficher l'écran de l'onglet System.
- 3-2. Appuyez sur le bouton [▼] pour afficher l'écran suivant.
- 3-3. Appuyez sur le bouton [D] de l'élément System Check. L'écran de l'option System Check s'affiche.
- 3-4. Appuyez sur le bouton [**Start system check**] pour effectuer un contrôle manuel du système. Le système redémarre après avoir procédé au contrôle du système.

## ❏ *Réinitialisation du système de navigation*

Vous pouvez réinitialiser le système de navigation.

- 3-1. Appuyez sur le bouton [**System**] pour afficher l'écran de l'onglet System.
- 3-2. Appuyez sur le bouton  $[\nabla]$  pour afficher l'écran suivant.
- 3-3. Appuyez sur le bouton [D] de l'élément System Check.
- 3-4. Appuyez sur le bouton [**Reset NAVI module.**] pour réinitialiser le système de navigation.

## ❏ *Réglage de la fonction antivol (CATS)*

« CATS » est l'acronyme de « Clarion Anti-Theft System ». Une fois le code PIN (appelé « code personnel ») défini, les fonctions de l'appareil sont immédiatement désactivées en cas de tentative de vol.

Par ailleurs, la DEL clignotante vous permet d'optimiser la fonction CATS (voir page 119).

## *Réglage de votre code personnel*

- 3-1. Appuyez sur le bouton [**System**] pour afficher l'écran de l'onglet System.
- 3-2. Appuyez sur le bouton [▼] pour afficher l'écran suivant.
- 3-3. Maintenez appuyée la zone vide qui se trouve juste en dessous du bouton [ $\blacktriangleright$ ] de l'option System Check pendant au moins 2 secondes.

L'écran Personal Code apparaît.

- Si un code personnel est déjà défini, l'écran de suppression du code s'affiche. Répétez l'opération après avoir effacé l'ancien code personnel.
- 3-4. Saisissez votre code personnel à 4 chiffres en appuyant sur les boutons [**0**] à [**9**], puis appuyez sur le bouton [**ENT**].
	- Appuyez sur le bouton [**BS**] en cas d'erreur de saisie.
- 3-5. Entrez à nouveau le code personnel pour le confirmer, puis maintenez appuyé le bouton [**ENT**] pendant au moins 2 secondes. Le code personnel saisi est à présent défini et le système revient à l'écran précédent.

#### *Remarque :*

• *Notez votre code personnel afin de ne pas l'oublier.*

## *Suppression du code personnel*

- 3-1. Appuyez sur le bouton [**System**] pour afficher l'écran de l'onglet System.
- 3-2. Appuyez sur le bouton  $[\nabla]$  pour afficher l'écran suivant.
- 3-3. Maintenez appuyée la zone vide qui se trouve juste en dessous du bouton [ $\blacktriangleright$ ] de l'option System Check pendant au moins 2 secondes.

L'écran de suppression du code s'affiche.

3-4. Entrez le code personnel actuellement défini à l'aide des boutons [**0**] à [**9**], puis maintenez appuyé le bouton [**ENT**] pendant au moins 2 secondes.

Le message « **Personal Code has been erased** » s'affiche, puis vous revenez à l'écran précédent.

## *Lorsque l'écran de saisie du code personnel s'affiche*

L'écran du code personnel s'affiche lorsque vous mettez le contact du véhicule après avoir effectué les opérations suivantes :

- Vous avez changé la batterie du véhicule.
- L'énergie de secours a été coupée.
- Vous avez appuyé sur la touche de réinitialisation.

#### *Remarque :*

- *Si vous avez oublié votre code personnel, contactez votre revendeur ou un centre de réparation Clarion agréé.*
- 1. Entrez le code personnel actuellement défini.
- 2. Si vous saisissez correctement le code personnel, l'appareil affiche l'écran de démarrage initial.

#### *Remarque :*

- *Si vous entrez un code personnel incorrect, le message « Code Incorrect » s'affiche et vous devrez patienter quelques minutes avant de pouvoir saisir le code à nouveau. Cette durée varie en fonction du nombres de de saisies erronées, comme suit :*
- *De 1 à 6 tentatives : 15 secondes*
- *7 tentatives ou plus : 15 minutes*

## ❏ *Réglage de l'antenne de voiture*

Lorsqu'une antenne de voiture qui se déplie automatiquement est utilisée, vous pouvez la régler afin qu'elle se déplie/replie automatiquement en fonction des paramètres d'alimentation de l'appareil.

- 1. Appuyez sur le bouton [**SET**] pour afficher l'écran Settings.
- 2. Maintenez appuyé le bouton [**Auto**] ou [**Down**] de l'option Antenna pendant au moins 1 seconde pour régler cette fonction. **Auto :**

La fonction d'antenne auto est activée. **Down :**

L'antenne n'est pas déployée.

# ❏ *Réglage de la fonction TA*

## *Remarque :*

- *Vous pouvez également définir cette fonction à partir du mode Tuner (voir page 92).*
- 1. Appuyez sur le bouton [**SET**].
- 2. Appuyez sur le bouton [**On**] ou [**Off**] de la fonction TA.

# *Réglage du moniteur*

Vous pouvez personnaliser les différents réglages du moniteur en effectuant les opérations suivantes.

## ❏ *Réglage du mode d'écran*

Le système propose deux modes d'écran : le mode de jour et le mode de nuit. Chaque mode de l'écran comporte son propre réglage du niveau d'intensité. Vous pouvez sélectionner temporairement ces modes en effectuant les opérations suivantes.

- Le réglage par défaut est : « **Auto** ».
- 1. Appuyez sur la touche [**SRC**] pour afficher l'écran Source.
- 2. Appuyez sur le bouton [**Day**], [**Night**] ou [Auto] afin de régler le mode de l'écran. **[Day] :**

Règle temporairement le niveau d'intensité en mode de jour (plus lumineux).

#### **[Night] :**

Règle temporairement le niveau d'intensité en mode de nuit (moins lumineux).

#### **[Auto] :**

Le niveau d'intensité change en fonction de l'état des phares du véhicule :

Lorsque les phares du véhicule sont éteints : mode Day.

Lorsque les phares du véhicule sont allumés : mode Night.

#### *Remarque :*

• *Lorsque le mode Night du système de navigation est défini sur « Automatic », ce réglage s'applique également au mode Color du système de navigation.*

#### ❏ *Réglage des niveaux d'intensité, de luminosité, de couleur, de contraste et de teinte*

#### *Remarque :*

- *Les réglages Bright, Color, Contrast et Hue sont uniquement disponibles lorsqu'une image vidéo est affichée à l'écran et lorsque le véhicule est à l'arrêt avec le frein à main serré.*
- *Le réglage Hue est disponible si le mode NTSC est sélectionné.*
- *Le système de navigation dispose de son propre réglage d'intensité indépendant de l'écran AV. Le réglage de l'intensité dans un mode n'affecte pas les autres écrans.*
- *L'image de la caméra de recul ne peut pas réglée directement. Effectuez les réglages lors de l'affichage d'une image vidéo d'une autre source.*
- 1. Appuyez sur le bouton [**SET**] pour afficher l'écran Settings.
- 2. Appuyez sur le bouton [**Monitor ADJ**] pour afficher l'écran du moniteur.

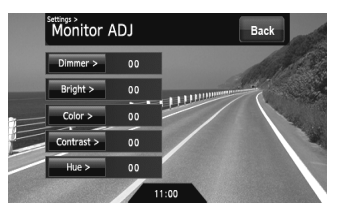

3. Appuyez sur la touche [**Dimmer**], [**Bright**], [**Color**], [**Contrast**] ou [**Hue**] que vous souhaitez régler, puis appuyez sur la touche [**–**] ou [**+**] pour régler le niveau. **[Dimmer] :**

Pour régler la luminosité de l'écran lorsque les phares du véhicule sont allumés ou éteints.

- [**+**] : pour augmenter la luminosité de l'image.
- [**–**] : pour réduire la luminosité de l'image. **[Bright] :**
- Pour régler la luminosité de l'affichage. [**+**] : pour augmenter la luminosité de l'image.
	- [**–**] : pour réduire la luminosité de l'image.

#### **[Color] :**

- Pour régler la saturation des couleurs.
	- [**+**] : pour augmenter la profondeur des couleurs.
	- [**–**] : pour diminuer la profondeur des couleurs.

#### **[Contrast] :**

- Pour régler le contraste de l'affichage.
	- [**+**] : pour accentuer le contraste.
	- [**–**] : pour diminuer le contraste.

#### **[Hue] :**

Pour régler la tonalité des couleurs

- (accentuation du rouge ou du vert).
	- [**+**] : pour accentuer les verts.
	- [**–**] : pour accentuer les rouges.
- 4. Une fois les réglages terminés, appuyez sur le bouton [**Back**] pour revenir à l'écran précédent.

# **8. GUIDE DE DEPANNAGE**

Si vous rencontrez des problèmes avec ce système, vérifiez les éléments suivants pour essayer de le résoudre. Pour plus d'informations, consultez également notre page d'accueil (www.clarion.com).

## *Spécifications générales*

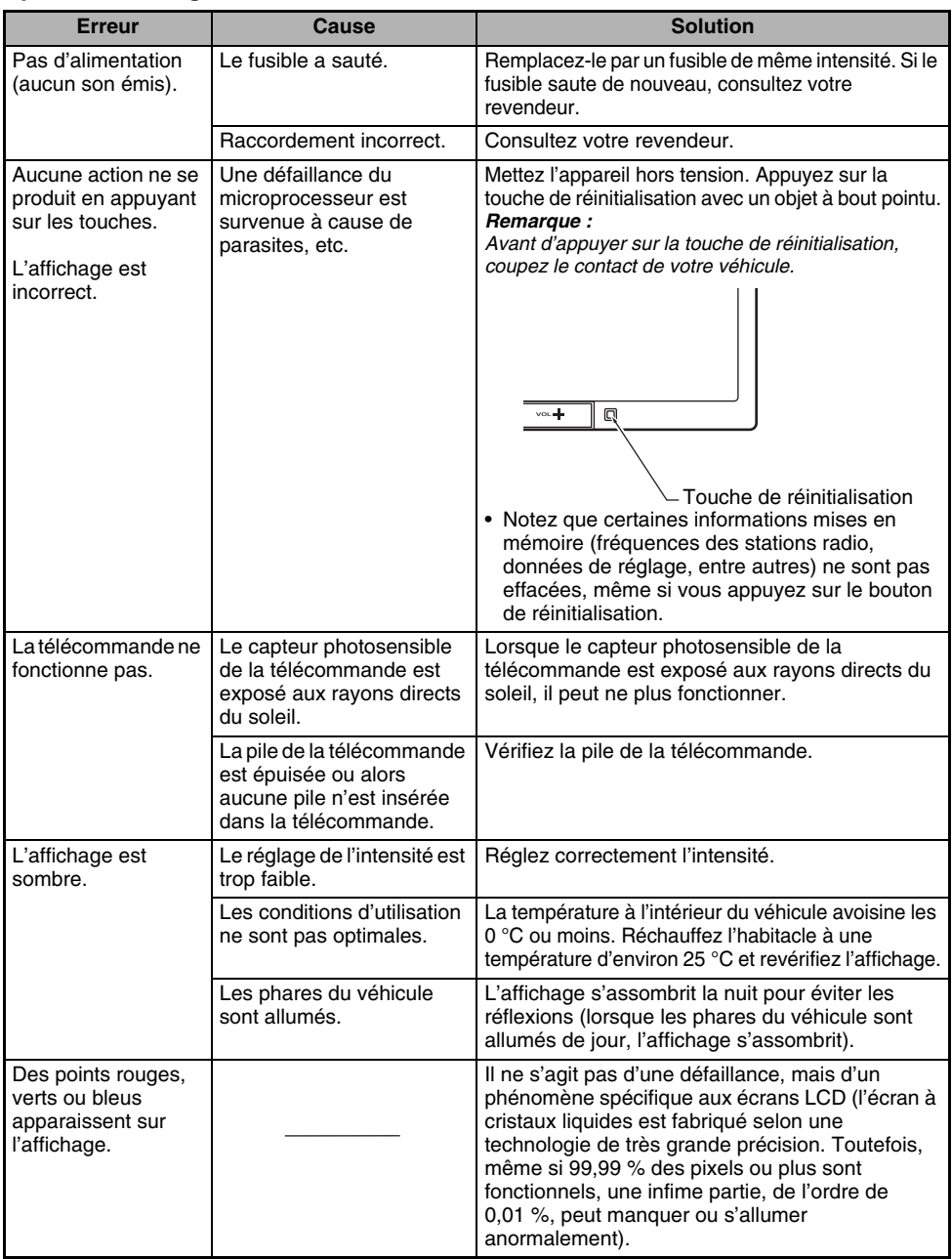

## *Lecteur de DVD*

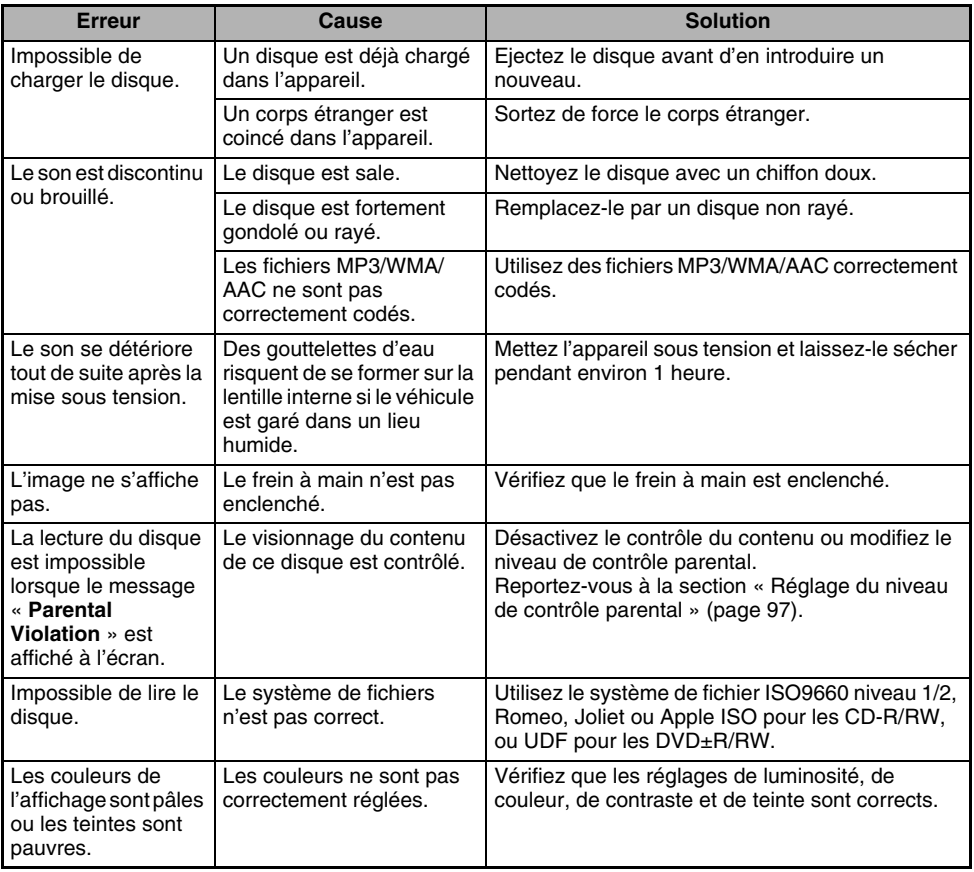

## *Périphériques USB*

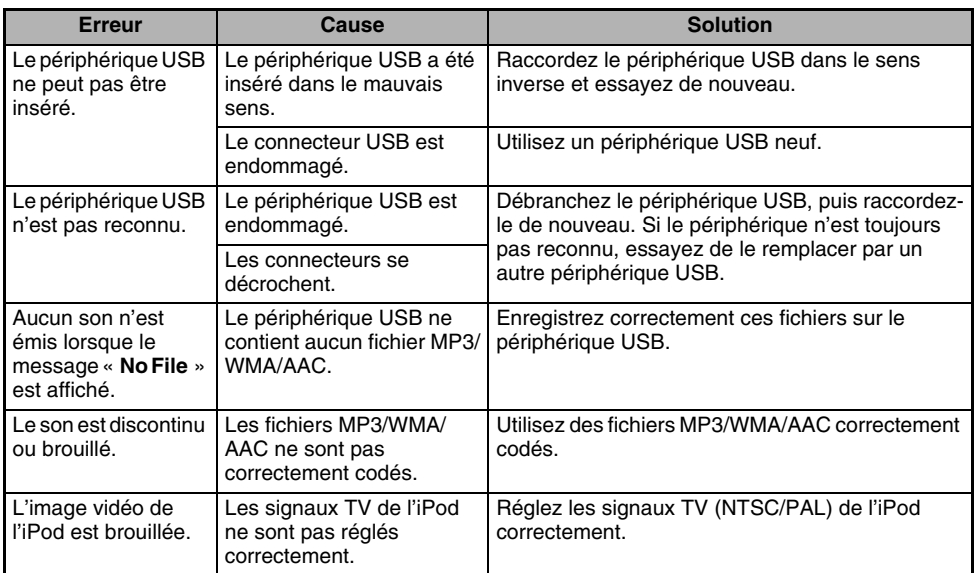

# **9. AFFICHAGE DES ERREURS**

Lorsqu'une erreur se produit, l'un des affichages suivants apparaît. Appliquez les solutions décrites ci-dessous pour résoudre le problème.

## *Lecteur de DVD*

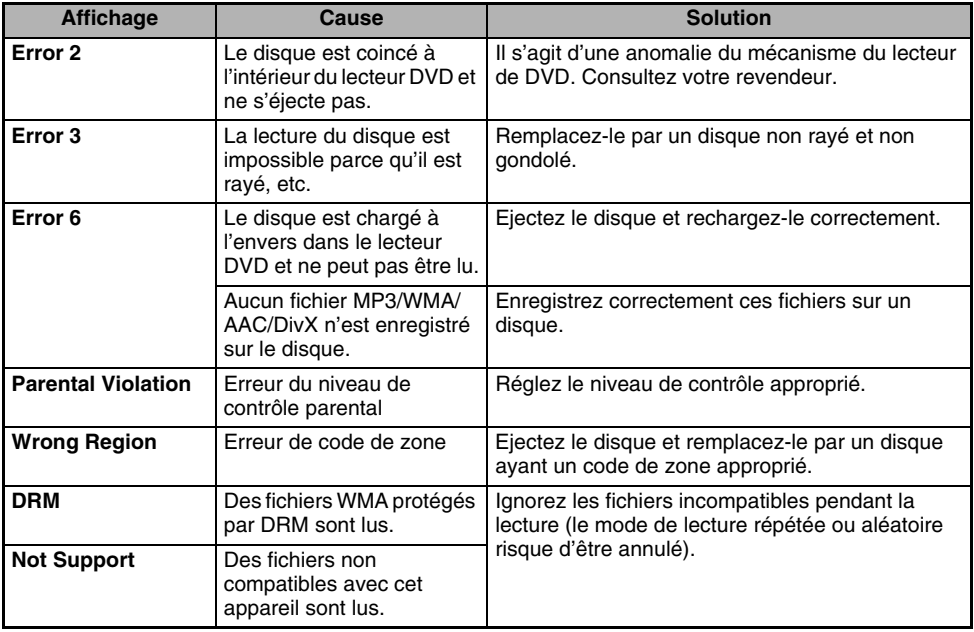

## *Périphériques USB*

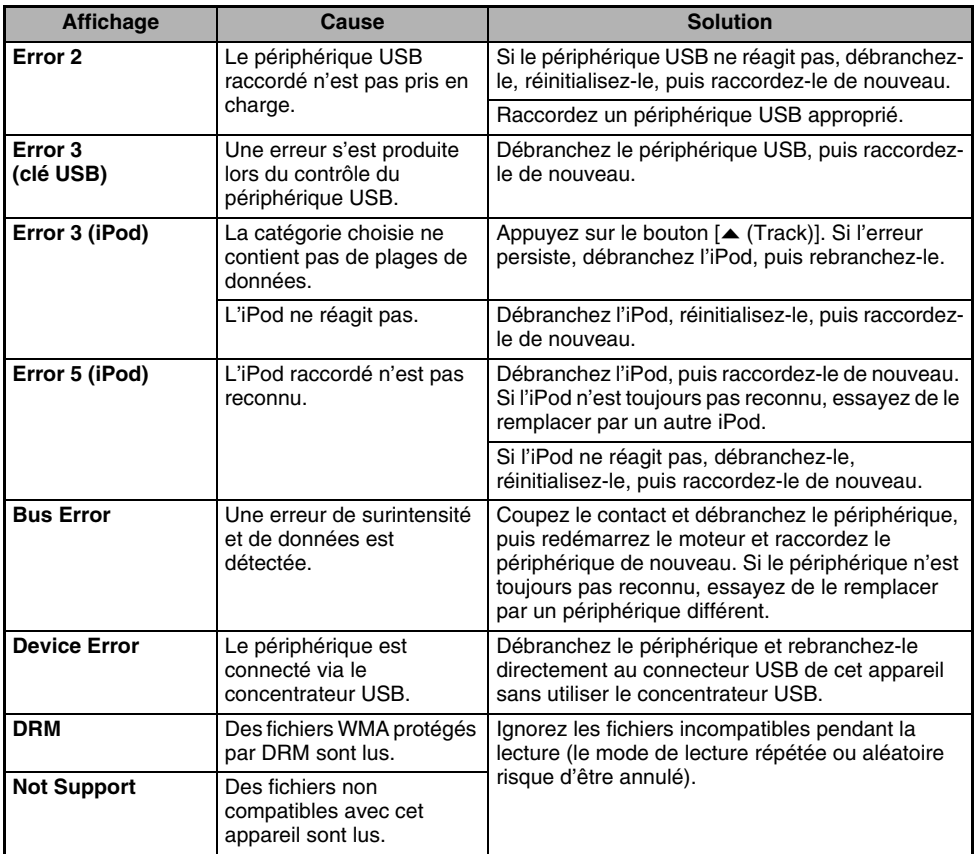

Si une erreur autre que celles décrites ci-dessus apparaît, appuyez sur la touche de réinitialisation. Si le problème persiste, mettez l'appareil hors tension et consultez votre revendeur.

• Notez que certaines informations mises en mémoire (fréquences des stations radio, données de réglage, entre autres) ne sont pas effacées, même si vous appuyez sur le bouton de réinitialisation.

# **10.CARACTERISTIQUES TECHNIQUES**

#### *Syntoniseur FM*

Plage de fréquences : 87,50 MHz à 108,00 MHz Sensibilité utile : 9 dBf Sensibilité en mode silencieux 50 dB : 15 dBf Sélectivité du canal alternatif : 70 dB Séparation des deux canaux (1 kHz) : 38 dB Réponse en fréquence  $(\pm 3$  dB) : 30 Hz à 15 kHz

## *Syntoniseur AM*

Plage de fréquences : MW : 531 kHz à 1602 kHz LW : 153 kHz à 279 kHz Sensibilité utile : MW : 29 dBµV  $LW:35$  dB $\mu$ V

## *Lecteur de DVD*

Système :

Système de disque numérique polyvalent (DVD) à capacité CD audio (CDDA) Disques compatibles : Disque DVD vidéo, disque compact (CD) Réponse en fréquence : 20 Hz à 20 kHz (CD) (±1 dB) Rapport signal/bruit : 100 dB (1 kHz) Plage dynamique : 100 dB (1 kHz) Distorsion : 0,006 %

## *USB*

Spécification : USB 2.0 grande vitesse Système de fichiers : FAT12/16/32, non conforme à la norme VFAT Format audio compatible : MP3 (.mp3) : MPEG 1/2 couche audio 3 WMA (.wma) : Ver. 7/8/9.1/9.2 AAC (.m4a) : format AAC codé à l'aide du logiciel iTunes et iTunes+ uniquement Nombre maximal de dossiers : 512 Nombre maximal de fichiers : 255 (pour un dossier) Structure de dossiers maximale : 8 niveaux (répertoire racine inclus) Alimentation maximale : 500 mA

## *Amplificateur audio*

Puissance de sortie maximale :  $200 W (50 W \times 4)$ Puissance de sortie :  $4 \times 26$  W (DIN 45324, +B = 14,4 V) Impédance des haut-parleurs : 4 Ω (tolérance de 4 à 8 Ω)

## *Entrées*

Sensibilité de l'entrée audio : Haute : 0,65 V (à la sortie de 2 V) Movenne : 1,3  $\dot{V}$  (à la sortie de 2  $V$ ) Faible : 2,0 V (à la sortie de 2 V) (impédance d'entrée 10 kΩ ou plus) Entrée vidéo : 1,0 ±0,2 Vc-c (impédance d'entrée 75 Ω)

## *Sortie vidéo*

Sortie vidéo : 1,0 ±0,2 Vc-c (impédance de sortie 75 Ω)

## *Moniteur LCD*

Taille de l'écran : type large 7 pouces 152 mm de largeur  $\times$  85 mm de hauteur Méthode d'affichage : Affichage à cristaux liquides TN de type passant Méthode d'entraînement : A matrice active TFT (transistors en couche mince) Pixels: 336 960 (1440  $\times$  234)

## *Spécifications générales*

Tension d'alimentation : 14,4 V CC (tolérance de 10,8 à 15,6 V) Masse : négative Consommation électrique : 3,5 A (1 W) Courant nominal d'antenne de voiture : 500 mA ou moins Dimensions de l'unité principale : 178 mm de largeur  $\times$  100 mm de hauteur  $\times$  160 mm de profondeur Poids de l'unité principale : 2,6 kg Dimensions de la télécommande : 43,4 mm de largeur  $\times$  12,5 mm de hauteur  $\times$  112,7 mm de profondeur Poids de la télécommande : 60 g (piles comprises)

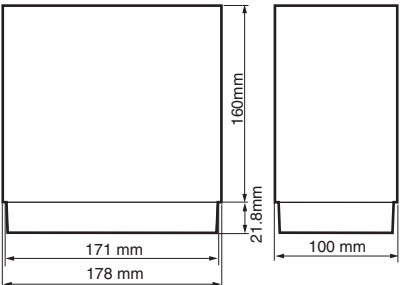

#### *Remarque :*

- *Les spécifications sont conformes aux normes JEITA.*
- *Pour des raisons d'amélioration continue, les spécifications et la conception sont sujettes à modification sans préavis.*

# **MANUEL D'INSTALLATION ET DE CONNEXION**

## *1. CONSIGNES DE SECURITE*

## *Identification des symboles*

Ce manuel utilise des symboles et des icônes pour indiquer les consignes de sécurité et les précautions à prendre lors de la procédure d'installation. Veuillez les lire attentivement et comprendre chaque précaution à prendre avant de commencer l'installation.

## **AVERTISSEMENT**

**Ce symbole a pour objectif d'avertir l'utilisateur de la présence d'importantes instructions d'utilisation. La non observation de ces instructions risque d'entraîner des lésions corporelles susceptibles d'être mortelles.**

# **ATTENTION**

**Ce symbole a pour objectif d'avertir l'utilisateur de la présence d'importantes instructions d'utilisation. La non observation de ces instructions risque d'entraîner des lésions corporelles ou des dommages matériels.**

## *Avant toute utilisation*

# **AVERTISSEMENT**

- **Vérifiez la tension de la batterie du véhicule sur lequel effectuer l'installation. Cet appareil est conçu uniquement pour les véhicules alimentés en CC 12 V.**
- **Débranchez la borne négative de la batterie avant de raccorder les fils pour éviter toute électrocution ou blessure provoquée par un court-circuit.**

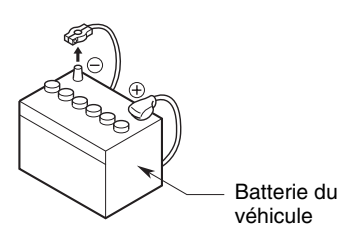

## *Précautions d'installation*

## **AVERTISSEMENT**

- **Lors de l'installation de l'appareil dans un véhicule équipé d'un système d'airbag, ne le placez jamais à un endroit où il pourrait entraver le fonctionnement de l'airbag.**
- **N'installez jamais l'appareil dans les endroits suivants : un endroit où il gênerait le champ de vision ou de manœuvre du conducteur ; un endroit où il entraverait le fonctionnement du levier de vitesses ou de la pédale de frein ;**

**un endroit où les passagers seraient en danger ;**

**un endroit instable et où le système risquerait de tomber.**

# **ATTENTION**

• **N'installez pas le système dans les endroits énumérés ci-dessous. Cela risquerait de provoquer un accident, un incendie ou une électrocution :**

**un endroit exposé à la pluie ou à la poussière ;**

**un endroit instable et où le système risquerait de tomber.**

- **N'installez pas l'appareil dans un endroit exposé à la lumière directe du soleil ou à la chaleur ou dans un endroit où les orifices de ventilation ou les orifices d'évacuation de la chaleur sont obstrués.**
- **Lorsque vous installez l'antenne, fixez-la à un endroit où les éléments de l'antenne ne dépassent pas des bords avant, arrière, gauche et droit du véhicule. Si elle entre en contact avec des piétons, cela risquerait de provoquer un accident.**
- **Veillez à laisser une distance suffisante autour de l'appareil pour assurer une bonne ventilation.**
- **Ne laissez jamais des bougies allumées ou des flammes nues sur l'appareil.**
- **Utilisez l'appareil uniquement dans des climats tempérés (évitez les climats tropicaux).**

## **AVERTISSEMENT**

• **Notez l'emplacement des conduites, réservoirs et câbles électriques avant d'installer l'appareil sur le véhicule. Sinon, vous risquer de provoquer un incendie ou un fonctionnement incorrect.**

## **ATTENTION**

- **Utilisez uniquement les pièces fournies. Si vous utilisez des pièces non spécifiées, cela risque d'endommager l'appareil.**
- **Tout orifice effectué dans le corps du véhicule doit être scellé à l'aide d'un adhésif à base de silicone. Si des gaz d'échappement ou de l'eau pénètre dans le véhicule, cela risque de provoquer un accident.**
- **Lors de l'installation de l'appareil, serrez fermement les boulons. Si les boulons sont lâches, cela risque de provoquer un accident ou d'entraîner un dysfonctionnement.**

## *Remarques à propos du raccordement*

# **AVERTISSEMENT**

- **Isolez tous les câbles conformément au mode d'emploi afin de ne pas entraver le fonctionnement.**
- **Branchez les câbles de raccordement à l'écart des zones où la température est élevé. Si la gaine des câbles fond, un court-circuit risquerait de survenir et de provoquer un accident ou un incendie. Soyez vigilant lorsque vous effectuez les raccordements dans le compartiment moteur.**
- **Lors de l'installation de l'appareil dans un véhicule équipé d'un système d'airbag, ne passez jamais ces câbles par des endroits où ils pourraient entraver le fonctionnement de l'airbag. Si l'airbag ne fonctionne pas correctement en cas d'urgence, cela risque d'aggraver les lésions corporelles.**

# **ATTENTION**

- **Vérifiez les fils à l'aide d'un multimètre numérique avant d'effectuer tout raccordement. De nombreux nouveaux véhicules utilisent des circuits à faible tension et/ou multiplexés qui risquent d'être endommagés en cas d'utilisation d'une lampe témoin ou d'une sonde logique.**
- **Raccordez correctement les câbles. Un raccordement incorrect risquerait de provoquer un incendie ou un accident.**
- **Lorsque vous faites passer les câbles à travers la carrosserie du véhicule, utilisez des rondelles non conductrices. Des gaines de câbles usées à force de frottements risquent de provoquer un accident, un incendie ou un court-circuit.**
- **Une fois le câblage terminé, fixez les câbles à l'aide d'un ruban isolant.**
- **Veillez à couper le contact du véhicule lors du raccordement ou du débranchement des câbles depuis/vers l'appareil, sinon vous risqueriez de vous électrocuter, de vous blesser ou de provoquer un accident.**

## *2. CONTENU DE L'EMBALLAGE*

- 1 **Unité principale**
- 2 **Mode d'emploi (le présent document)**
- 3 **Manuels d'utilisation du système de navigation (imprimés et sur CD-ROM)**
- 4 **Cordon d'alimentation**
- 5 **Cordon RCA à broche**
- 6 **Sac d'accessoires** Vis à tête plate (M5 × 8 mm) ....................... 8 Vis hexagonales (M5 × 8 mm)..................... 8 Dérivation électrique.................................... 1 Capuchon en caoutchouc (pour le cordon RCA à broche).................. 14 Support de câble ......................................... 3 Ruban adhésif double face pour fixer l'antenne GPS ............................. 1
- 7 **Télécommande**
- 8 **Pile**
- 9 **Cadre extérieur**
- 0 **Carte de garantie**
- ! **Antenne GPS**

#### *Remarque :*

• *La lecture du disque fourni (manuel sur CD-ROM) est impossible sur cet appareil.*

## *3. PRECAUTIONS GENERALES*

• N'ouvrez pas le boîtier de l'appareil. Il ne contient aucune pièce réparable par l'utilisateur. Si vous laissez tomber quoi que ce soit à l'intérieur de l'appareil pendant l'installation, veuillez consulter votre revendeur ou un centre de réparation Clarion agréé.

# *4. PRECAUTIONS D'INSTALLATION*

- Préparez toutes les pièces nécessaires avant de procéder à l'installation de l'unité principale.
- Ce modèle est doté d'un panneau de commande qui coulisse vers l'avant. Sur certains modèles de véhicules, le panneau de commande peut venir heurter le tableau de bord ou le levier de vitesses, auquel cas l'appareil ne pourra pas être installé. Vérifiez que l'appareil ne gêne pas le mouvement du levier de vitesses ou votre champ de vision lors du choix de l'emplacement d'installation. (Figure 2)

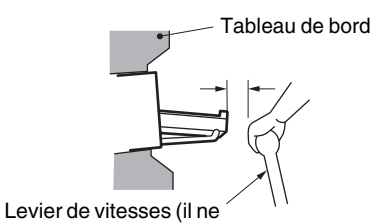

doit pas heurter le moniteur LCD.)

**Figure 2**

• Installez l'appareil avec une inclinaison d'environ 30°. (Figure 3)

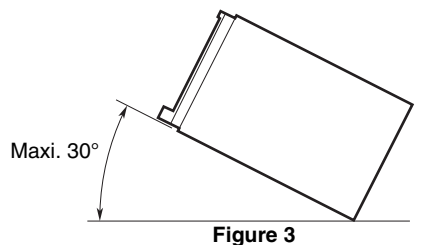

• Si l'installation nécessite certaines interventions sur la carrosserie, comme percer des trous, consultez votre concessionnaire au préalable.

• Pour l'installation, utilisez exclusivement les vis fournies. L'utilisation d'autres vis pourrait endommager l'appareil. (Figure 4)

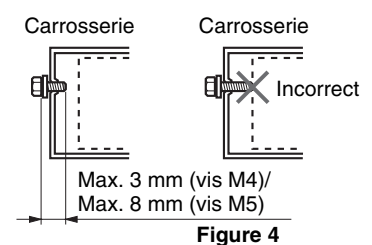

• Cet appareil est doté d'un moteur de ventilateur (situé à droite) afin de contrôler la température de l'unité principale. Si ce ventilateur est recouvert par des câbles ou un support de montage, cela peut engendrer un dysfonctionnement. Veillez à ne pas le recouvrir lorsque vous raccordez des câbles. (Figure 5)

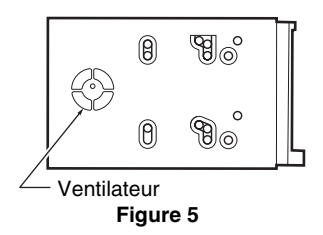

# *5. INSTALLATION DE L'UNITE PRINCIPALE*

Cet appareil est conçu pour une installation fixe dans le tableau de bord.

- Lorsque vous installez l'unité principale dans des véhicules NISSAN, servez-vous des pièces fournies avec l'unité et suivez les instructions indiquées à la figure 6. Lorsque vous installez l'unité principale dans des véhicules TOYOTA, servez-vous des pièces fournies avec le véhicule et suivez les instructions indiquées à la figure 7.
- Effectuez les branchements comme indiqué à la section 9 (voir page 134).
- Remontez et fixez l'unité sur le tableau de bord et réglez le panneau avant et le panneau central.

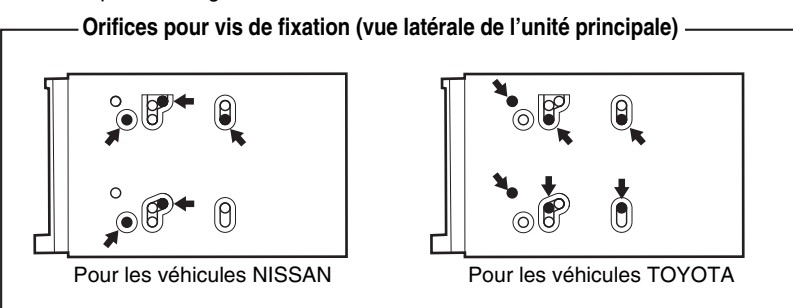

## *Installation de l'unité principale dans un véhicule NISSAN*

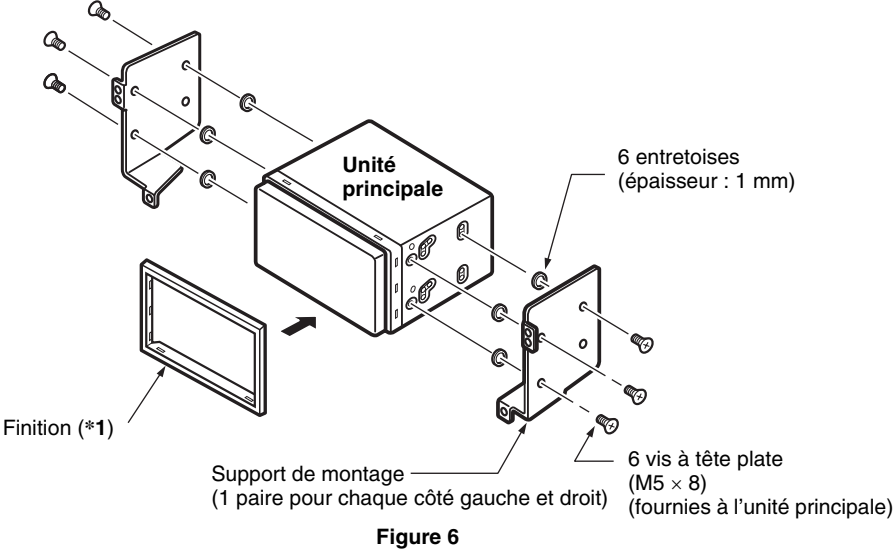

#### *Remarque :*

\***1** *Positionnez le panneau avant avec le bord le plus large vers le bas. Insérez le bord dans la rainure de l'unité principale.*

# **Français MANUEL D'INSTALITIE MANUEL D'INSTALLATION**

## *Installation de l'unité principale dans un véhicule TOYOTA*

Installez l'appareil à l'aide des pièces fournies avec le véhicule. (Les vis marquées ★ sont fournies avec le véhicule.)

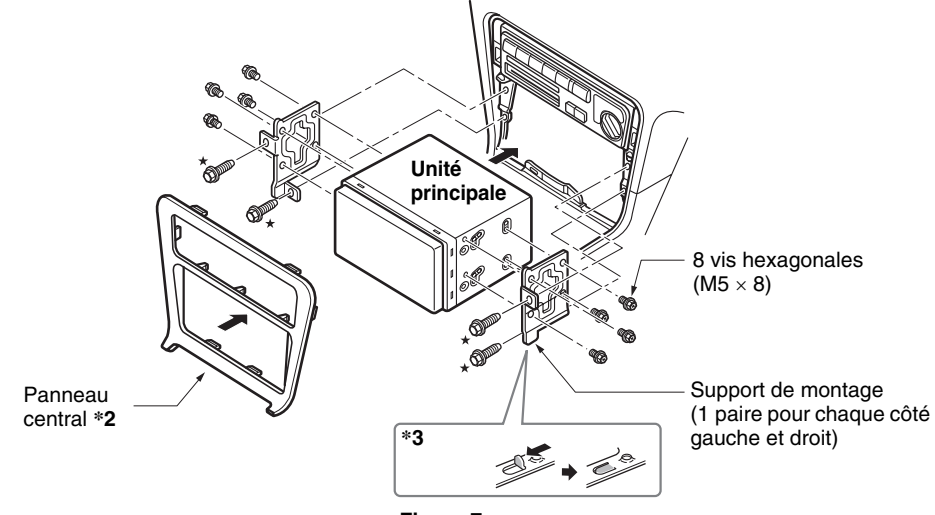

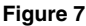

#### *Remarque :*

- \***2** *Certains orifices du panneau sont trop petits pour l'unité selon le type de véhicule et le modèle. Dans ce cas, effectuez une coupe de 0,5 à 1,5 mm dans les parties inférieures et supérieures du cadre du panneau afin de pouvoir insérer l'unité facilement.*
- \***3** *Si le crochet du support d'installation est en contact avec l'unité, pliez-le et aplatissez-le à l'aide d'une pince ou d'un outil similaire.*

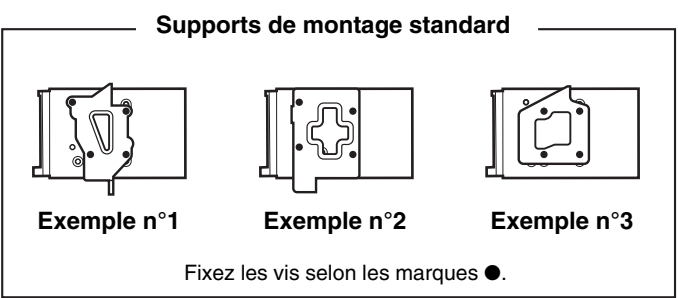

#### *Véhicules d'une marque autre que NISSAN et TOYOTA*

Dans certains cas, il peut s'avérer nécessaire d'effectuer des modifications sur le panneau central (découpage, remplissage, etc.).

# *6. RETRAIT DE L'UNITE PRINCIPALE*

Si vous devez retirer l'unité principale, démontez-la en suivant les étapes inverses de la section « INSTALLATION DE L'UNITE PRINCIPALE » (voir page 130).

# *7. PRECAUTIONS DE BRANCHEMENT*

- Veillez à mettre l'appareil hors tension avant d'effectuer tout branchement. Soyez particulièrement vigilant au cheminement des fils.
- Ne les faites pas passer près du moteur, du tuyau d'échappement, etc. La chaleur pourrait les endommager.
- Si le fusible saute, vérifiez vos branchements. Si un fusible saute, remplacez-le par un fusible possédant les mêmes caractéristiques que .<br>celui d'origine.
- Pour remplacer le fusible, retirez le fusible sauté du cordon d'alimentation et installez-en un nouveau. (Figure 8)

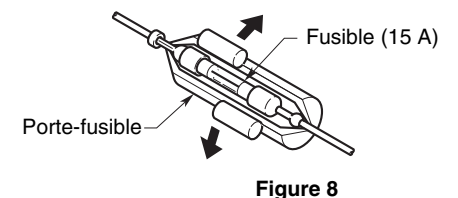

#### *Remarque :*

• *Il existe divers types de porte-fusible. Ne laissez pas le côté batterie toucher d'autres pièces métalliques.*

## **ATTENTION**

**Une fois le branchement effectué, fixez le cordon à l'aide d'un serre-fil ou d'un ruban isolant pour le protéger.**

# *8. Installation de l'antenne GPS*

# **AVERTISSEMENT**

- **N'installez pas l'antenne GPS dans un endroit où elle risque de gêner le fonctionnement de l'airbag ou d'entraver le champ de vision du conducteur.**
- **N'utilisez pas ce système avec un câble d'antenne GPS abîmé. Les cordons d'alimentation risqueraient d'être court-circuités.**

#### *Remarque :*

- *L'antenne GPS fournie est destinée à être installée à l'intérieur du véhicule. Ne l'installez pas à l'extérieur du véhicule.*
- *Installez l'antenne GPS à plus de 50 cm de l'appareil principal, d'autres périphériques externes, tels qu'un lecteur CD, ou d'un détecteur de radar. Si elle est installée à proximité de ces appareils, la réception GPS risque d'être affaiblie.*
- *Pour améliorer la réception des signaux GPS, installez l'antenne GPS à l'horizontale sur une surface plate.*
- *Ne cirez pas ou ne peignez pas le couvercle de l'antenne GPS. Cela risquerait de diminuer ses performances.*
- *Installez l'antenne GPS à 10 cm minimum du pare-brise.*
- *Nettoyez la surface de montage avant d'installer l'antenne GPS.*
- Collez le ruban adhésif double face sur la surface inférieure de l'antenne GPS.

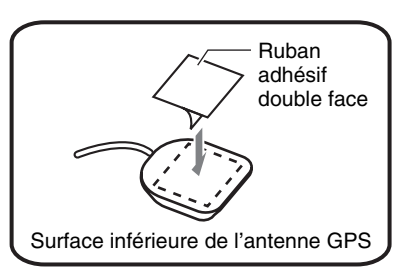

• Montez l'antenne GPS.

Placez-la sur une surface stable et plane sur le tableau de bord côté passager, de sorte à minimiser l'interruption du signal GPS.

• Raccordez le câble d'antenne GPS. Fixez le câble à l'aide des serre-câbles.

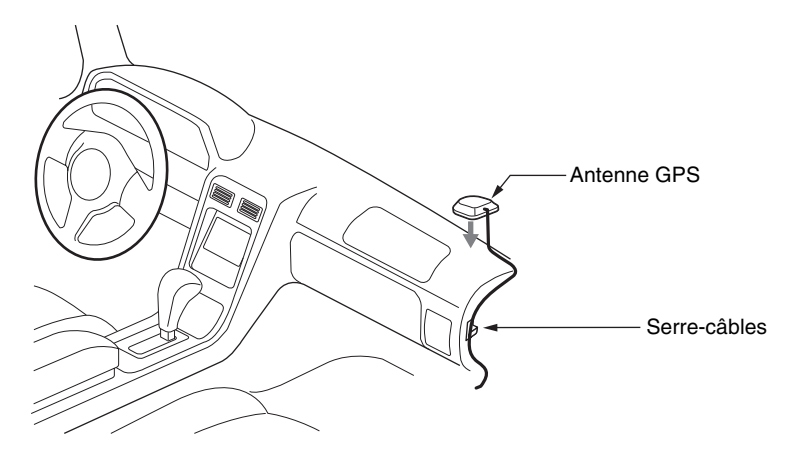

(Dans un pays où la conduite s'effectue à gauche.)

# *9. BRANCHEMENT DES FILS*

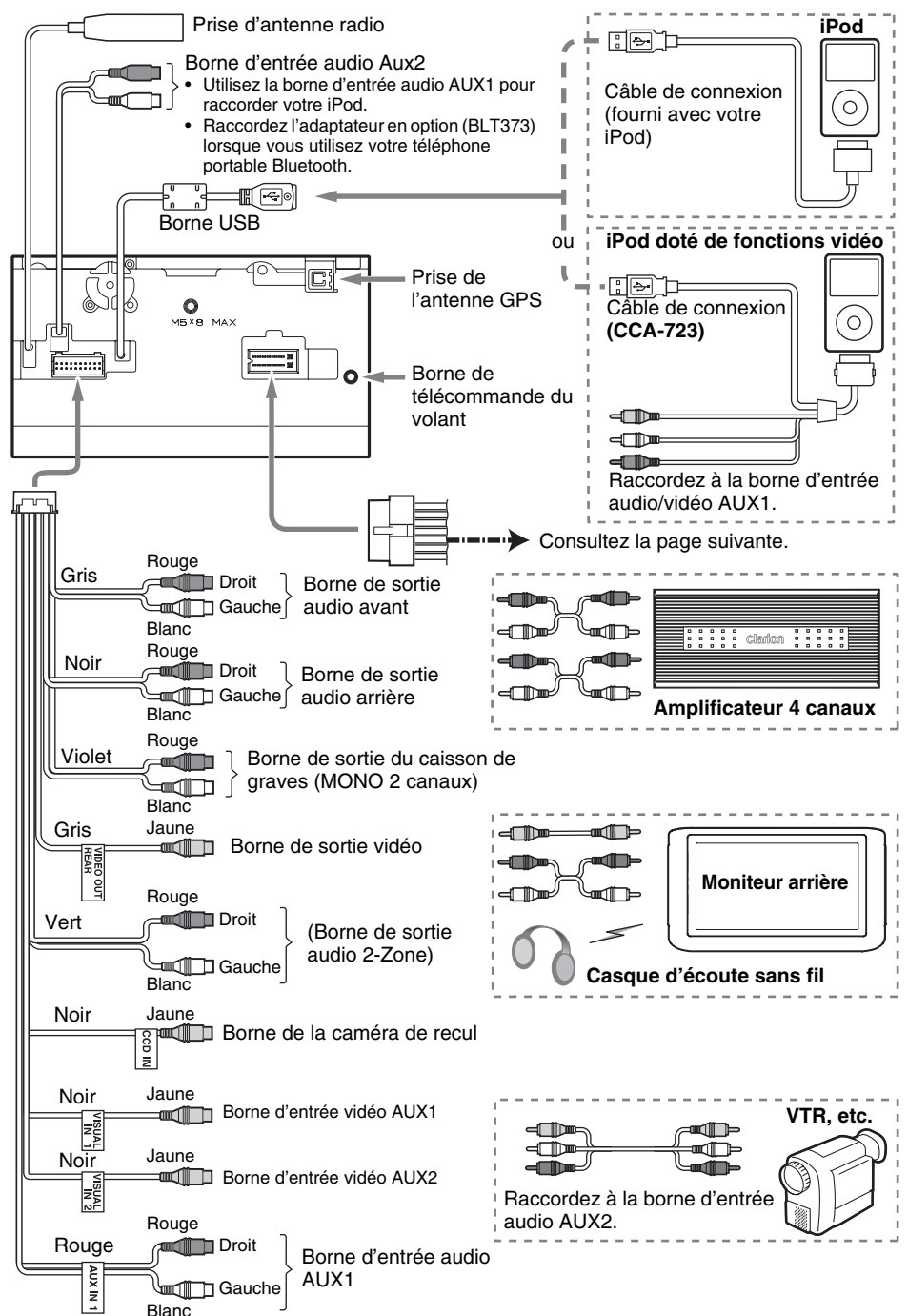

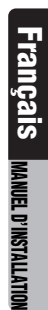

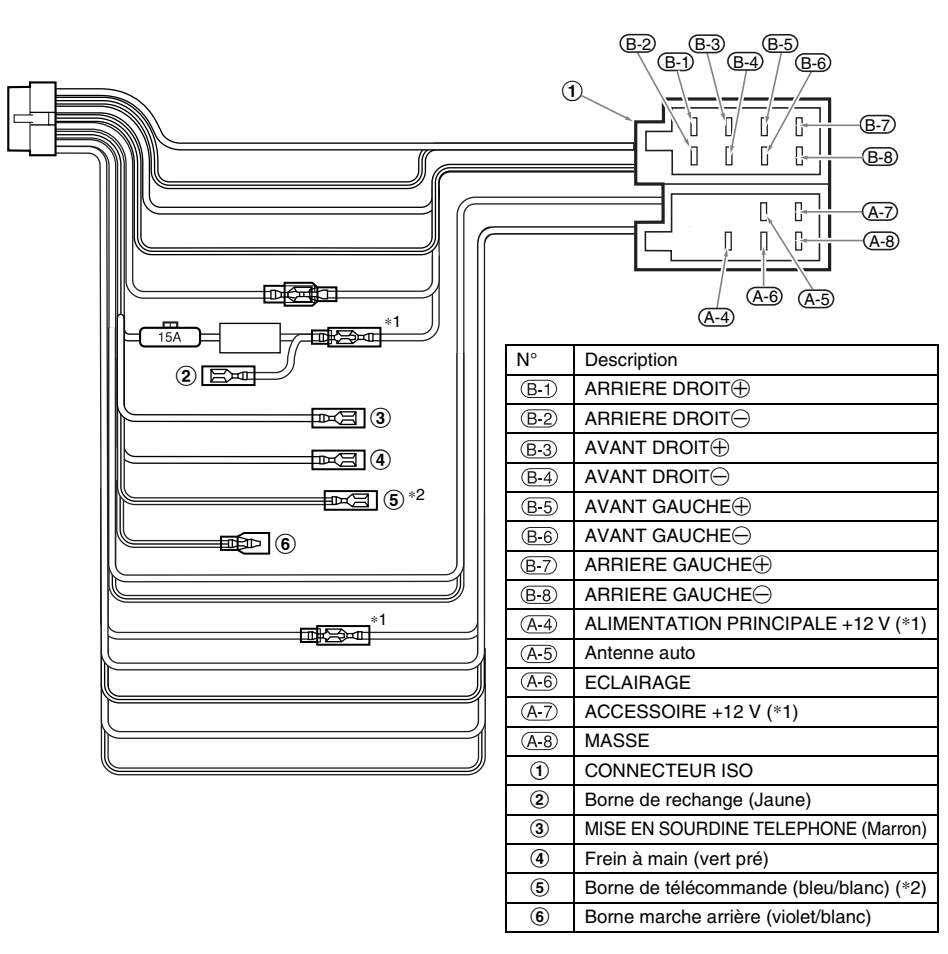

#### *Remarque :*

- \***1** *Dans certains véhicules (Volkswagen/Opel/Vauxhall), il est nécessaire d'inverser le raccordement du cordon <<rouge>> des accessoires et du cordon <<jaune>> de l'alimentation principale pour éviter toute surcharge ou perte de mémoire.*
- \***2** *Lorsque l'appareil est installé dans un modèle Volkswagen de 1998 ou plus récent, veillez à bien interrompre la sortie <<Télécommande>>. Débranchez le câble <<bleu/blanc>>, puis isolez les extrémités de ce cordon. Si le cordon n'est pas débranché ou que ses extrémités ne sont pas isolées, cela risque de provoquer une panne.*

#### ●**Branchement du câble de frein à main**

Branchez le fil à la masse de la lampe du frein à main, dans le panneau de contrôle.

#### *Remarque :*

- *Le branchement du câble du frein à main à la masse de la lampe vous permet de visionner des images vidéo lorsque le frein à main est enclenché.*
- *Si le câble du frein à main n'est pas raccordé, le moniteur n'affiche pas d'image vidéo.*
- *Si « Audio Only » s'affiche à l'écran juste après avoir mis le contact du véhicule, relâchez le frein à main en vérifiant que cela ne pose aucun risque de sécurité, puis serrez-le à nouveau.*

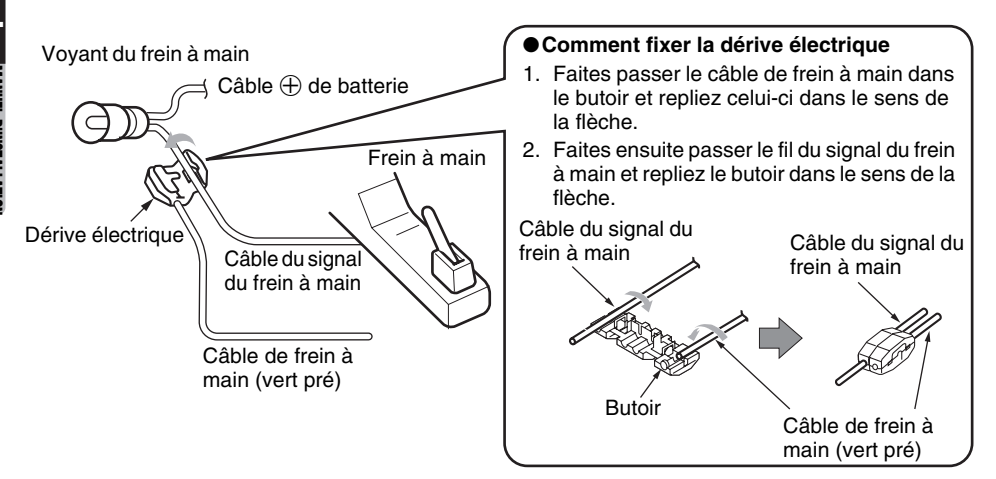

## *Branchement des accessoires*

#### ●**Branchement à la caméra de recul pour véhicule**

La caméra de recul du véhicule peut être branchée sur la borne d'entrée vidéo prévue à cet effet du cordon RCA à broche. Pour plus d'informations, consultez la fiche d'instructions ou le mode d'emploi de la caméra de recul.

#### *Remarque :*

- *Veillez à brancher le câble de marche arrière sur la borne correspondante du véhicule.*
- *Raccordez la caméra de recul au cordon RCA à broche. Dans le cas contraire, l'écran devient noir lorsque le levier de vitesses est en marche arrière.*
- *Le boîtier d'alimentation CAA185 (vendu séparément) est nécessaire pour le branchement de l'unité principale à la caméra.*

#### ●**Téléphone portable Bluetooth**

Raccordez l'adaptateur téléphonique BLT373 à la borne d'entrée audio AUX2 et au fil de mise en sourdine du téléphone. Pour plus d'informations, consultez le mode d'emploi du BLT373.

# $\epsilon$

#### English:

Declaration of conformity We Clarion declares that this model NX509E is following the provision of Directive 1999/5/EC with the essential requirements and the other relevant regulations.

#### Français:

Déclaration de conformité Nous, Clarion, déclarons que ce modèle NX509E est conforme aux exigences essentielles et aux autres dispositions pertinentes de la directive 1999/5/CE.

#### Deutsch:

Konformitätserklärung Wir, Clarion, erklären, dass diese Modell NX509E den Bestimmungen der Richtlinie 1999/5/EG im Hinblick auf die grundlegenden Anforderungen und andere relevante Bestimmungen entspricht.

#### Italiano:

Dichiarazione di conformità Clarion dichiara che il presente modello NX509E è conforme ai requisiti essenziali e alle altre disposizioni pertinenti stabiliti dalla direttiva 1999/5/CE.

#### Nederlands:

Conformiteitsverklaring Clarion verklaart dat het model NX509E in overeenstemming is met de essentiële eisen en andere relevante voorschriften van de bepalingen van Richtlijn 1999/5/EC.

#### Español:

Declaración de conformidad Clarion declara que este modelo NX509E cumple con los requisitos esenciales y otras disposiciones aplicables descritos en la Directiva 1999/5/CE.

#### Svenska:

Intyg om överensstämmelse Härmed intygar Clarion att denna modell NX509E uppfyller kraven i direktiv 1999/5/EG gällande väsentliga egenskaper och övriga relevanta bestämmelser.

#### Português:

Declaração de conformidade A Clarion declara que este modelo NX509E está de acordo com as provisões da Directiva 1999/5/CE relativamente aos requisitos essenciais e outros regulamentos aplicáveis.

#### Dansk:

Erklæring om overholdelse Clarion erklærer herved, at denne model NX509E overholder de væsentlige krav og øvrige relevante krav i Direktiv 1999/5/EF.

Authorized Representative

Clarion Europa GmbH

Hessenring 19-21, 64546 Mörfelden-Walldorf, Germany telephone: +49-6105-977-0 facsimile: +49-6105-977-399

# **Clarion Co., Ltd.**

All Rights Reserved. Copyright © 2009: Clarion Co., Ltd. Printed in China / Imprimé en Chine / Gedruckt in China Stampato in Cina / Gedrukt in China / Impreso en China Tryckt i Kina / Impresso na China / Trykt i Ungarn